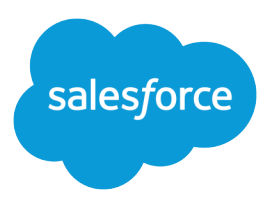

# Salesforce CPQ Developer Guide

Version 60.0, Spring '24

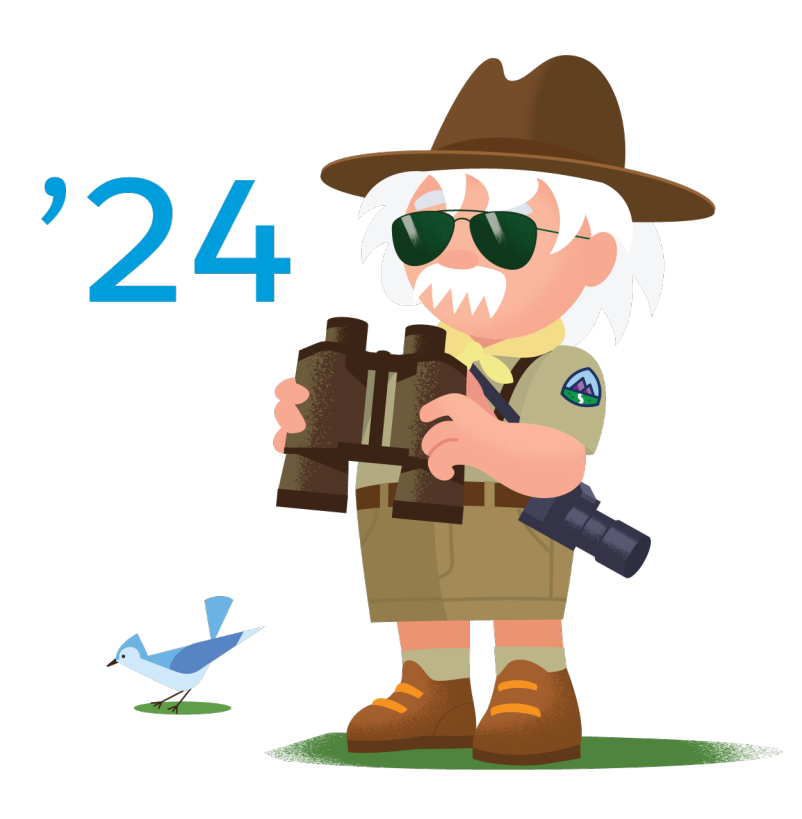

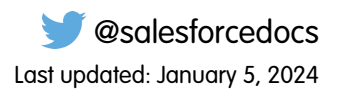

© Copyright 2000–2024 Salesforce, Inc. All rights reserved. Salesforce is a registered trademark of Salesforce, Inc., as are other names and marks. Other marks appearing herein may be trademarks of their respective owners.

# **CONTENTS**

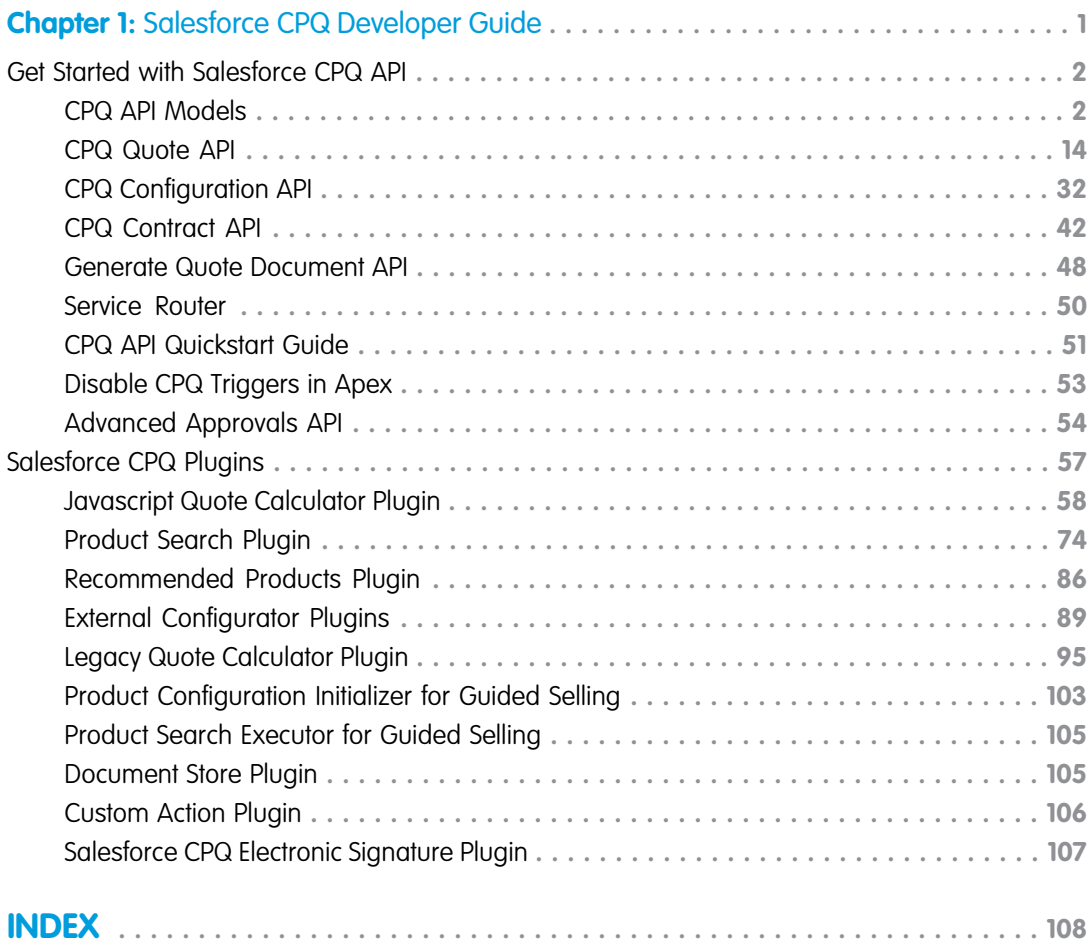

# <span id="page-4-0"></span>**CHAPTER 1** Salesforce CPQ Developer Guide

In this chapter ... Start working with Salesforce CPQ API and plugins.

- **•** [Get Started with](#page-5-0) [Salesforce CPQ API](#page-5-0)
- **•** [Salesforce CPQ](#page-60-0) **[Plugins](#page-60-0)**

# <span id="page-5-0"></span>Get Started with Salesforce CPQ API

Want to start working with Salesforce CPQ API? Check out the CPQ data models, types of API, and quickstart guides.

#### [CPQ API Models](#page-5-1)

CPQ API references several CPQ data models. To use the Salesforce CPQ API, create classes for each data model in your org.

#### [CPQ Quote API](#page-17-0)

Manage quotes and quoting actions with CPQ quote API.

#### [CPQ Configuration API](#page-35-0)

Use the Salesforce CPQ Configuration API to configure and price product bundles.

#### [CPQ Contract API](#page-45-0)

Use CPQ Contract API to amend and renew CPQ quotes.

#### [Generate Quote Document API](#page-51-0)

Creates and saves a CPQ quote document.

#### [Service Router](#page-53-0)

SBQQ.ServiceRouter is a global Apex class serving as a single entry point for all API calls. You can use it for calls made by Apex code, Visualforce Remoting, or REST callouts.

#### [CPQ API Quickstart Guide](#page-54-0)

Review examples of integrating Salesforce CPQ API with your platform.

#### [Disable CPQ Triggers in Apex](#page-56-0)

You can manually disable Salesforce CPQ and Salesforce Billing application logic when you update records. This process is helpful when you're updating your own custom field. It's also helpful when you update a record several times in one transaction and want triggers to run only on the last iteration.

#### <span id="page-5-1"></span>[Advanced Approvals API](#page-57-0)

Customize your approval process with the API from the Advanced Approvals package.

# CPQ API Models

CPQ API references several CPQ data models. To use the Salesforce CPQ API, create classes for each data model in your org.

#### [CPQ API QuoteLineModel](#page-6-0)

The Quote Line model represents a quote line data model in Salesforce CPQ.

#### [CPQ API QuoteLineGroupModel](#page-7-0)

The Quote Line Group model represents a quote line group data model in Salesforce CPQ.

#### [CPQ API OptionModel](#page-8-0)

The Option model represents a product option data model in Salesforce CPQ.

#### [CPQ API FeatureModel](#page-9-0)

The Feature model represents a product feature data model in Salesforce CPQ.

### EDITIONS

Available in: Salesforce CPQ Spring '17 and later

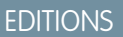

#### [CPQ API ConfigAttributeModel](#page-10-0)

The ConfigAttribute model represents the configuration attribute object in Salesforce CPQ.

#### [CPQ API ConfigurationModel](#page-11-0)

The Configuration model represents a bundle product in Salesforce CPQ.

#### [CPQ API ConstraintModel](#page-12-0)

The Constraint model represents the option constraint object in Salesforce CPQ.

#### [CPQ API ProductModel](#page-13-0)

The Product model represents a product data model in Salesforce CPQ.

#### [CPQ API QuoteModel](#page-14-0)

The Quote model represents a CPQ quote data model in Salesforce CPQ.

#### [CPQ API QuoteProposalModel](#page-15-0)

The QuoteProposal model represents a quote document in Salesforce CPQ.

#### [CPQ API QuoteTermModel](#page-16-0)

<span id="page-6-0"></span>The QuoteTerm model represents the quote term object in Salesforce CPQ.

# CPQ API QuoteLineModel

The Quote Line model represents a quote line data model in Salesforce CPQ.

#### EDITIONS

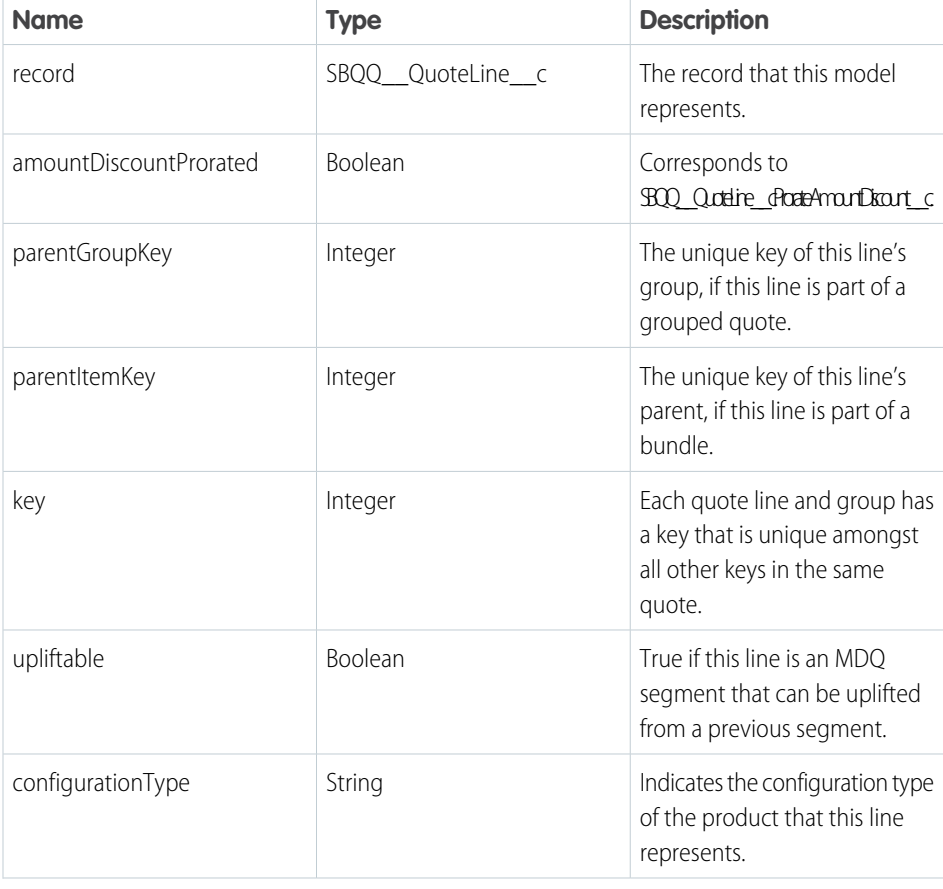

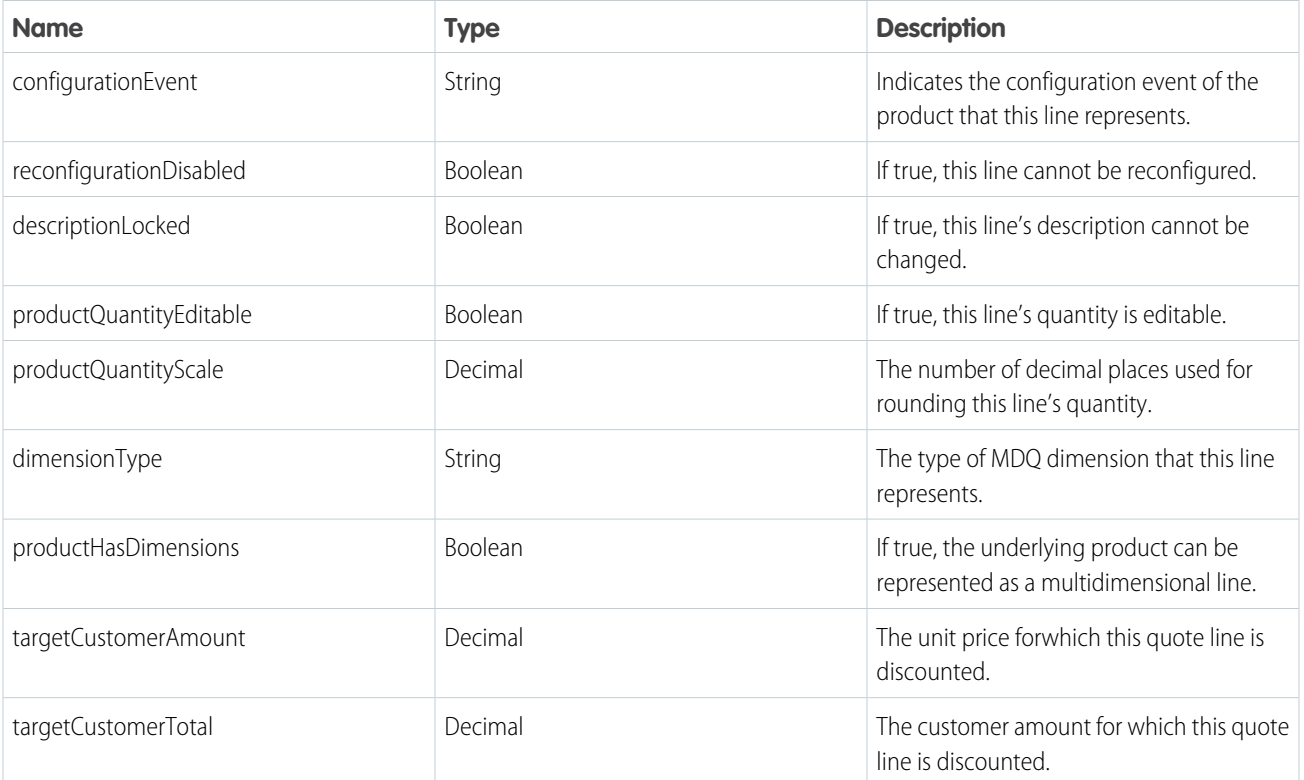

```
public class QuoteLineModel {
   public SBQQ QuoteLine c record;
   public Boolean amountDiscountProrated;
   public Integer parentGroupKey;
   public Integer parentItemKey;
   public Integer key;
   public Boolean upliftable;
   public String configurationType;
   public String configurationEvent;
   public Boolean reconfigurationDisabled;
   public Boolean descriptionLocked;
   public Boolean productQuantityEditable;
   public Decimal productQuantityScale;
   public String dimensionType;
   public Boolean productHasDimensions;
   public Decimal targetCustomerAmount;
   public Decimal targetCustomerTotal;
}
```
# <span id="page-7-0"></span>CPQ API QuoteLineGroupModel

The Quote Line Group model represents a quote line group data model in Salesforce CPQ.

#### **EDITIONS**

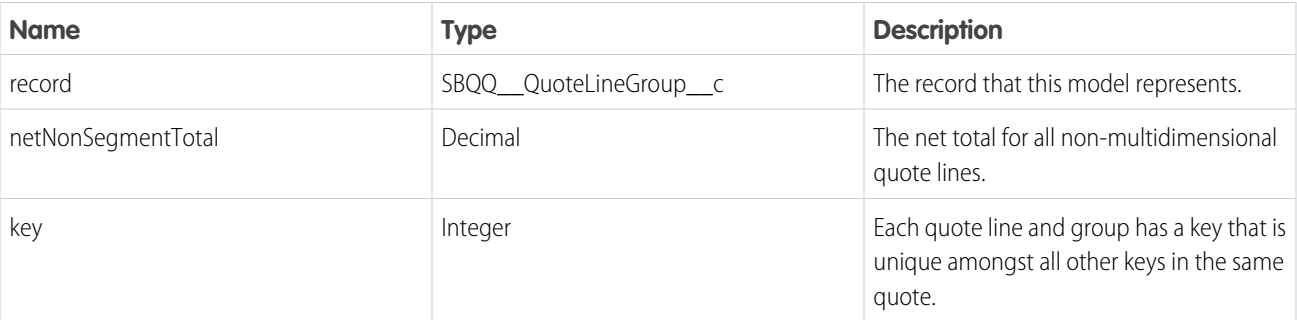

```
public class QuoteLineGroupModel {
   public SBQQ__QuoteLineGroup__c record;
   public Decimal netNonSegmentTotal;
   public Integer key;
}
```
# <span id="page-8-0"></span>CPQ API OptionModel

The Option model represents a product option data model in Salesforce CPQ.

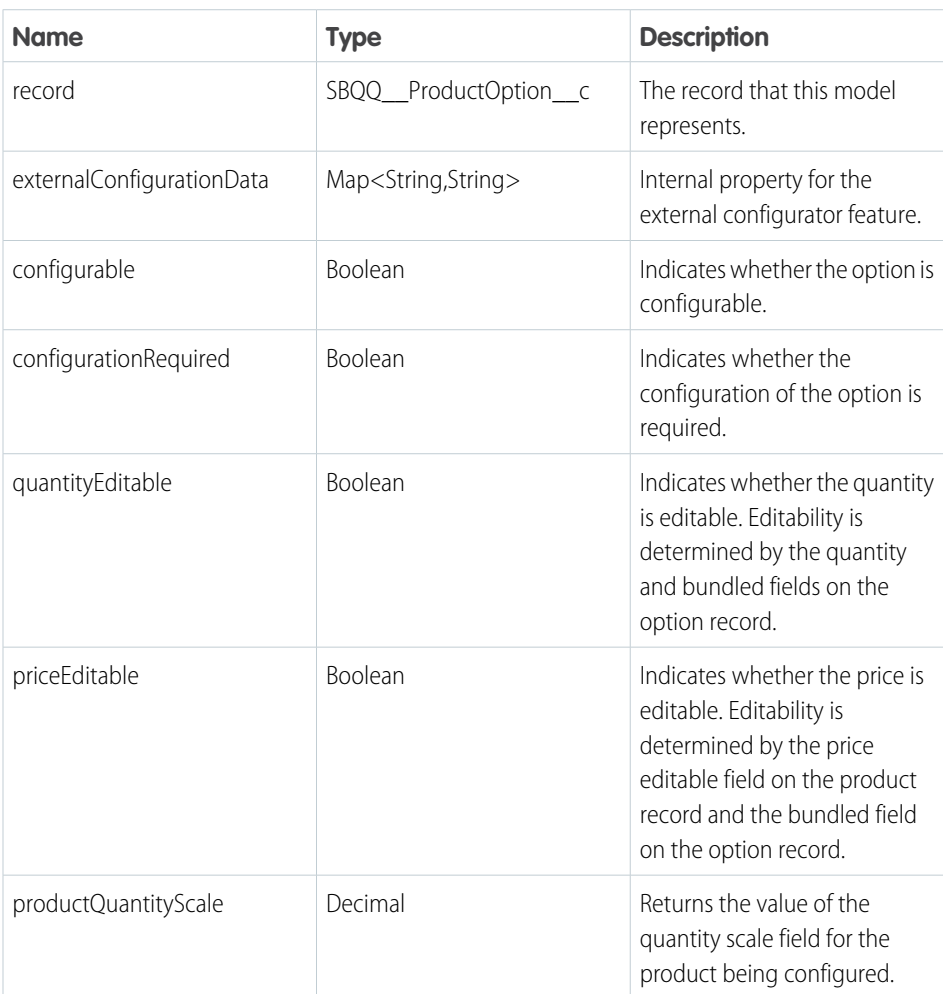

# EDITIONS

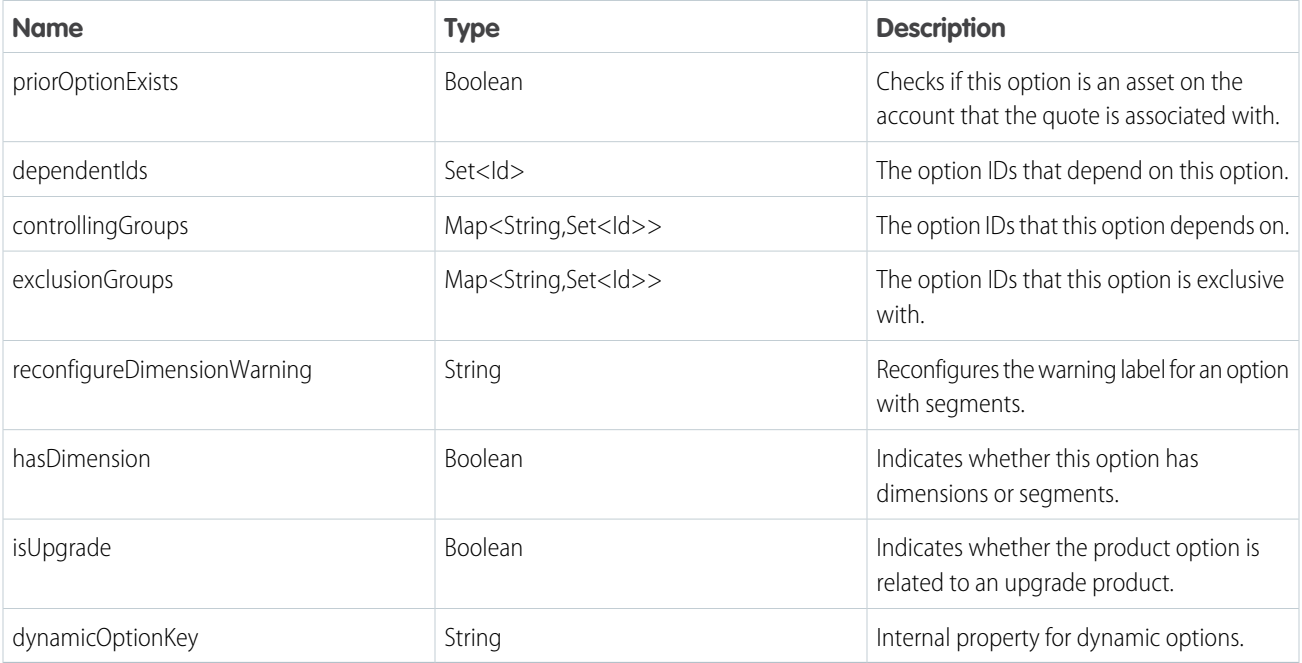

```
public class OptionModel {
   public SBQQ ProductOption c record;
   public Map<String, String> externalConfigurationData;
   public Boolean configurable;
   public Boolean configurationRequired;
   public Boolean quantityEditable;
   public Boolean priceEditable;
   public Decimal productQuantityScale;
   public Boolean priorOptionExists;
   public Set<Id> dependentIds;
   public Map<String, Set<Id>> controllingGroups;
   public Map<String, Set<Id>> exclusionGroups;
   public String reconfigureDimensionWarning;
   public Boolean hasDimension;
   public Boolean isUpgrade;
   public String dynamicOptionKey;
}
```
# <span id="page-9-0"></span>CPQ API FeatureModel

The Feature model represents a product feature data model in Salesforce CPQ.

#### EDITIONS

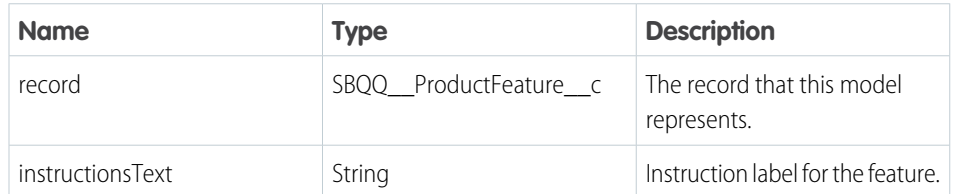

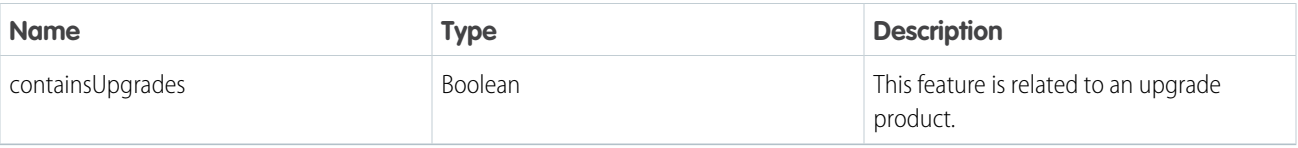

```
public class FeatureModel {
   public SBQQ__ProductFeature__c record;
   public String instructionsText;
   public Boolean containsUpgrades;
}
```
# <span id="page-10-0"></span>CPQ API ConfigAttributeModel

The ConfigAttribute model represents the configuration attribute object in Salesforce CPQ.

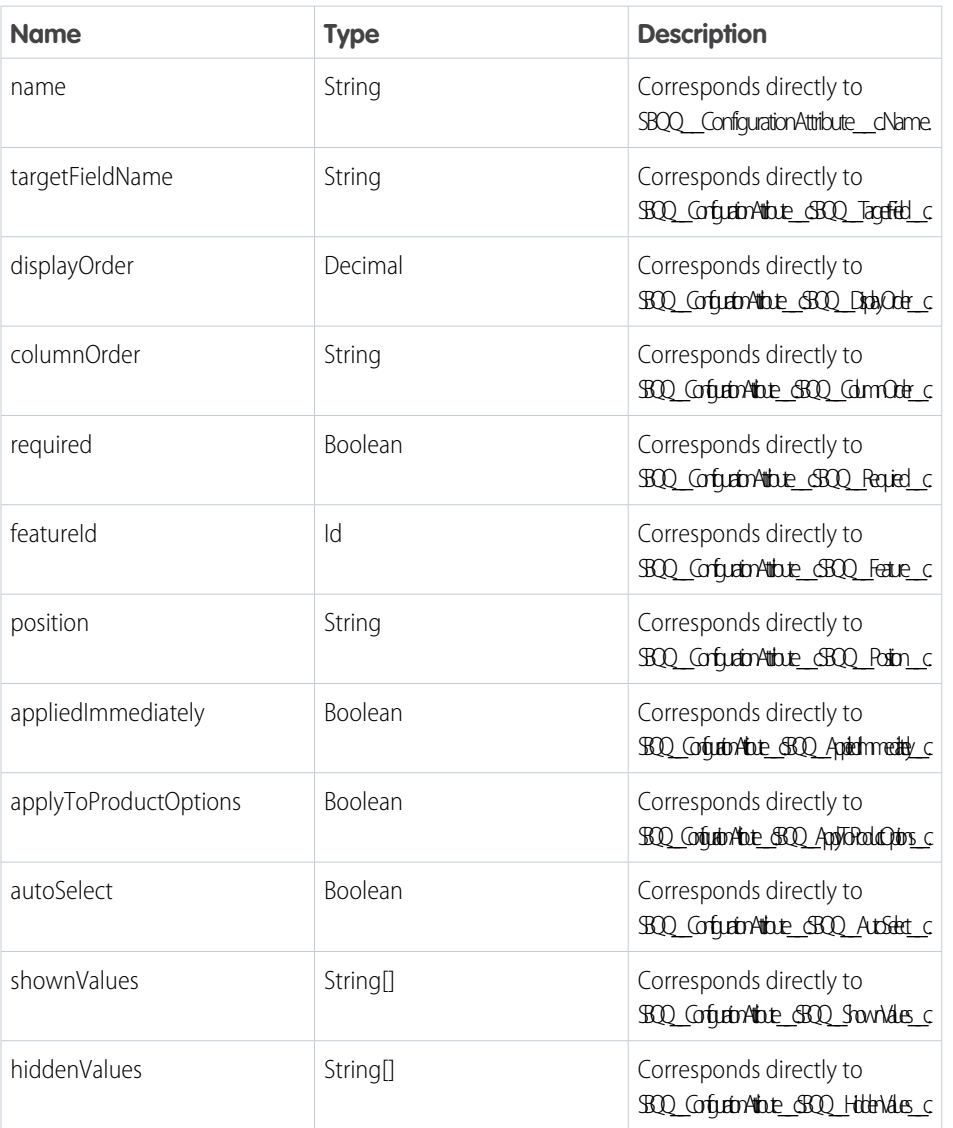

### EDITIONS

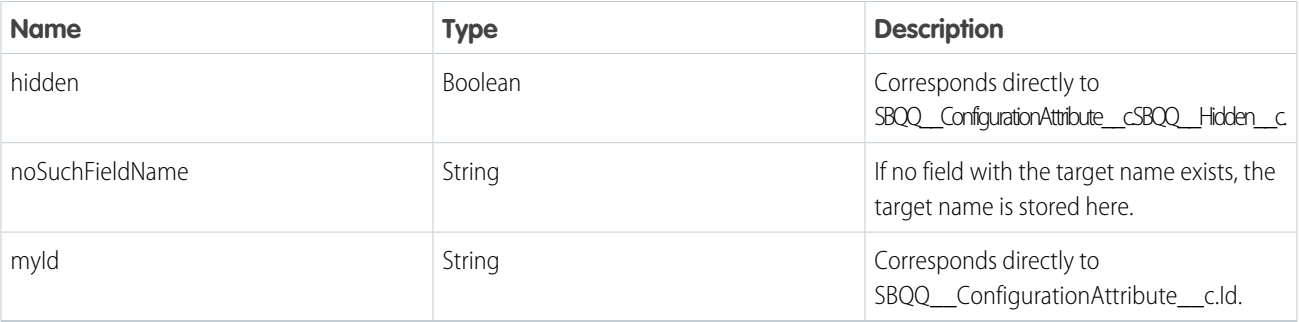

```
public class ConfigAttributeModel {
   public String name;
   public String targetFieldName;
   public Decimal displayOrder;
   public String colmnOrder;
   public Boolean required;
   public Id featureId;
   public String position;
   public Boolean appliedImmediately;
   public Boolean applyToProductOptions;
   public Boolean autoSelect;
   public String[] shownValues;
   public String[] hiddenValues;
   public Boolean hidden;
   public String noSuchFieldName;
   public Id myId;
}
```
# <span id="page-11-0"></span>CPQ API ConfigurationModel

The Configuration model represents a bundle product in Salesforce CPQ.

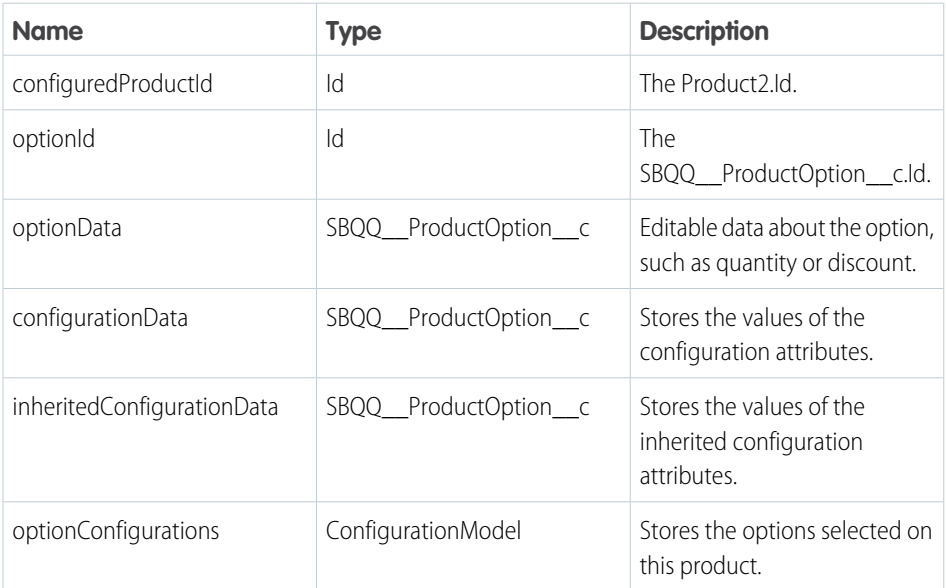

### EDITIONS

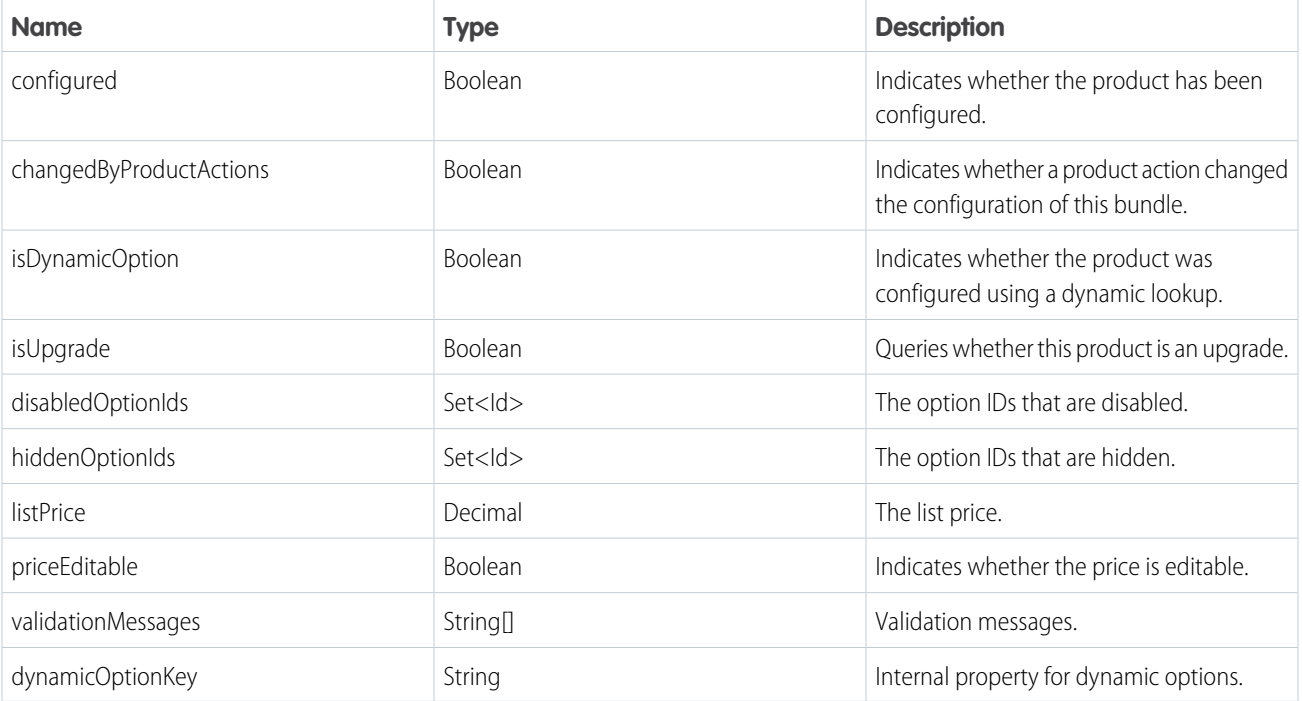

```
public class ConfigurationModel {
   public Id configuredProductId;
   public Id optionId;
   public SBQQ ProductOption c optionData; // Editable data about the option in question,
such as quantity or discount
   public SBQQ__ProductOption__c configurationData;
   public SBQQ__ProductOption__c inheritedConfigurationData;
   public ConfigurationModel[] optionConfigurations;
   public Boolean configured;
   public Boolean changedByProductActions;
   public Boolean isDynamicOption;
   public Boolean isUpgrade;
   public Set<Id> disabledOptionIds;
   public Set<Id> hiddenOptionIds;
   public Decimal listPrice;
   public Boolean priceEditable;
   public String[] validationMessages;
   public String dynamicOptionKey;
}
```
# <span id="page-12-0"></span>CPQ API ConstraintModel

The Constraint model represents the option constraint object in Salesforce CPQ.

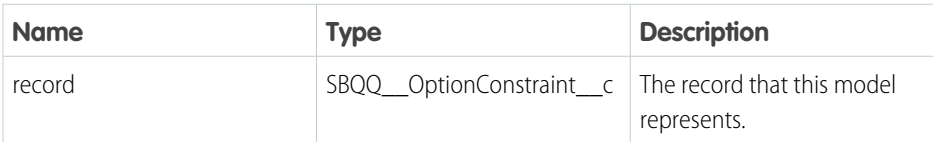

EDITIONS

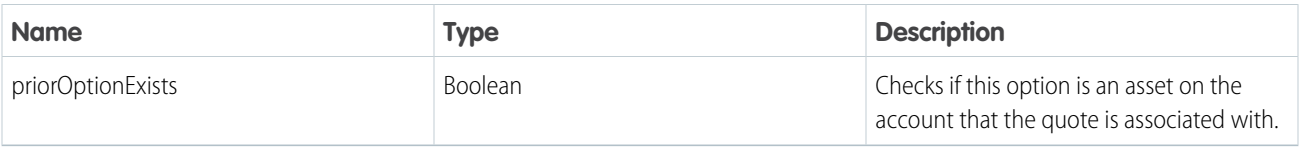

```
public class ConstraintModel {
   public SBQQ__OptionConstraint__c record;
   public Boolean priorOptionExists;
}
```
# <span id="page-13-0"></span>CPQ API ProductModel

The Product model represents a product data model in Salesforce CPQ.

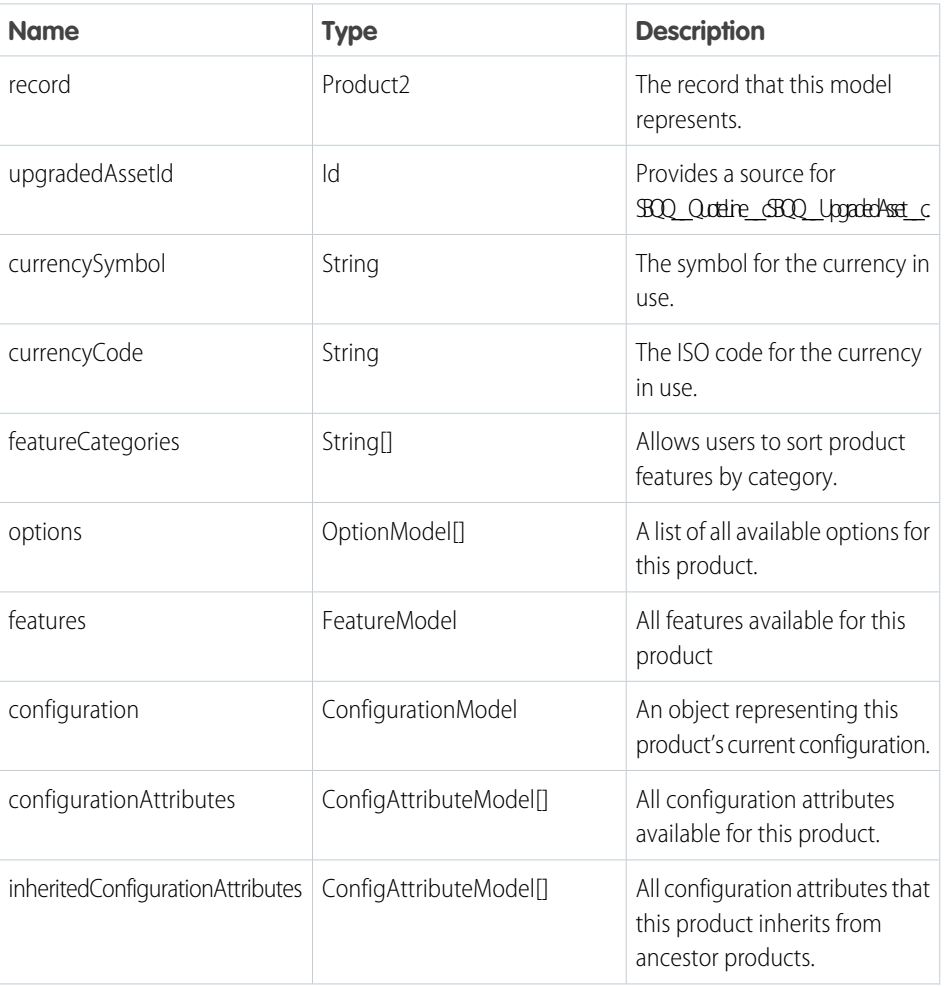

### EDITIONS

```
Available in: Salesforce CPQ
Summer '16 and later
```
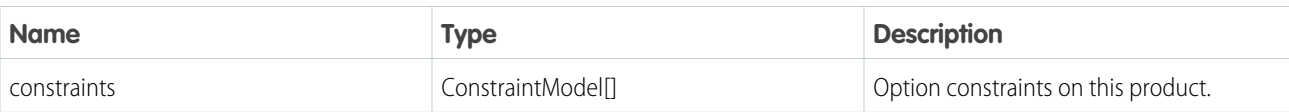

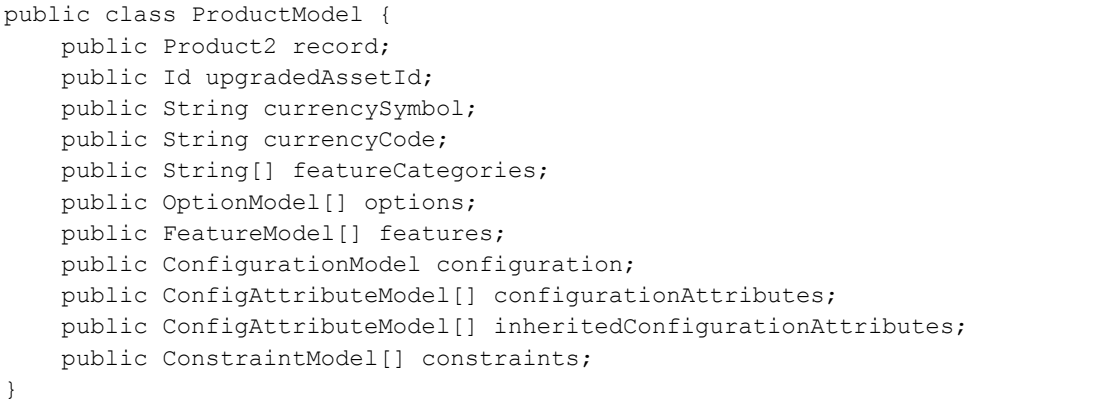

# <span id="page-14-0"></span>CPQ API QuoteModel

The Quote model represents a CPQ quote data model in Salesforce CPQ.

T

# EDITIONS

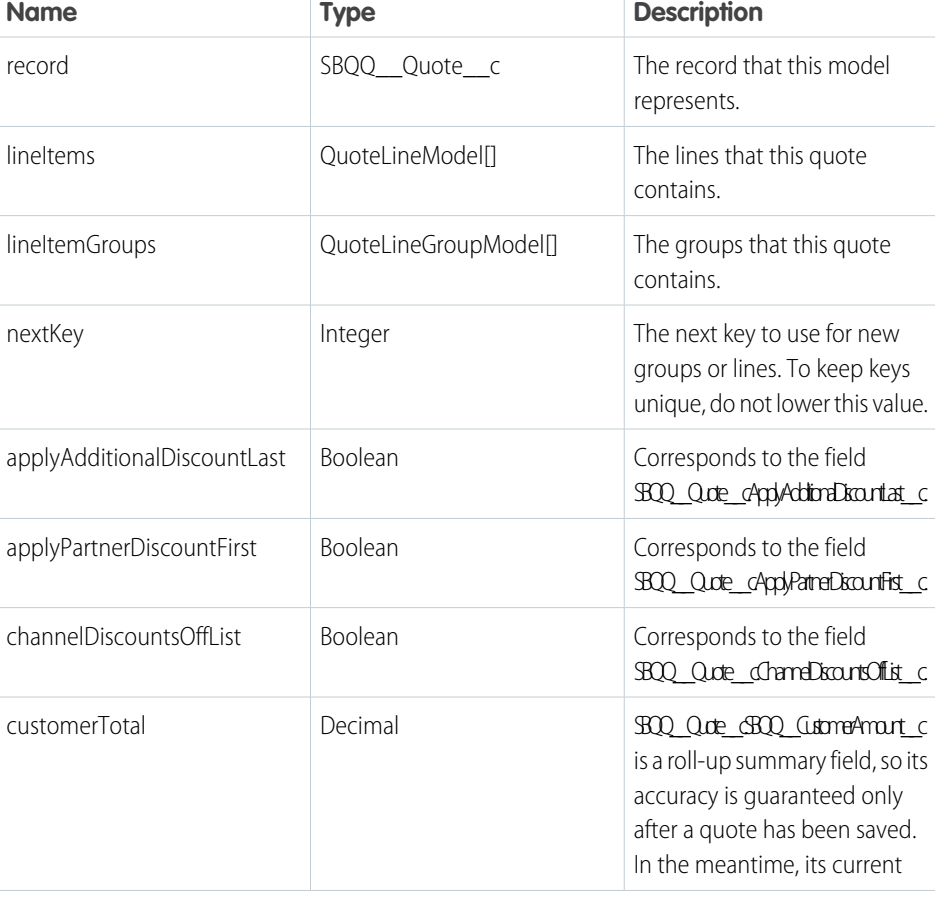

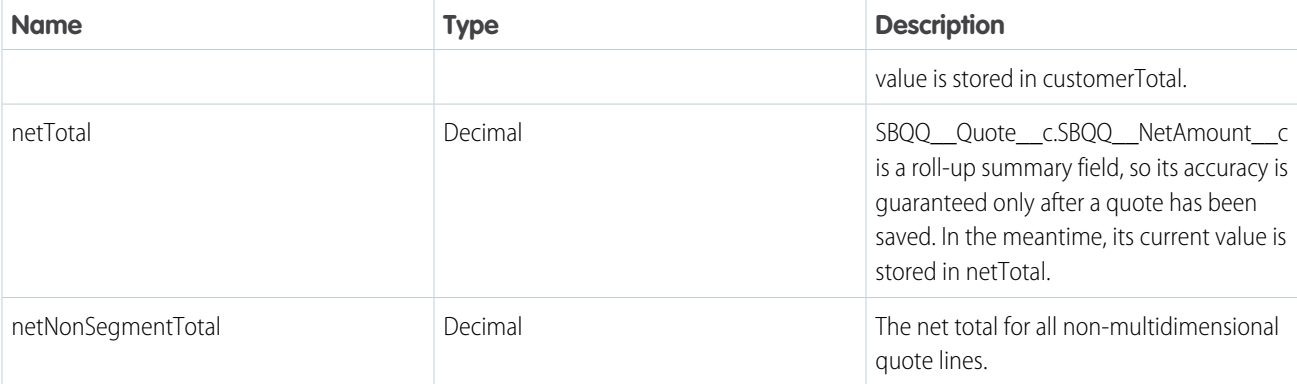

```
public class QuoteModel {
   public SBQQ__Quote__c record;
   public QuoteLineModel[] lineItems;
   public QuoteLineGroupModel[] lineItemGroups;
   public Integer nextKey;
   public Boolean applyAdditionalDiscountLast;
   public Boolean applyPartnerDiscountFirst;
   public Boolean channelDiscountsOffList;
   public Decimal customerTotal;
   public Decimal netTotal;
   public Decimal netNonSegmentTotal;
}
```
# <span id="page-15-0"></span>CPQ API QuoteProposalModel

The QuoteProposal model represents a quote document in Salesforce CPQ.

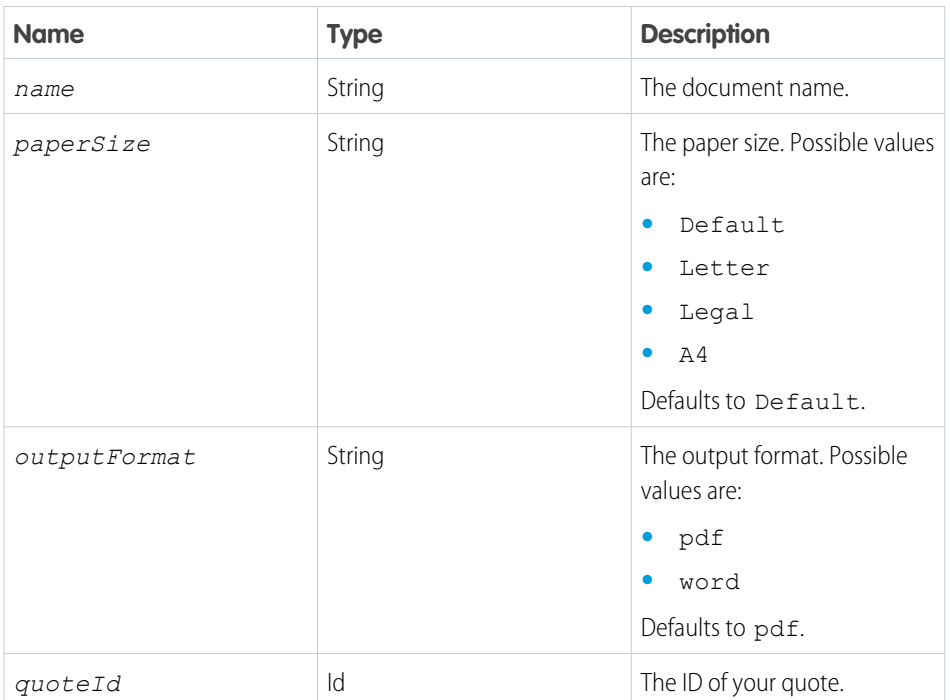

#### EDITIONS

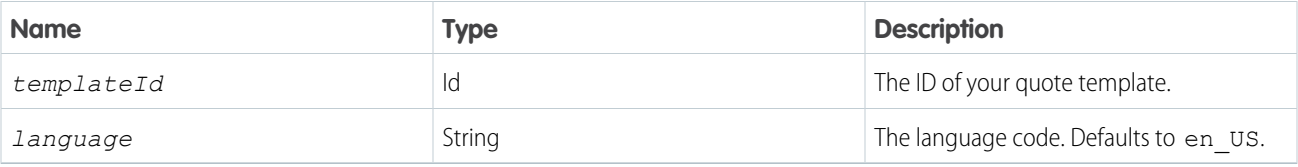

```
public class QuoteProposalModel {
   public String name;
   public Id quoteId;
   public Id templateId;
   public String language;
   public String outputFormat;
   public String paperSize;
}
```
# <span id="page-16-0"></span>CPQ API QuoteTermModel

The QuoteTerm model represents the quote term object in Salesforce CPQ.

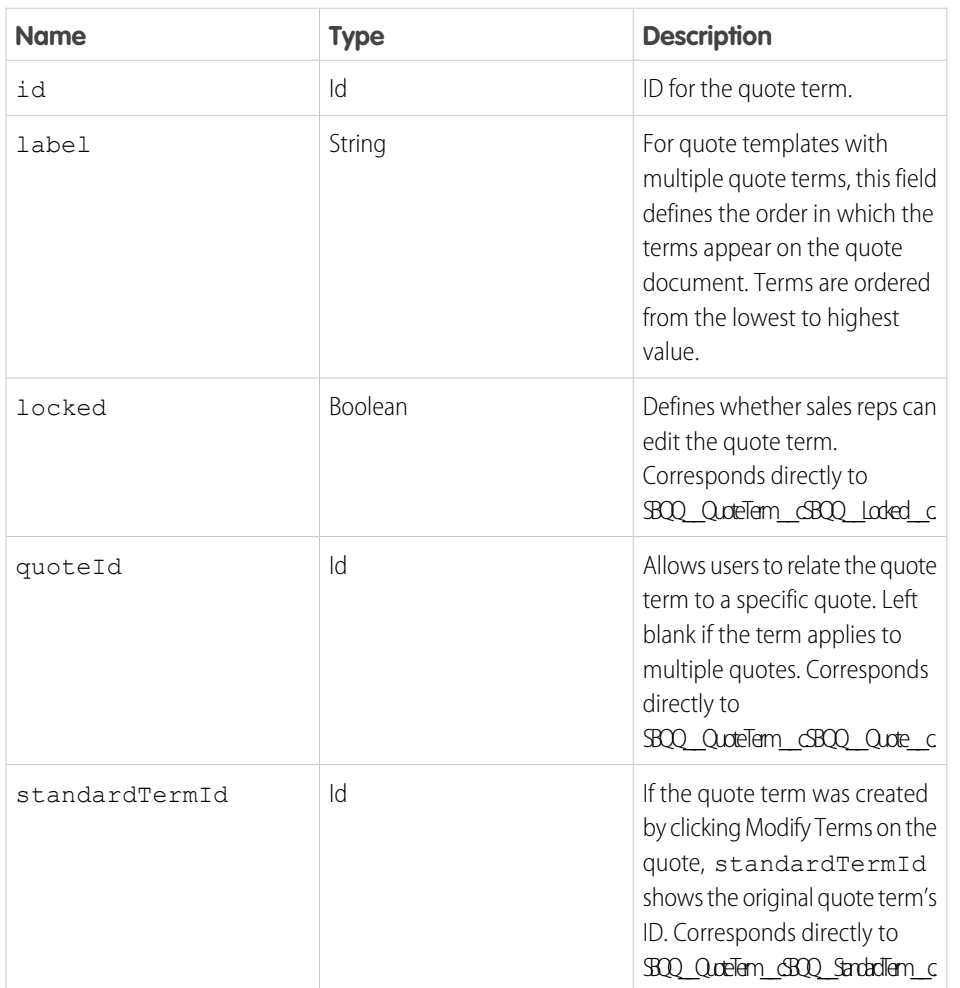

# EDITIONS

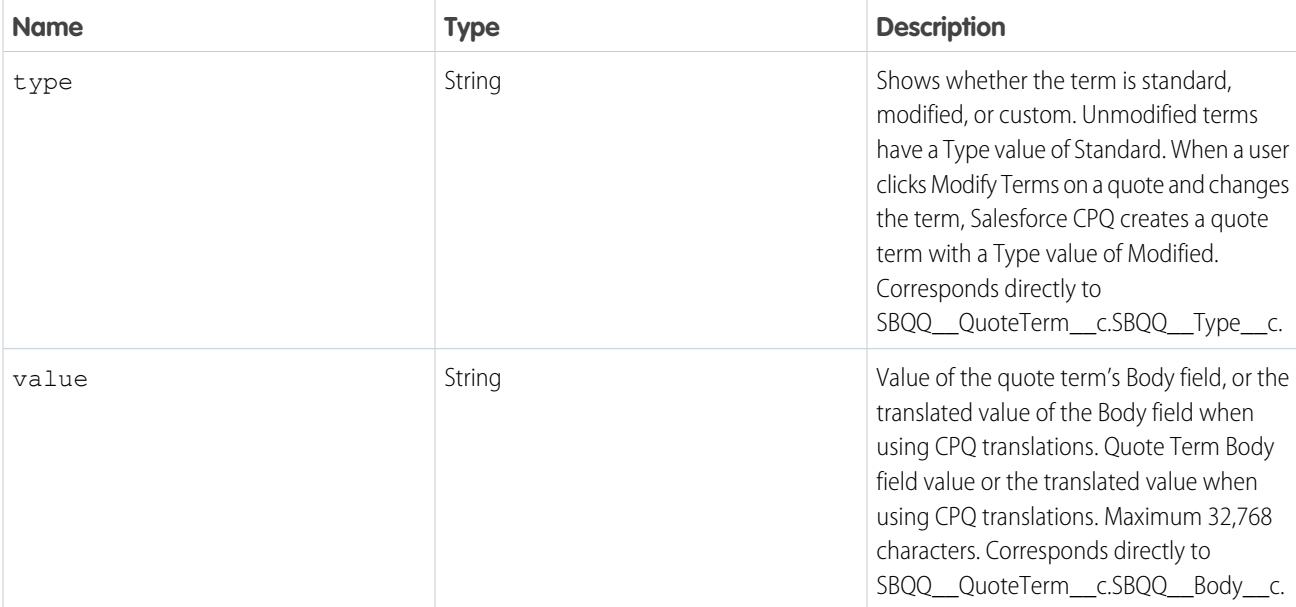

```
public class QuoteTermModel {
  public String value;
   public String type;
   public Id standardTermId;
   public Id quoteId;
   public Boolean locked;
   public String label;
   public Id id;
}
```
# <span id="page-17-0"></span>CPQ Quote API

Manage quotes and quoting actions with CPQ quote API.

#### [Save Quote API](#page-18-0)

The Save Quote API saves a CPQ quote.

#### [Calculate Quote API](#page-19-0)

The Calculate Quote API calculates the prices of a CPQ quote.

#### [Read Quote API](#page-23-0)

The Read Quote API reads a quote from a CPQ quote ID.

#### [Validate Quote API](#page-25-0)

Validate a CPQ quote and return any validation errors.

#### [Add Products API](#page-26-0)

Receive a CPQ quote, product collection, and quote group key in a request, and return a Quote model with all provided products added as quote lines.

#### EDITIONS

#### [Read Product API](#page-29-0)

The Read Product API takes the request's product ID, pricebook ID, and currency code and returns a Product model. The Product model loads the product from your catalog when the user requests it.

[Create and Save Quote Proposal API](#page-31-0)

Create and save a CPQ quote proposal.

#### [Quote Term Reader API](#page-33-0)

Retrieve quote terms for a quote.

# <span id="page-18-0"></span>Save Quote API

The Save Quote API saves a CPQ quote.

#### **Formats**

JSON, Apex

#### **HTTP Method**

POST

#### **Authentication**

Authorization: Bearer token

#### **REQUEST**

#### **Name**

quote

#### **Type**

QuoteModel

#### **Required**

Yes

#### **Description**

Representation of SBQQ\_\_Quote\_\_c data

#### **RESPONSE**

#### **Type**

QuoteModel

#### **Description**

Representation of SBQQ\_\_Quote\_\_c data

#### REST Examples

#### curl

```
"https://yourInstance.salesforce.com/services/apexrest/SBQQ/ServiceRouter" -H
"Content-Type: application/json" -H "Authorization: Bearer token" -X POST -d
@quoteModel.json
```
This request body quoteModel.json file saves a quote. The context value is a JSON formatted string.

```
{"saver": "SBQQ.QuoteAPI.QuoteSaver", "model": "{\"record\":
{\"attributes\":{\"type\":\"SBQQ__Quote__c\",\"url\":\"/services/data/v41.0/sobjects/
SBQQ Quote c/a0161000003kUlVAAU\"},
```
### EDITIONS

```
\"Name\":\"Q-00681\",\"Id\":\"a0l61000003kUlVAAU\"},\"nextKey\":2,\"netTotal\":0.00,\
"lineItems\":[],\"lineItemGroups\":[],\"customerTotal\":0.00}"}
```
An example response body after saving a quote. The actual response is a JSON formatted string.

```
{
    "record": {
     "attributes":{
         "type":"SBQQ__Quote__c",
         "url":"/services/data/v41.0/sobjects/SBQQ__Quote__c/a0l61000003kUlVAAU"
     },
     "Name":"Q-00681",
     "Id":"a0l61000003kUlVAAU"
  },
 "nextKey":2,
 "netTotal":0.00,
 "lineItems":[],
 "lineItemGroups":[],
  "customerTotal":0.00
}
```
### APEX Examples

Before saving the QuoteSaver example class, make sure that the CPQ Model classes are added as individual Apex classes in your org.

```
public with sharing class QuoteSaver {
   public QuoteModel save(QuoteModel quote) {
        String quoteJSON = SBQQ.ServiceRouter.save('SBQQ.QuoteAPI.QuoteSaver',
JSON.serialize(quote));
        return (QuoteModel) JSON.deserialize(quoteJSON, QuoteModel.class);
    }
}
```
For an example of the QuoteSaver class, run the following code in anonymous Apex.

```
QuoteModel quoteModel; //Use Read, Add Products, or Calculate APIs to obtain a QuoteModel
QuoteSaver saver = new QuoteSaver();
QuoteModel savedQuote = saver.save(quoteModel);
System.debug(savedQuote);
```
# Calculate Quote API

The Calculate Quote API calculates the prices of a CPQ quote.

Calculate Quote API performances handles calculations similarly to the speed of asynchronous calculations in Salesforce CPQ. We do not recommend using it for processes that require instant calculation.

The Calculate Quote API doesn't use batches when creating and calculating quotes. Performance may vary for quotes with large volumes of quote lines.

Note: The Calculate Quote API requires callback when evaluating quote-scoped product rules.

#### EDITIONS

#### **Formats**

JSON, Apex

#### **HTTP Method**

PATCH

#### **Authentication**

Authorization: Bearer token

#### **REQUEST**

**Parameter 1**

Name: quote

Type: QuoteModel

Required: Yes

Description: Representation of SBQQ\_\_Quote\_\_c data. See [CPQ API QuoteModel](#page-14-0)

#### **Parameter 2**

Name: callbackClass

Type: String

Required: Required for Apex Trigger

Description: This Apex class implements the CPQ CalculateCallback interface.

### REST Examples

curl "https://*yourInstance*.salesforce.com/services/apexrest/SBQQ/ServiceRouter?loader=SBQQ.QuoteAPI.QuoteCalculator"  $-H$ "Content-Type: application/json" -H "Authorization: Bearer token" -X PATCH -d "@quoteToCalculate.json"

This request body quoteToCalculate.json file calculates a quote. The context value is a JSON formatted string.

```
{"context":"{\"quote\":{\"record\":{\"attributes\":{\"type\":\"SBQQ__Quote__c\",
\"url\":\"/services/data/v41.0/sobjects/SBQQ__Quote__c/a0p61000002NUmoAAG\"},
\"SBQQ__PartnerDiscount__c\":null,\"SBQQ__GenerateContractedPrice__c\":null,
\"SBQQ__QuoteProcessId__c\":\"a0m61000005NYxO\",
\"SBQQ__NetAmount__c\":100.0,\"SBQQ__CustomerDiscount__c\":null,
\"SBQQ__CustomerAmount__c\":100.0,\"SBQQ__PaymentTerms__c\":\"Net30\",
\"SBQQ__RenewalUpliftRate__c\":null,\"Name\":\"Q-00822\",\"SBQQ__Type__c\":\"Quote\",
\"SBQQ__SubscriptionTerm__c\":null,\"SBQQ__MarkupRate__c\":null,
\"SBQQ__OrderGroupID__c\":null,\"SBQQ__DistributorDiscount__c\":null,
\"SBQQ__OrderByQuoteLineGroup__c\":false,\"SBQQ__OrderBy__c\":null,
\"SBQQ__PricebookId__c\":\"01s61000000LI67AAG\",\"SBQQ__EndDate__c\":null,
\"SBQQ__Account__c\":null,\"SBQQ__StartDate__c\":null,
\"SBQQ__FirstSegmentTermEndDate__c\":null,\"SBQQ__BillingFrequency__c\":null,
\"SBQQ__LineItemsGrouped__c\":false,\"SBQQ__ExpirationDate__c\":null,
\"SBQQ__Primary__c\":false,\"SBQQ__LineItemCount__c\":1.0,\"SBQQ__MasterContract__c\":null,
\"SBQQ__EditLinesFieldSetName__c\":null,
\"Id\":\"a0p61000002NUmoAAG\",\"SBQQ__Unopened__c\":false,\"SBQQ__RenewalTerm__c\":null},
\"nextKey\":2,\"netTotal\":100.00,
\"netNonSegmentTotal\":100.0000,\"lineItems\":[{\"upliftable\":false,
\"targetCustomerTotal\":null,\"targetCustomerAmount\":null,
```

```
\"record\":{\"attributes\":{\"type\":\"SBQQ__QuoteLine__c\",
\"url\":\"/services/data/v41.0/sobjects/SBQQ__QuoteLine__c/a0l610000061yHpAAI\"},
\"SBQQ__CarryoverLine__c\":false,\"SBQQ__TermDiscountTier__c\":null,
\"SBQQ__VolumeDiscount__c\":null,\"SBQQ__BillingType__c\":null,
\"SBQQ__Discount__c\":null,\"SBQQ__ListPrice__c\":100.0,\"SBQQ__Existing__c\":false,
\"SBQQ__ProductName__c\":\"Product1\",\"SBQQ__SegmentIndex__c\":null,
\"SBQQ__DiscountTier__c\":null,\"SBQQ__SBCustomLevel__c\":null,\"SBQQ__ComponentTotal__c\":null,
\"SBQQ__RenewedSubscription__c\":null,
\"SBQQ__SubscriptionTargetPrice__c\":null,\"SBQQ__AllowAssetRefund__c\":false,
\"SBQQ__Optional__c\":false,\"SBQQ__PriorQuantity__c\":null,
\"SBQQ__Source__c\":null,\"SBQQ__Quote__c\":\"a0p61000002NUmoAAG\",\"SBQQ__SBCustomEndDate__c\":null,
\"SBQQ__ProratedListPrice__c\":100.0,\"SBQQ__ChargeType__c\":null,
\"SBQQ__UpliftAmount__c\":0.0,\"SBQQ__ComponentSubscriptionScope__c\":null,
\"SBQQ__OptionLevel__c\":null,\"SBQQ__NetPrice__c\":100.0,\"SBQQ__SBCustomCity__c\":null,
\"Id\":\"a0l610000061yHpAAI\",\"SBQQ__OriginalQuoteLineId__c\":null,
\"SBQQ__RegularPrice__c\":100.0,\"SBQQ__EffectiveQuantity__c\":1.0,\"SBQQ__Quantity__c\":1.0,
\"SBQQ__TaxCode__c\":null,\"SBQQ__sbCustom_Number1__c\":null,\"SBQQ__ContractedPrice__c\":null,
\"SBQQ__CostEditable__c\":false,\"SBQQ__Dimension__c\":null,
\"SBQQ__DynamicOptionId__c\":null,\"SBQQ__SBCustomSupport__c\":null,
\"SBQQ__PreviousSegmentUplift__c\":null,\"SBQQ__EndDate__c\":null,\"SBQQ__PreviousSegmentPrice__c\":null,
\"SBQQ__UpgradedSubscription__c\":null,\"SBQQ__SpecialPriceType__c\":null,
\"SBQQ__SegmentKey__c\":null,\"SBQQ__OptionDiscount__c\":null,\"SBQQ__RequiredBy__c\":null,
\"SBQQ__UpgradedAsset__c\":null,\"SBQQ__Bundled__c\":false,\"SBQQ__SBCustomColor__c\":null,
\"SBQQ__OptionType__c\":null,\"SBQQ__Number__c\":1.0,\"SBQQ__SubscriptionPercent__c\":null,
\"SBQQ__ComponentListTotal__c\":null,\"SBQQ__TermDiscountSchedule__c\":null,
\"SBQQ__Taxable__c\":false,\"SBQQ__Description__c\":null,\"SBQQ__ProductCode__c\":\"P1\",
\"SBQQ__OriginalPrice__c\":100.0,\"SBQQ__GenerateContractedPrice__c\":null,
\"SBQQ__NetTotal__c\":100.0,\"SBQQ__UnitCost__c\":null,\"SBQQ__SubscriptionCategory__c\":null,
\"SBQQ__Hidden__c\":false,\"SBQQ__NonDiscountable__c\":false,\"SBQQ__Markup__c\":0.0,\"SBQQ__RenewedAsset__c\":null,
\"SBQQ__GrossProfit__c\":null,\"SBQQ__MinimumPrice__c\":null,
\"SBQQ__BundledQuantity__c\":null,\"SBQQ__BatchQuantity__c\":null,
\"SBQQ__ProrateMultiplier__c\":1.0,\"SBQQ__CustomerPrice__c\":100.0,\"SBQQ__SubscriptionTerm__c\":null,
\"SBQQ__MarkupRate__c\":null,\"SBQQ__DistributorDiscount__c\":null,
\"SBQQ__DefaultSubscriptionTerm__c\":null,\"SBQQ__PriceEditable__c\":false,
\"SBQQ__ProratedPrice__c\":100.0,
\"SBQQ__ComponentUpliftedByPackage__c\":false,\"SBQQ__StartDate__c\":null,
\"SBQQ__NonPartnerDiscountable__c\":false,\"SBQQ__BlockPrice__c\":null,\"SBQQ__MaximumPrice__c\":null,
\"SBQQ__SubscriptionPricing__c\":null,\"SBQQ__AdditionalDiscount__c\":0.0,\"SBQQ__Favorite__c\":null,
\"SBQQ__ProductOption__c\":null,\"SBQQ__OptionDiscountAmount__c\":null,
\"SBQQ__TermDiscount__c\":null,\"SBQQ__MarkupAmount__c\":null,\"SBQQ__PartnerDiscount__c\":null,
\"SBQQ__ComponentDiscountedByPackage__c\":false,\"SBQQ__Renewal__c\":false,
\"SBQQ__CompoundDiscountRate__c\":null,\"SBQQ__UpgradedQuantity__c\":null,
\"SBQQ__AdditionalDiscountAmount__c\":null,\"SBQQ__Cost__c\":null,
\"SBQQ__PackageProductDescription__c\":null,\"SBQQ__PartnerPrice__c\":100.0,\"SBQQ__DiscountSchedule__c\":null,
\"SBQQ__ComponentCost__c\":null,\"SBQQ__SubscribedAssetIds__c\":null,
\"SBQQ_SubscriptionScope_c\":\"Quote\",\"SBQQ_Product_r\":{\"attributes\":
{\"type\":\"Product2\",\"url\":\"/services/data/v41.0/sobjects/Product2/01t610000033JNPAA2\"},
\"SBQQ__ExternallyConfigurable__c\":false,\"SBQQ__CostEditable__c\":false,\
"SBQQ__QuantityEditable__c\":true,\"SBQQ__Hidden__c\":false,\"SBQQ__ExcludeFromOpportunity__c\":false,
\"SBQQ__NonDiscountable__c\":false,\"Name\":\"Product1\",\"PricebookEntries\":
{\"totalSize\":1,\"done\":true,\"records\":[{\"attributes\":{\"type\":\"PricebookEntry\",
\"url\":\"/services/data/v41.0/sobjects/PricebookEntry/01u610000055KTeAAM\"},\
"UnitPrice\":100.0,\"Product2Id\":\"01t610000033JNPAA2\",\"IsActive\":true,
\"Pricebook2Id\":\"01s61000000LI67AAG\",\"Id\":\"01u610000055KTeAAM\"}]},
```

```
\"SBQQ__AssetConversion__c\":\"Oneperquoteline\",\"SBQQ__IncludeInMaintenance__c\":false,
\"SBQQ__PriceEditable__c\":false,\"SBQQ__ReconfigurationDisabled__c\":false,
\"SBQQ__DescriptionLocked__c\":false,\"SBQQ__NewQuoteGroup__c\":false,\"SBQQ__Optional__c\":false,
\"SBQQ__ExcludeFromMaintenance__c\":false,
\"SBQQ__AssetAmendmentBehavior__c\":\"Default\",\"ProductCode\":\"P1\",\"SBQQ__OptionSelectionMethod__c\":\"Click\",
\"SBQQ__SubscriptionType__c\":\"Renewable\",\"SBQQ__SubscriptionBase__c\":
\"List\",\"SBQQ__CustomConfigurationRequired__c\":false,\"SBQQ__NonPartnerDiscountable__c\":false,
\"SBQQ__DefaultQuantity__c\":1.0,\"SBQQ__PricingMethodEditable__c\":false,\"SBQQ__BlockPricingField__c\
":\"Quantity\",\"SBQQ_HasConfigurationAttributes_c\":false,\"SBQQ_Taxable_c\":false,
\"SBQQ__PricingMethod__c\":\"List\",\"Id\":\"01t610000033JNPAA2\"},\"SBQQ__SubscriptionBase__c\
":\"List\",\"SBQQ__BillingFrequency__c\":null,\"SBQQ__OriginalUnitCost__c\":null,
\N"SBQQ__sbcustom_TwinField_c\N":null,\N"SBQQ__Bundle_c\N":false,\N"SBQQ__Product_c\N":
"01t610000033JNPAA2\",\"SBQQ__SpecialPrice__c\":100.0,\"SBQQ__PricingMethodEditable__c\":false,
\"SBQQ__Uplift__c\":0.0,\"SBQQ__PackageProductCode__c\":null,\"SBQQ__PricingMethod__c\":\"List\",
\"SBQQ__SegmentLabel__c\":null,\"SBQQ__AdditionalQuantity__c\":null,
\"SBQQ__DiscountScheduleType__c\":null},\"reconfigurationDisabled\":false,\"productQuantityScale\"
:null,\"productQuantityEditable\":true,\"productHasDimensions\":false,
\"parentItemKey\":null,\"parentGroupKey\":null,\"key\":2,\"dimensionType\":null,\"descriptionLocked\":false,
\"configurationType\":null,\"configurationEvent\":null,
\"amountDiscountProrated\":null}],\"lineItemGroups\":[],\"customerTotal\":100.00,\"channelDiscountsOffList\":false,
\"applyPartnerDiscountFirst\":false,\"applyAdditionalDiscountLast\":false}}"}
```
An example response body after successfully calculating a product. The actual response is a JSON formatted string.

```
{
  "record": {
    "attributes": {
     "type": "SBQQ Quote c",
      "url": "/services/data/v41.0/sobjects/SBQQ__Quote__c/a0p610000040iumAAA"
    },
   "Id": "a0p61000002NUmoAAG",
    "Name": "Q-00822"
  },
  "nextKey": 2,
  "netTotal": 200,
  "netNonSegmentTotal": 200,
    "lineItems": [
      {
        "record": {
          "attributes": {
            "type": "SBQQ__QuoteLine__c",
            "url": "/services/data/v41.0/sobjects/SBQQ__QuoteLine__c/a0l61000003u09UAAQ"
          },
          "Id": "a0l610000061yHpAAI",
          "SBQQ__NetTotal__c": 200
        }
      }
   "lineItemGroups": []
}
```
### Apex Examples

When you execute the Calculate API with an Apex trigger, you also need to create a quote calculator callback class. This class must implement the CPQ CalculateCallback interface to save the quote after calculating it in the background.

```
global with sharing class MyCallback implements SBQQ.CalculateCallback {
 global void callback(String quoteJSON){
   SBQQ.ServiceRouter.save('SBQQ.QuoteAPI.QuoteSaver', quoteJSON);
  }
}
```
Before saving the QuoteCalculator example class, make sure that the CPQ model classes are added as individual Apex classes in your org.

```
public with sharing class QuoteCalculator {
 public void calculate(QuoteModel quote, String callbackClass) {
   QuoteCalculatorContext ctx = new QuoteCalculatorContext(quote, callbackClass);
   SBQQ.ServiceRouter.load('SBQQ.QuoteAPI.QuoteCalculator', null, JSON.serialize(ctx));
  }
 private class QuoteCalculatorContext {
   private QuoteModel quote; //The quote and callbackClass properties are
called in the API code by the exact names seen here.
   private String callbackClass; //Altering these property names will cause
calculator API calls to fail.
   private QuoteCalculatorContext(QuoteModel quote, String callbackClass) {
     this.quote = quote;
     this.callbackClass = callbackClass;
   }
  }
}
```
For an example of the QuoteCalculator class, run the following code in anonymous Apex.

<span id="page-23-0"></span>QuoteModel quoteModel; // Use Read or Add Products APIs to obtain a QuoteModel quoteModel.lineItems[0].record.SBQQ Quantity  $c = 2$ ; QuoteCalculator calculator = new QuoteCalculator(); calculator.calculate(quoteModel, 'MyCallback');

# Read Quote API

The Read Quote API reads a quote from a CPQ quote ID.

#### **Formats**

JSON, Apex

#### **HTTP Method**

GET

**Authentication** Authorization: Bearer token

#### **REQUEST**

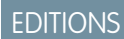

#### **Parameter 1**

Name: uid

Type: String

Required: Yes

Description: The ID of the quote to read

#### **RESPONSE**

#### **Type**

QuoteModel

#### **Description**

The representation of SBQQ Quote c data.

### REST Examples

```
curl "https://yourInstance.salesforce.com/services/apexrest/SBQQ/
ServiceRouter?reader=SBQQ.QuoteAPI.QuoteReader&uid=a0p610000040iumAAA"
-H "Content-Type: application/json" -H "Authorization: Bearer token" -X GET
```
An example response body after reading a quote. The actual response is a JSON formatted string.

```
{
    "record": {
        "attributes": {
            "type": "SBQQ__Quote_c",
            "url": "/services/data/v41.0/sobjects/SBQQ__Quote__c/a0p610000040iumAAA"
        },
        "Id": "a0p610000040iumAAA",
        "Name": "Q-00880"
    },
    "nextKey": 5,
    "netTotal": 300,
    "netNonSegmentTotal": 300,
    "lineItems": [
        {
            "record": {
                "attributes": {
                    "type": "SBQQ__QuoteLine__c",
                    "url":
"/services/data/v41.0/sobjects/SBQQ__QuoteLine__c/a0l61000003u09UAAQ"
                },
                "Id": "a0l61000003u09UAAQ"
            }
        }
    "lineItemGroups": [ ]
}
```
#### Apex Examples

Before saving the QuoteReader example class, make sure that the CPQ model classes are as individual Apex classes in your org.

```
public with sharing class QuoteReader {
   public QuoteModel read(String quoteId) {
        String quoteJSON = SBQQ.ServiceRouter.read('SBQQ.QuoteAPI.QuoteReader', quoteId);
       return (QuoteModel) JSON.deserialize(quoteJSON, QuoteModel.class);
    }
}
```
For an example of the QuoteReader class, run the following code in anonymous Apex.

```
QuoteReader reader = new QuoteReader();
QuoteModel quote = reader.read('a0Wf100000J1vk1');
System.debug(quote);
```
# Validate Quote API

Validate a CPQ quote and return any validation errors.

#### **Formats**

JSON, Apex

#### **HTTP Method**

PATCH

#### **Authentication**

Authorization: Bearer token

#### **REQUEST**

#### **Parameter 1**

Name: quote

Type: QuoteModel

Required: Yes

Description: Representation of SBQQ\_Quote\_c data.

#### **RESPONSE**

#### **Type**

String[]

#### **Description**

If the quote is valid, the array is empty. Otherwise, the array contains an item for each validation error.

#### REST Examples

```
curl
"https://yourInstance.salesforce.com/services/apexrest/SBQQ/ServiceRouter?loader=QuoteAPI.QuoteValidator"
-H"Content-Type: application/json" -H "Authorization: Bearer token" -X PATCH -d
@quoteModel.json
```
### EDITIONS

Available in: Salesforce CPQ Winter '19 and later

The request body quoteModel.json file validates a quote. The context value is a JSON formatted string/serialization of a quote, the same as the CPQ Save Quote API.

```
{"context": "{\"record\":
{\text{'}}\"attributes\":{\"type\":\"SBQQ_Quote_c\",\"url\":\"/services/data/v41.0/sobjects/SBQQ_Quote_c/a0l61000003kUlVAAU\"},
\"Name\":\"Q-00681\",\"Id\":\"a0l61000003kUlVAAU\"},\"nextKey\":2,\"netTotal\":0.00,\"lineItems\":[],\"lineItemGroups\":[],\"customerTotal\":0.00}"}
```
An example response body after creating the Apex job for generating the quote proposal.

```
// valid quote
\lceil]
// invalid quote
\Gamma"message 1",
  "message 2",
  "message 3"
]
```
### Apex Examples

Before saving the Validator example class, make sure that the CPQ model classes are added as individual Apex classes in your org.

```
public with sharing class Validator {
  public List<String> validate(QuoteModel quote) {
     String res=SBQQ.ServiceRouter.load('SBQQ.QuoteAPI.QuoteValidator', null,
JSON.serialize(quote));
     return (List<String>) JSON.deserialize(res, List<String>.class);
  }
}
```
Run the following code in anonymous Apex to get Apex job ID for generating and saving the quote proposal.

```
QuoteModel quoteModel; //Use Read Quote API to obtain a QuoteModel
Validator validator = new Validator();
List<String> msgs = validator.validate(quoteModel);
System.debug(msgs);
```
# Add Products API

Receive a CPQ quote, product collection, and quote group key in a request, and return a Quote model with all provided products added as quote lines.

**Formats** JSON, Apex

**HTTP Method** PATCH

**Authentication** Authorization: Bearer token

**REQUEST**

#### EDITIONS

#### **Parameter 1**

Name: quote

Type: QuoteModel

Required: Yes

Description: A representation of SBQQ\_\_Quote\_\_c data

#### **Parameter 2**

Name: products

Type: ProductModel[]

Required: Yes

Description: An array of representations of product data

#### **Parameter 3**

Name: groupKey

Type: Integer

Required: Required only for grouped quotes

Description: An index of the existing quote line group where you're adding products (0 indexed by default)

#### **Parameter 4**

Name: ignoreCalculate

Type: Boolean

Required: Yes

Description: Always use true for this value

#### **RESPONSE**

#### **Type**

QuoteModel

#### **Description**

The representation of SBQQ Quote c data

#### REST Examples

curl

```
"https://yourInstance.salesforce.com/services/apexrest/SBQQ/ServiceRouter?loader=SBQQ.QuoteAPI.QuoteProductAdder"
```

```
-H "Content-Type: application/json" -H "Authorization: Bearer token" -X PATCH -d
"@adderContext.json"
```
This request body  $adderContext$ , json file reads a product. The context value is a JSON formatted string.

```
{"context":"{\"quote\":{\"record\":{\"attributes\":{\"type\":\"SBQQ__Quote__c\",\"url\":\"/services/data/v41.0/sobjects/SBQQ__Quote__c/a0p61000004IpR8AAK\"},
\"Name\":\"Q-00905\",\"Id\":\"a0p61000004IpR8AAK\"},\"nextKey\":2,\"netTotal\":0.00,\"lineItems\":[],\"lineItemGroups\":[],
\"customerTotal\":0.00},\"products\":[],\"groupKey\":0, \"ignoreCalculate\": true}"}
```
An example response body after adding a product. The actual response is a JSON formatted string.

```
{
  "record": {
    "attributes": {
```

```
"type": "SBQQ Quote c",
    "url": "/services/data/v41.0/sobjects/SBQQ__Quote__c/a0p61000004IpR8AAK"
 }
},
"nextKey": 4,
"netTotal": 0.00,
"lineItems": [
  {
    "record": {
      "attributes": {
       "type": "SBQQ__QuoteLine__c"
      },
      "SBQQ__Product__c": "01t610000033JNtAAM"
    },
    "productQuantityEditable": true,
    "productHasDimensions": false,
    "key": 3,
    "descriptionLocked": false
  },
  {
    "record": {
      "attributes": {
       "type": "SBQQ__QuoteLine__c"
      },
      "SBQQ__Product__c": "01t610000033JNUAA2",
      "SBQQ__Product__r": {
        "attributes": {
          "type": "Product2",
          "url": "/services/data/v41.0/sobjects/Product2/01t610000033JNUAA2"
        },
        "Id": "01t610000033JNUAA2",
        "Name": "Product 2",
        "ProductCode": "P2"
      }
    }
  }
],
"lineItemGroups": [
 {
    "record": {
      "attributes": {
       "type": "SBQQ__QuoteLineGroup__c",
      "url": "/services/data/v41.0/sobjects/SBQQ__QuoteLineGroup__c/a0k61000008WIF1AAO"
      },
      "SBQQ__Quote__c": "a0p61000004IpR8AAK",
      "Id": "a0k61000008WIF1AAO",
      "SBQQ__Number__c": 1.0,
      "SBQQ__SeparateContract__c": false,
      "Name": "Group1"
    },
    "key": 2,
    "hasMultiSegmentLines": false
  }
```

```
],
  "customerTotal": 0.00
}
```
# Apex Examples

Before saving the ProductAdder example class, make sure that the CPQ model classes are added as individual Apex classes in your org.

```
public with sharing class ProductAdder {
   public QuoteModel add(QuoteModel quote, ProductModel[] products, Integer groupKey) {
        AddProductsContext ctx = new AddProductsContext(quote, products, groupKey);
       String quoteJSON = SBQQ.ServiceRouter.load('SBQQ.QuoteAPI.QuoteProductAdder', null,
 JSON.serialize(ctx));
        return (QuoteModel) JSON.deserialize(quoteJSON, QuoteModel.class);
    }
   private class AddProductsContext {
        private QuoteModel quote;
        private ProductModel[] products;
        private Integer groupKey;
        private final Boolean ignoreCalculate = true; //Must be hardcoded to true
        private AddProductsContext(QuoteModel quote, ProductModel[] products, Integer
groupKey) {
            this.quote = quote;
            this.products = products;
            this.groupKey = groupKey;
        }
   }
}
```
For an example of the ProductAdder, run the following code in anonymous Apex.

```
QuoteModel quoteModel; //Use Read Quote API to obtain a QuoteModelProductModel
productModel; //Use Read Product API to obtain a ProductModel
List<ProductModel> productModels = new List<ProductModel>();
productModels.add(productModel);
ProductAdder adder = new ProductAdder();
QuoteModel quoteWithProducts = adder.add(quoteModel, productModels, 0);
System.debug(quoteWithProducts);
```
# Read Product API

The Read Product API takes the request's product ID, pricebook ID, and currency code and returns a Product model. The Product model loads the product from your catalog when the user requests it.

**EDITIONS** 

Available in: Salesforce CPQ Summer '16 and later

Special Access Rules: Users must have read access to the product2 object.

**Formats** JSON, Apex

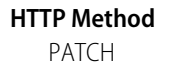

#### **Authentication**

Authorization: Bearer token

#### **REQUEST**

**Parameter 1**

Name: productId

Type: ID

Required: Yes

Description: The ID of the product record to load

#### **Parameter 2**

Name: pricebookId

Type: ID

Required: Yes

Description: The ID of the pricebook that contains the product record to load

#### **Parameter 3**

Name: currencyCode

Type: String

Required: Required only for multi-currency orgs

Description: The ISO code of a Salesforce currency where the product's price is loaded

#### **RESPONSE**

#### **Type**

ProductModel

#### **Description**

The representation of product data

### REST Examples

curl

```
"https://yourInstance.salesforce.com/services/apexrest/SBQQ/ServiceRouter?loader=SBQQ.ProductAPI.ProductLoader&uid=01t610000033JNt"
-H "Content-Type: application/json" -H "Authorization: Bearer token" -X PATCH -d
"@loaderContext.json"
```
This request body loaderContext.json file reads a product. The context value is a JSON formatted string.

```
{"context" : "{\"pricebookId\": \"01sA0000000wuhg\", \"currencyCode\":\"USD\"}"}
```
An example response body after reading a product. The actual response is a JSON formatted string.

```
{
 "record": {
   "attributes": {
     "type": "Product2",
     "url": "/services/data/v42.0/sobjects/Product2/01tA0000005uzfZ"
   },
   "Id": "01tA0000005uzfZ",
   "Name": "Apple"
 }
```

```
"options": [],
 "features": [],
 "configuration": {}
}
```
# Apex Examples

Before saving the ProductReader example class, make sure that the CPQ model classes are added as individual Apex classes in your org.

```
public with sharing class ProductReader {
   public ProductModel read(Id productId, Id pricebookId, String currencyCode) {
        ProductReaderContext ctx = new ProductReaderContext(pricebookId, currencyCode);
        String productJSON = SBQQ.ServiceRouter.load('SBQQ.ProductAPI.ProductLoader',
productId, JSON.serialize(ctx));
        return (ProductModel) JSON.deserialize(productJSON, ProductModel.class);
    }
   private class ProductReaderContext {
        private Id pricebookId;
        private String currencyCode;
        private ProductReaderContext(Id pricebookId, String currencyCode) {
            this.pricebookId = pricebookId;
            this.currencyCode = currencyCode;
        }
    }
}
```
For an example of the ProductReader class, run the following code in anonymous Apex.

```
ProductReader reader = new ProductReader();
ProductModel product = reader.read('01tj0000003P1SN','01sj0000003THhKAAW','USD');
System.debug(product);
```
# Create and Save Quote Proposal API

Create and save a CPQ quote proposal.

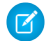

Note: Salesforce CPQ doesn't support attaching Additional Document records through API.

#### **Formats**

JSON, Apex

#### **HTTP Method** POST

#### **Authentication**

Authorization: Bearer token

#### **REQUEST**

#### **Parameter 1**

Name: name

Type: String

#### EDITIONS

Available in: Salesforce CPQ Winter '19 and later

Required: No

Description: The document name

#### **Parameter 2**

Name: paperSize

Type: String

Required: No

Description: Options: Default, Letter, Legal, A4

#### **Parameter 3**

Name: outputFormat

Type: String

Required: No

Description: Options: pdf, word. Defaults to pdf.

#### **Parameter 4**

Name: quoteID

Type: Id

Required: Yes

Description: The quote ID

#### **Parameter 5**

Name: templateId

Type: Id

Required: Yes

Description: The quote template ID

#### **Parameter 6**

Name: language

Type: String

Required: No

Description: Defaults to en\_US

#### **RESPONSE**

**Type**

jobId

#### **Description**

Apex queueable job Id

#### REST Examples

curl

```
"https://yourInstance.salesforce.com/services/apexrest/SBQQ/ServiceRouter?saver=QuoteDocumentAPI.SaveProposal"
-H "Content-Type: application/json" -H
    "Authorization: Bearer token" -X PATCH -d @data.json
```
The request body data.json file generates and saves a quote proposal.

```
"\{\`"saver\'':\`"SBOO.OuoteDocumentAPI.Save\'',\`"model\'':\``{\\\'\"name\\\\'\":\\\``t\\\``test\\\\\''"quoteId\\\":\\\"a0n0R000000jhVC\\\",\\\"templateId\\\":\\\"a0l0R000000vahe\\\",
\\\"outputFormat\\\":\\\"PDF\\\",\\\"language\\\":\\\"en_US\\\",\\\"paperSize\\\":\\\"Default\\\"}\"}"
```
An example response body after creating the Apex job for generating the quote proposal.

"7070R00000Nj8mjQAB"

### Apex Examples

Before saving the GenerateQuoteProposal example class, make sure that the CPQ model classes are added as individual Apex classes in your org.

```
public with sharing class GenerateQuoteProposal {
   public String save(QuoteProposalModel context) {
        return SBQQ.ServiceRouter.save('SBQQ.QuoteDocumentAPI.Save',
JSON.serialize(context));
   }
}
```
Run the following code in anonymous Apex to get Apex job ID for generating and saving the quote proposal.

```
QuoteProposalModel model = new QuoteProposalModel();
model.quoteId = 'a0n0R000000jhVC';
model.templateId = 'a0l0R000000vahe';
GenerateQuoteProposal proposalGenerator = new GenerateQuoteProposal();
String jobId = proposalGenerator.save(model);
System.debug(jobId);
```
# <span id="page-33-0"></span>Quote Term Reader API

Retrieve quote terms for a quote.

#### **Formats**

JSON, Apex

**HTTP Method**

PATCH

#### **Authentication**

Authorization: Bearer token

#### **REQUEST**

#### **Parameter 1**

Name: quoteld

Type: Id

Required: Yes

Description: The quote record's ID

#### **Parameter 2**

Name: templateId

#### EDITIONS

Type: Id

Required: Optional

Description: The quote template record's ID. If you don't include the templateId parameter, the quote terms associated with the template contents don't return.

#### **Parameter 3**

Name: language

Type: String

Required: Optional

Description: Language code when using CPQ translations.

#### **RESPONSE**

#### **Type**

QuoteTermModel

#### **Description**

The representation of SBQQ QuoteTerm c data

### REST Examples

```
curl "https://yourInstance.salesforce.com/services/apexrest/SBQQ/
ServiceRouter?loader=SBQQ.QuoteTermAPI.Load&uid=a0x5C000000G1CV"
-H "Content-Type: application/json" -H "Authorization: Bearer token" -X PATCH -d
"@termContext.json"
```
Example request body termContext.json file for reading quote terms. The context value is a JSON-formatted string.

```
{"context":"{\"templateId\": \"a0v5C000000jTgr\", \"language\": \"es\"}"}
```
An example response body returning two quote terms. The actual response is a JSON-formatted string.

```
\mathbb{I}{
        "value": "Hasta 10 sesiones concurrentes incluidas.",
        "type": "Standard",
        "standardTermId": null,
        "quoteId": null,
        "locked": false,
        "label": "1",
        "id": "a0w5C000000cbaFQAQ"
    },
    {
        "value": "$ 50USD / por mes por licencia de sesión adicional.",
        "type": "Standard",
        "standardTermId": null,
        "quoteId": null,
        "locked": false,
        "label": "1.1",
        "id": "a0w5C000000cbaKQAQ"
    }
]
```
### Apex Examples

Before saving the QuoteTermReader example class, make sure that the CPQ model classes are added as individual Apex classes in your org.

```
public with sharing class QuoteTermReader {
   public List<QuoteTermModel> load(Id quoteId, Id templateId, String language) {
       TermContext ctx = new TermContext(templateId, language);
       String quoteTermsJSON = SBQQ.ServiceRouter.load('SBQQ.QuoteTermAPI.Load', quoteId,
JSON.serialize(ctx));
       return (List<QuoteTermModel>) JSON.deserialize(quoteTermsJSON,
List<QuoteTermModel>.class);
    }
   private class TermContext {
        private Id templateId;
       private String language;
        private TermContext(Id templateId, String language) {
            this.templateId = templateId;
            this.language = language;
        }
    }
}
```
For an example of the QuoteTermReader class, run this code in anonymous Apex.

```
QuoteTermReader quoteTermReader = new QuoteTermReader();
List<QuoteTermModel> quoteTerms = quoteTermReader.load('a0x5C000000G1CV', 'a0v5C000000jTgr',
 'es');
System.debug(quoteTerms);
```
# CPQ Configuration API

Use the Salesforce CPQ Configuration API to configure and price product bundles.

#### [Configuration Loader API](#page-36-0)

The Configuration Loader API returns all the data for the product, including its product options and configuration model. When configuring a nested bundle, set the parentProductproperty to the parent product to inherit configuration attributes on the nested bundle.

#### [Configuration Load Rule Executor API](#page-38-0)

The Configuration Load Rule Executor API invokes all the load event product rules for the specified product. When configuring a nested bundle, set the parent Product property to the parent product to inherit configuration attributes on the nested bundle.

#### [Configuration Validator API](#page-41-0)

The Configuration Validator API runs selection, validation, and alert product rules and configurator-scoped price rules against the input configuration model and returns an updated configuration model.

#### EDITIONS

Available in: Salesforce CPQ Spring'17 and later
# Configuration Loader API

The Configuration Loader API returns all the data for the product, including its product options and configuration model. When configuring a nested bundle, set the parentProductproperty to the parent product to inherit configuration attributes on the nested bundle.

#### **Formats**

JSON, Apex

#### **HTTP Method**

PATCH

#### **Authentication**

Authorization: Bearer token

#### **REQUEST**

EDITIONS

Available in: Salesforce CPQ Spring '17 and later

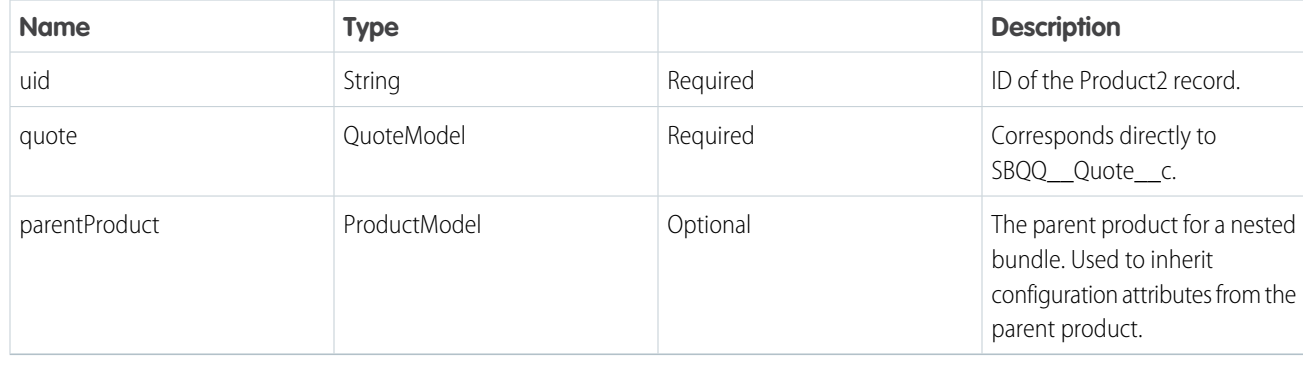

#### **RESPONSE**

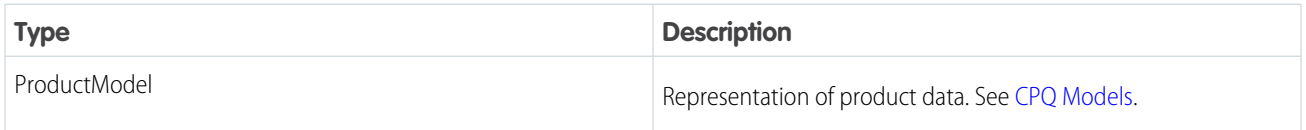

# REST Examples

curl

```
"https://*yourInstance*.salesforce.com/services/apexrest/SBQQ/ServiceRouter?loader=SBQQ.ConfigAPI.ConfigLoader&uid=a0x5C000000G1CV"
 \lambda
```
-H "Content-Type: application/json" \

```
-H "Authorization: Bearer yourAuthorizationToken" \
```
- $-X$  PATCH \
- -d "@configLoaderContext.json"

The example request body configLoaderContext.json file for loading product data. This example context value is a JSON formatted string of the quote model.

```
{\text{``context''}: \verb``{``quote\\'':}{``record\\'':}{``attributes\\'':}{``type\\'':\\``SBQQ\quad\verb"quote"c\\'',\"url\":\"/services/data/v48.0/sobjects/SBQQ__Quote__c/a0p61000004IpR8AAK\"},
    \"Name\":\"Q-00905\",
    \"Id\":\"a0p61000004IpR8AAK\"},
    \"nextKey\":2,
```

```
\"netTotal\":0.00,
\"lineItems\":[],
\"lineItemGroups\":[],
\"customerTotal\":0.00},
\"products\":[],
\"groupKey\":0,
\"ignoreCalculate\": true}"}
```
Example response body returning product data. The actual response is a JSON formatted string.

```
{
  "record": {
    "attributes": {
     "type": "Product2",
      "url": "/services/data/v42.0/sobjects/Product2/01tA0000005uzfZ"
    },
    "Id": "01tA0000005uzfZ",
    "Name": "Apple"
  }
  "options": [],
 "features": [],
  "configuration": {}
}
```
### APEX Examples

Before saving the ConfigLoader example class, make sure that the [CPQ Models](#page-5-0)classes are added as individual Apex classes in your org.

```
public with sharing class ConfigLoader {
   public ProductModel load(Id productId, QuoteModel quote, ProductModel parentProduct)
{
        ConfigLoadContext ctx = new ConfigLoadContext(quote, parentProduct);
       String productJSON = SBQQ.ServiceRouter.load('SBQQ.ConfigAPI.ConfigLoader',
productId, JSON.serialize(ctx));
       return (ProductModel) JSON.deserialize(productJSON, ProductModel.class);
    }
   private class ConfigLoadContext {
       private QuoteModel quote;
       private ProductModel parentProduct;
        private ConfigLoadContext(QuoteModel quote, ProductModel parentProduct) {
            this.quote = quote;
            this.parentProduct = parentProduct;
        }
    }
}
```
To demonstrate usage of the ConfigLoader class, run the following code in anonymous Apex.

```
QuoteModel quote; //Use Read, Add Products, or Calculate APIs to obtain a QuoteModel
ConfigLoader loader = new ConfigLoader();
```

```
ProductModel product = loader.load('a0x5C000000G1CV', quote, null);
System.debug(product);
```
# Configuration Load Rule Executor API

The Configuration Load Rule Executor API invokes all the load event product rules for the specified product. When configuring a nested bundle, set the parentProduct property to the parent product to inherit configuration attributes on the nested bundle.

#### **Formats**

JSON, Apex

#### **HTTP Method**

PATCH

#### **Authentication**

Authorization: Bearer token

#### **REQUEST**

EDITIONS

Available in: Salesforce CPQ Spring '17 and later

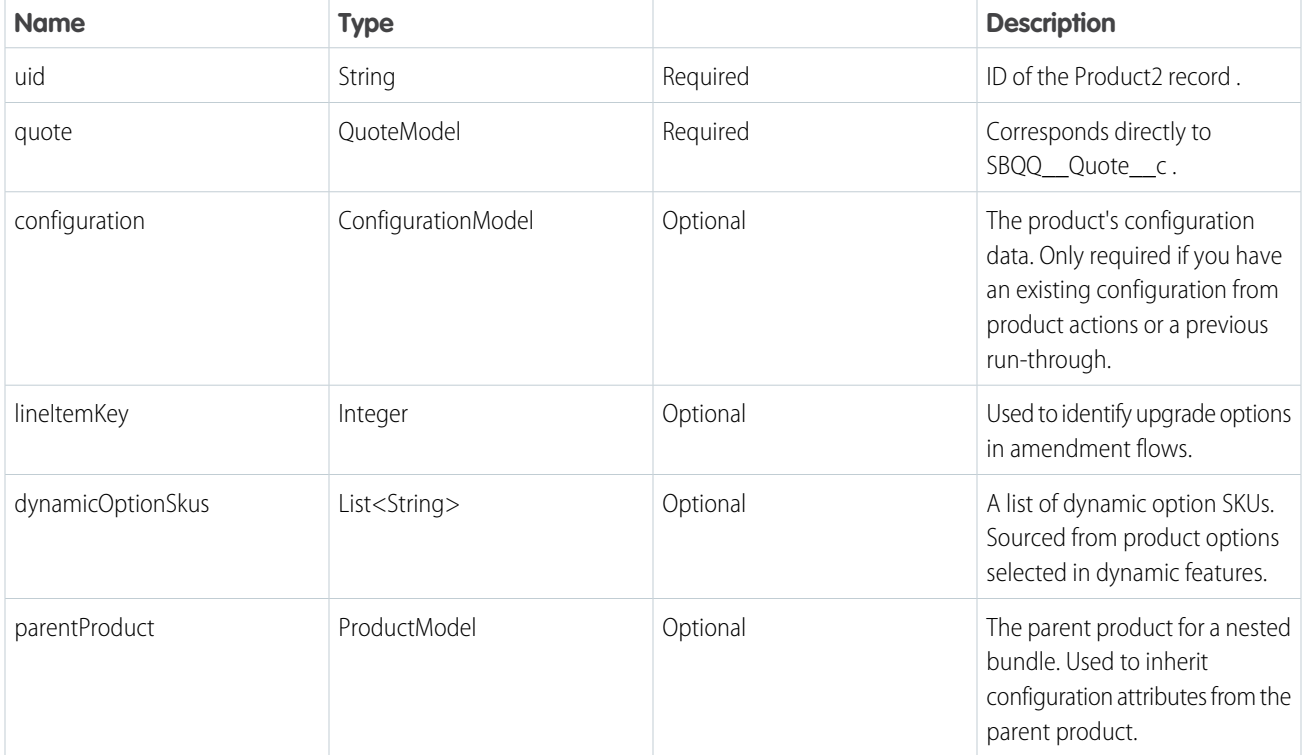

#### **RESPONSE**

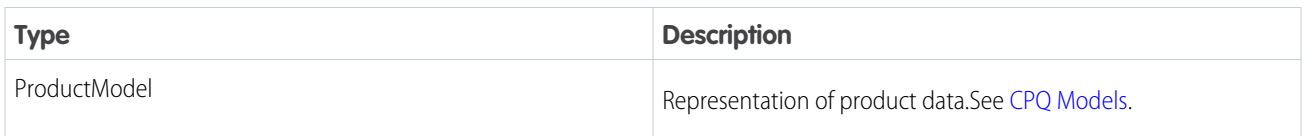

### REST Examples

```
curl
"https://*yourInstance*.salesforce.com/services/apexrest/SBQQ/ServiceRouter?loader=SBQQ.ConfigAPI.LoadRuleExecutor&uid=a0x5C000000G1CV"
 \setminus-H "Content-Type: application/json" \
    -H "Authorization: Bearer yourAuthorizationToken" \
    -X PATCH \
    -d "@loadRuleContext.json"
```
The example request body loadRuleContext.json file for running load product rules. This example context value is a JSON-formatted string of the quote model and the configuration model.

```
{"context":"{\"quote\":{\"record\":{\"attributes\":{\"type\":\"SBQQ__Quote__c\"},
    \"Account__c\":\"0014M00001mfEYT\",
    \"Id\":\"a0c4M00000eE9SgQAK\",
    \"PricebookId__c\":\"01s61000002xO1h\",
    \"CurrencyIsoCode\":\"USD\"}},
    \"configuration\":{\"validationMessages\":[],
    \"priceEditable\":false,
    \"optionData\":{\"attributes\":{\"type\":\"SBQQ__ProductOption__c\"}},
    \"optionConfigurations\":[{\"validationMessages\":[],
    \"priceEditable\":false,
    \"optionId\":\"a0U4M00000GJagGUAT\",
    \"optionData\":{\"attributes\":{\"type\":\"SBQQ__ProductOption__c\",
    \"url\":\"\/services\/data\/v48.0\/sobjects\/ProductOption__c\/a0U4M00000GJagGUAT\"},
    \"ConfiguredSKU__c\":\"01t4M000003ru2OQAQ\",
    \"Id\":\"a0U4M00000GJagGUAT\",
    \"OwnerId\":\"0056100000148O6AAI\",
    \"IsDeleted\":false,
    \"CurrencyIsoCode\":\"USD\",
    \"SystemModstamp\":\"2020-03-10T20:47:39.000+0000\",
    \"AppliedImmediately__c\":false,
    \"Bundled__c\":false,
    \"DiscountedByPackage__c\":false,
    \"Number__c\":1,
    \"OptionalSKU__c\":\"01t4M000003ru2PQAQ\",
    \"PriceEditable__c\":\"No\",
    \"ProductConfigurationType__c\":\"Allowed\",
    \"ProductName__c\":\"W-7145106 Bundle - Nested Option - Level 1 Product #1\",
    \"QuantityEditable__c\":true,
    \"Quantity__c\":1,
    \"Required__c\":false,
    \"Selected__c\":true,
    \"System__c\":false,
    \"Type__c\":\"Component\",
    \"UpliftedByPackage__c\":false,
    \"CanOrderSeparately__c\":false},
    \"optionConfigurations\":[],
    \"isUpgrade\":false,
    \"isDynamicOption\":false,
    \"configuredProductId\":\"01t4M000003ru2PQAQ\",
    \"configured\":false,
    \"configurationEntered\":false,
```

```
\"configurationData\":{\"attributes\":{\"type\":\"SBQQ__ProductOption__c\"}},
\"changedByProductActions\":false}],
\"isUpgrade\":false,
\"isDynamicOption\":false,
\"configuredProductId\":\"01t4M000003ru2OQAQ\",
\"configured\":false,
\"configurationEntered\":false,
\"configurationData\":{\"attributes\":{\"type\":\"SBQQ__ProductOption__c\"}},
\"changedByProductActions\":false}}"}
```
Example response body returning product data. The actual response is a JSON formatted string.

```
{
  "record": {
    "attributes": {
      "type": "Product2",
      "url": "/services/data/v42.0/sobjects/Product2/01tA0000005uzfZ"
    },
   "Id": "01tA0000005uzfZ",
    "Name": "Apple"
  }
 "options": [],
  "features": [],
  "configuration": {}
}
```
### APEX Examples

Before saving the LoadRuleRunner example class, make sure that the [CPQ Models](#page-5-0) classes are added as individual Apex classes in your Salesforce org.

```
public with sharing class LoadRuleRunner {
   public ProductModel load(
       Id productId,
        QuoteModel quote,
       Integer lineItemKey,
        List<String> dynamicOptionSkus,
        ConfigurationModel configuration,
        ProductModel parentProduct) {
        LoadRuleRunnerContext ctx = new LoadRuleRunnerContext(
            quote,
            lineItemKey,
            dynamicOptionSkus,
            configuration,
            parentProduct);
        String productJSON = SBQQ.ServiceRouter.load('SBQQ.ConfigAPI.LoadRuleExecutor',
productId, JSON.serialize(ctx));
        return (ProductModel) JSON.deserialize(productJSON, ProductModel.class);
    }
   private class LoadRuleRunnerContext {
       private QuoteModel quote;
        private ProductModel parentProduct;
```

```
private Integer lineItemKey;
        private List<String> dynamicOptionSkus;
        public ConfigurationModel configuration;
        public LoadRuleRunnerContext(
            QuoteModel quote,
            Integer lineItemKey,
            List<String> dynamicOptionSkus,
            ConfigurationModel configuration,
            ProductModel parentProduct) {
            this.quote = quote;
            this.parentProduct = parentProduct;
            this.lineItemKey = lineItemKey;
            this.dynamicOptionSkus = dynamicOptionSkus;
            this.configuration = configuration;
        }
    }
}
```
To demonstrate usage of the LoadRuleRunner class, run the following code in anonymous Apex.

QuoteModel quote; //Use Read, Add Products, or Calculate APIs to obtain a QuoteModel ProductModel product; //Use Read Product or Configuration Loader API to obtain a ProductModel

```
LoadRuleRunner runner = new LoadRuleRunner();
ProductModel product = runner.load('a0x5C000000G1CV', quote, null, null,
product.configuration, null);
System.debug(product);
```
# Configuration Validator API

The Configuration Validator API runs selection, validation, and alert product rules and configurator-scoped price rules against the input configuration model and returns an updated configuration model.

**EDITIONS** 

Available in: Salesforce CPQ Spring '17 and later

**Formats**

JSON, Apex

#### **HTTP Method**

**PATCH** 

#### **Authentication**

Authorization: Bearer token

#### **REQUEST**

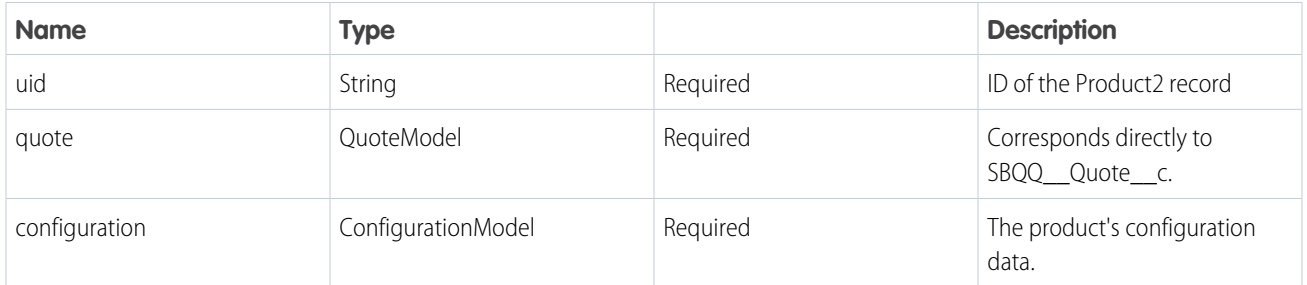

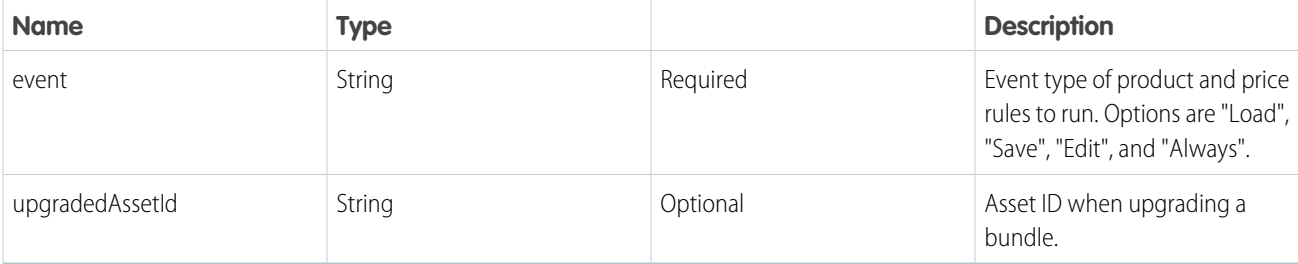

#### **RESPONSE**

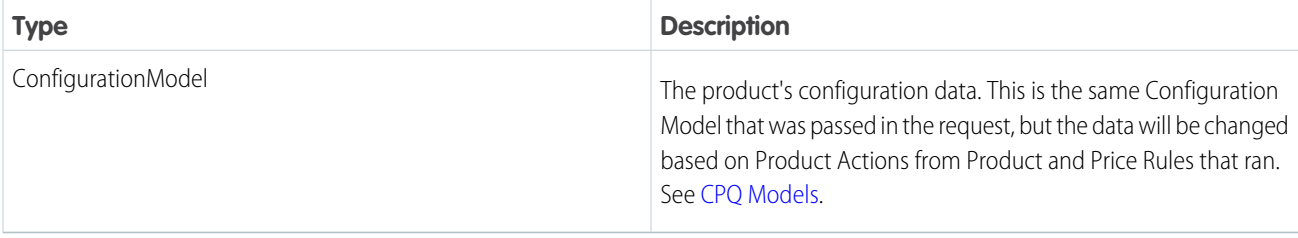

### REST Examples

```
curl
"https://yourInstance.salesforce.com/services/apexrest/SBQQ/ServiceRouter?loader=SBQQ.ConfigAPI.ConfigurationValidator&uid=a0x5C000000G1CV
 \setminus-H "Content-Type: application/json" \
     -H "Authorization: Bearer yourAuthorizationToken" \
      -X PATCH \setminus-d "@configValidatorContext.json"
```
The example request body configValidatorContext.json file for running product and price rules. This example context value is a JSON-formatted string of the quote model, configuration model, and event type.

```
{"context":"{\"quote\":{\"record\":{\"attributes\":{\"type\":\"SBQQ__Quote__c\"},
   \"Account__c\":\"0012F00000ayBPwQAM\",
   \"Id\":\"a0z2F000000xGLpQAM\",
   \"PricebookId__c\":\"01s2F0000011yApQAI\",
   \"CurrencyIsoCode\":\"USD\"}},
   \"configuration\":{\"validationMessages\":[],
   \"priceEditable\":false,
   \"optionData\":{\"attributes\":{\"type\":\"SBQQ__ProductOption__c\"}},
   \"optionConfigurations\":[{\"validationMessages\":[],
   \"priceEditable\":false,
   \"optionId\":\"a0o2F000001Yi4JQAS\",
   \"optionData\":{\"attributes\":{\"type\":\"SBQQ__ProductOption__c\",
   \"url\":\"\/services\/data\/v48.0\/sobjects\/ProductOption__c\/a0o2F000001Yi4JQAS\"},
   \"ConfiguredSKU__c\":\"01t2F000004XoPLQA0\",
   \"Id\":\"a0o2F000001Yi4JQAS\",
   \"OwnerId\":\"0056100000148O6AAI\",
   \"IsDeleted\":false,
   \"CurrencyIsoCode\":\"USD\",
   \"SystemModstamp\":\"2020-03-10T20:47:39.000+0000\",
```

```
\"AppliedImmediately__c\":false,
\"Bundled__c\":false,
\"DiscountedByPackage__c\":false,
\"Number__c\":1,
\"OptionalSKU__c\":\"01t4M000003ru2PQAQ\",
\"PriceEditable__c\":\"No\",
\"ProductConfigurationType__c\":\"Allowed\",
\"ProductName__c\":\"Nested Option Product #1\",
\"QuantityEditable__c\":true,
\"Quantity__c\":1,
\"Required__c\":false,
\"Selected__c\":true,
\"System__c\":false,
\"Type__c\":\"Component\",
\"UpliftedByPackage__c\":false,
\"CanOrderSeparately__c\":false},
\"optionConfigurations\":[],
\"isUpgrade\":false,
\"isDynamicOption\":false,
\"configuredProductId\":\"01t2F000004XoPLQA0\",
\"configured\":false,
\"configurationEntered\":false,
\"configurationData\":{\"attributes\":{\"type\":\"SBQQ__ProductOption__c\"}},
\"changedByProductActions\":false}],
\"isUpgrade\":false,
\"isDynamicOption\":false,
\"configuredProductId\":\"01t2F000004XoPLQA0\",
\"configured\":false,
\"configurationEntered\":false,
\"configurationData\":{\"attributes\":{\"type\":\"SBQQ__ProductOption__c\"}},
\"changedByProductActions\":false},
\"event\":\"Edit\"}"}
```
Example response body returning product configuration data. The actual response is a JSON formatted string.

```
{
   "validationMessages": ["Incorrect quantity for Product A"],
    "priceEditable": false,
    "optionId": null,
    "optionData": {
         "attributes": {
             "type": "SBQQ_ProductOption_c"
         }
   },
   "optionConfigurations": [],
   "listPrice": null,
   "isUpgrade": false,
   "isDynamicOption": false,
   "inheritedConfigurationData": null,
   "hiddenOptionIds": null,
    "dynamicOptionKey": null,
    "disabledOptionIds": null,
   "configuredProductId": "01t3D000005Th8oQAC",
   "configured": false,
    "configurationData": {
```

```
"attributes": {
            "type": "SBQQ_ProductOption_c"
        },
        "SBQQ_UnitPrice_c": null
   },
    "changedByProductActions": false
}
```
# APEX Examples

Before saving the ConfigValidator example class, make sure that the [CPQ Models](#page-5-0)classes are added as individual Apex classes in your org.

```
public with sharing class ConfigValidator {
   public ConfigurationModel load(
       Id productId,
       QuoteModel quote,
       ConfigurationModel configuration,
       String event,
        String upgradedAssetId) {
       ValidatorContext ctx = new ValidatorContext(
            quote,
            configuration,
            event,
            upgradedAssetId);
      String configJSON = SBQQ.ServiceRouter.load('SBQQ.ConfigAPI.ConfigurationValidator',
productId, JSON.serialize(ctx));
      return (ConfigurationModel) JSON.deserialize(configJSON, ConfigurationModel.class);
    }
   private class ValidatorContext {
       private QuoteModel quote;
       private ConfigurationModel configuration;
       private String event;
       private String upgradedAssetId;
        public ValidatorContext(
            QuoteModel quote,
            ConfigurationModel configuration,
            String event,
            String upgradedAssetId) {
            this.quote = quote;
            this.configuration = configuration;
            this.event = event;
            this.upgradedAssetId = upgradedAssetId;
       }
   }
}
```
To demonstrate usage of the ConfigValidator class, run the following code in anonymous Apex.

```
QuoteModel quote; //Use Read, Add Products, or Calculate APIs to obtain a QuoteModel
     ProductModel product; //Use Read Product or Configuration Loader API to obtain a
ProductModel
     ConfigValidator validator = new ConfigValidator();
    ConfigurationModel config = validator.load('01t2F000004XoPLQA0', quote,
product.configuration, 'Edit', null);
     System.debug(config);
```
# CPQ Contract API

Use CPQ Contract API to amend and renew CPQ quotes.

[Contract Amender API](#page-45-0) Receive a CPQ contract ID in a request, and return quote data for an amendment quote.

[Contract Renewer API](#page-49-0)

<span id="page-45-0"></span>Receive a CPQ contract in a request, and return quote information for one or more renewal quotes.

# Contract Amender API

Receive a CPQ contract ID in a request, and return quote data for an amendment quote.

#### **Service Provider Name**

SBQQ.ContractManipulationAPI.ContractAmender

#### **Formats**

JSON, Apex

#### **HTTP Method**

PATCH

#### **Authentication**

Authorization: Bearer token

#### **REQUEST**

#### **Parameter 1**

Name: uid

Type: String

Required: Yes

Description: 15-character case sensitive or 18-character case insensitive Salesforce Contract ID to amend.

#### **Parameter 2**

Available in: Salesforce CPQ Winter '21 and later

Name: AmendmentContext

Type: AmendmentContext

Required: No

Description: Context for the contract to amend.

EDITIONS

Available in: Salesforce CPQ Summer '16 and later

EDITIONS

Available in: Salesforce CPQ Summer '16 and later

Special Access Rules: All of these user permissions are required.

- **•** Create on Opportunity
- **•** Read on Quote, Opportunity, and Product2
- **•** Insert and update on Quote and Opportunity
- **•** Delete on Quote and **Opportunity**
- Important: Without full access on Opportunity, an error results, and contract amendment fails.

#### **RESPONSE**

#### **Type**

QuoteModel

#### **Description**

Representation of SBQQ Quote c data for an amendment quote

### REST Examples

curl "https://yourInstance.salesforce.com/services/apexrest/SBQQ/ServiceRouter?loader=SBQQ.ContractManipulationAPI.ContractAmender&uid=800R00000000X4g"

```
-H "Content-Type: application/json" -H "Authorization: Bearer token" -X PATCH
```
An example response body after amending a quote. The actual response is a JSON formatted string.

```
{
    "record": {
       "attributes": {
            "type": "SBQQ Quote c",
            "url": "/services/data/v41.0/sobjects/SBQQ__Quote__c/a0p610000040iumAAA"
        },
        "Id": "a0p610000040iumAAA",
        "Name": "Q-00880"
    },
    "nextKey": 5,
    "netTotal": 300,
   "netNonSegmentTotal": 300,
   "lineItems": [
        {
            "record": {
                "attributes": {
                    "type": "SBQQ__QuoteLine__c",
                    "url":
"/services/data/v41.0/sobjects/SBQQ__QuoteLine__c/a0l61000003u09UAAQ"
                },
                "Id": "a0l61000003u09UAAQ"
            }
        }
    "lineItemGroups": [ ]
}
```
An example response body after amending a quote. The actual response is a JSON formatted string.

```
{
  "record": {
   "attributes": {
     "type": "SBQQ Quote c",
     "url": "/services/data/v41.0/sobjects/SBQQ__Quote__c/a0p61000004IpR8AAK"
   }
 },
 "nextKey": 4,
 "netTotal": 0.00,
 "lineItems": [
```

```
{
      "record": {
       "attributes": {
         "type": "SBQQ__QuoteLine__c"
       },
       "SBQQ__Product__c": "01t610000033JNtAAM"
      },
      "productQuantityEditable": true,
      "productHasDimensions": false,
      "key": 3,
     "descriptionLocked": false
    },
    {
      "record": {
       "attributes": {
         "type": "SBQQ__QuoteLine__c"
        },
        "SBQQ__Product__c": "01t610000033JNUAA2",
        "SBQQ__Product__r": {
         "attributes": {
           "type": "Product2",
            "url": "/services/data/v41.0/sobjects/Product2/01t610000033JNUAA2"
          },
          "Id": "01t610000033JNUAA2",
          "Name": "Product 2",
          "ProductCode": "P2"
        }
      }
   }
 ],
  "lineItemGroups": [
    {
      "record": {
       "attributes": {
         "type": "SBQQ__QuoteLineGroup__c",
        "url": "/services/data/v41.0/sobjects/SBQQ__QuoteLineGroup__c/a0k61000008WIF1AAO"
       },
       "SBQQ__Quote__c": "a0p61000004IpR8AAK",
       "Id": "a0k61000008WIF1AAO",
       "SBQQ__Number__c": 1.0,
        "SBQQ__SeparateContract__c": false,
       "Name": "Group1"
      },
      "key": 2,
      "hasMultiSegmentLines": false
   }
 ],
 "customerTotal": 0.00
}
```
### Apex Examples

Note: Before saving the ContractAmender example class, make sure that the CPQ model classes are added as individual Apex classes in your org.

In this example, the amendment context isn't used.

```
public with sharing class ContractAmender {
   public QuoteModel load(String contractId) {
        String quoteJSON =
SBQQ.ServiceRouter.load('SBQQ.ContractManipulationAPI.ContractAmender', contractId, null);
        return (QuoteModel) JSON.deserialize(quoteJSON, QuoteModel.class);
    }
}
ContractAmender amender = new ContractAmender();
QuoteModel quote = amender.load('8001D000000AUlg'); // example id
System.debug(quote);
```
In this example, the amendment context is used.

```
public with sharing class ContractAmenderTest {
   public QuoteModel load(String contractId, String context) {
        String quoteJSON =
SBQQ.ServiceRouter.load('SBQQ.ContractManipulationAPI.ContractAmender', contractId, context);
       return (QuoteModel) JSON.deserialize(quoteJSON, QuoteModel.class);
    }
}
// Create an amendment context
private with sharing class AmendmentContextTest {
   public Boolean returnOnlyQuoteId;
}
AmendmentContextTest context = new AmendmentContextTest();
context.returnOnlyQuoteId = true;
// Invoke the ContractAmender API
String contextJson = JSON.serialize(context);
ContractAmenderTest amender = new ContractAmenderTest();
QuoteModel quote = amender.load('CONTRACT_ID', contextJson);
```
Example response body for  $returnOnlyQuoted = true$ :

{"attributes":{"type":"SBQQ\_\_Quote\_\_c","url":"/services/data/v50.0/sobjects/SBQQ\_\_Quote\_\_c/12345"},"Id":"12345"}

# <span id="page-49-0"></span>Contract Renewer API

Receive a CPQ contract in a request, and return quote information for one or more renewal quotes.

Important: Where possible, we changed noninclusive terms to align with our company  $\bigcirc$ value of Equality. Because changing terms in our code can break current implementations, we maintained this metadata type's name.

#### **Service Provider Name**

SBQQ.ContractManipulationAPI.ContractRenewer

#### **Formats**

JSON, Apex

#### **HTTP Method**

PATCH

#### **Authentication**

Authorization: Bearer token

#### **REQUEST**

#### **Parameter 1**

Name: context

Type: RenewalContext

Required: Yes

Description: JSON object containing the contracts to renew. Include the IDs of each contract to renew. If there's more than one contract, include the ID of the contract to use as the main contract.

#### **Attribute 1**

Name: masterContractId

Type: Id

Required: No

Description: If you're renewing multiple contracts, specify the ID of the main contract.

#### **Attribute 2**

Name: renewedContracts

Type: ContractModel[]

Required: Yes

Description: One or more ContractModels to renew.

#### **Attribute 3**

Available in: Salesforce CPQ Winter '21 and later

Name: returnOnlyQuoteId

Type: boolean

Required: No

Description: If true, return the ID of the renewed quotes. If false or null, return the information for the renewed quotes. Default value is false.

#### **RESPONSE**

If returnOnlyQuoteId is false or null:

### EDITIONS

Available in: Salesforce CPQ Summer '16 and later

Special Access Rules: All of these user permissions are required.

- **•** Insert and update on quote and opportunity objects
- **•** Read on quote, opportunity, and product2 objects
- **•** Delete on quote object

#### **Type**

QuoteModel<sub>[]</sub>

#### **Description**

Representation of one or more SBQQ\_\_Quote\_\_c data for renewal quotes.

#### **RESPONSE**

If returnOnlyQuoteId is true:

#### **Type**

integer

#### **Description**

The ID of the SBOO Ouote c record.

# REST Examples

curl

```
"https://yourInstance.salesforce.com/services/apexrest/SBQQ/ServiceRouter?loader=SBQQ.ContractManipulationAPI.ContractRenewer"
-H
```

```
"Content-Type: application/json" -H "Authorization: Bearer token" -X POST -d
@context.json
```
This request body context.json file renews one or more Contracts. The context value is a JSON formatted string.

```
{"context": "{\"masterContractId\": null, \"renewedContracts\":
[\{\{\text{ratuributes}\text{``tvpe}\text{'':}\text{Content} \text{''},\text{``Id}\text{''}:}\text{800540000006LUVAA2}\text{''}] \}
```
An example response body after renewing a quote. The actual response is a JSON formatted string.

```
[{
    "record": {
        "attributes": {
            "type": "SBQQ Quote c",
            "url": "/services/data/v41.0/sobjects/SBQQ__Quote__c/a0p610000040iumAAA"
        },
        "Id": "a0p610000040iumAAA",
        "Name": "Q-00880"
    },
    "nextKey": 5,
    "netTotal": 300,
    "netNonSegmentTotal": 300,
    "lineItems": [
        {
            "record": {
                "attributes": {
                    "type": "SBQQ__QuoteLine__c",
                     "url":
"/services/data/v41.0/sobjects/SBQQ__QuoteLine__c/a0l61000003u09UAAQ"
                 },
                "Id": "a0l61000003u09UAAQ"
            }
        }
    "lineItemGroups": [ ]
}]
```
### Apex Examples

Before saving the ContractRenewer example class, ensure that you've created individual Apex classes for your CPQ models.

```
// Define a class to hold information about the contracts to renew
private with sharing class CreateRenewalContext {
   public Id masterContractId;
   public Contract[] renewedContracts;
public Boolean returnOnlyQuoteId;
}
//define a class to hold the serialized context and the returned quote information
public with sharing class ContractRenewer {
   public QuoteModel[] load(String masterContractId, String serializedContext) {
        String quotesJSON =
SBQQ.ServiceRouter.load('SBQQ.ContractManipulationAPI.ContractRenewer', masterContractId,
serializedContext);
        return (QuoteModel[]) JSON.deserialize(quotesJSON, List<QuoteModel>.class);
    }
}
// populate the renewal context
CreateRenewalContext context = new CreateRenewalContext();
context.masterContractId = '4567';
context.renewedContracts = [SELECT Id FROM Contract WHERE Id IN ('4567', '8910')];
// Set returnOnlyQuoteId to true if you only want the Quote ID and not the entire Quote
model.
context.returnOnlyQuoteId = true;
// Serialized the renewal context
// For example, context = '{"masterContractId": "8001D000000AUlg", "renewedContracts":
//[{"attributes":{"type":"Contract"},"Id":"8001D000000AUlg"},
// {"attributes":{"type":"Contract"},"Id":"8001D000000AVGt"}]}';
String jsonContext = JSON.serialize(context);
// renew the two contracts
ContractRenewer renewer = new ContractRenewer();
QuoteModel[] quotes = renewer.load(null, jsonContext);
```
Example response body for  $returnOnlyQuoted = true$ :

{"attributes":{"type":"SBQQ\_\_Quote\_\_c","url":"/services/data/v50.0/sobjects/SBQQ\_\_Quote\_\_c/123456"},"Id":"56789"}

# Generate Quote Document API

Creates and saves a CPQ quote document.

#### **Name**

QuoteDocumentAPI.SaveProposal

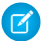

Note: "Proposal" refers to Salesforce CPQ's Quote Document object.

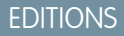

Available in: Salesforce CPQ Winter '19 and later

#### **Formats**

JSON, Apex

#### **HTTP Method**

POST

#### **Authentication**

Authorization: Bearer token

#### **Request**

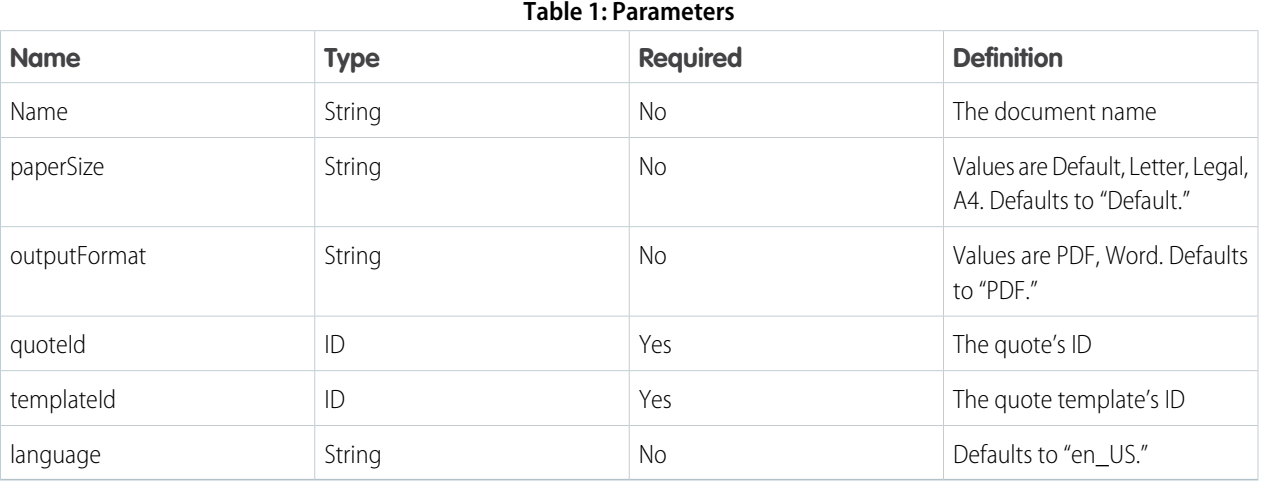

#### **Response**

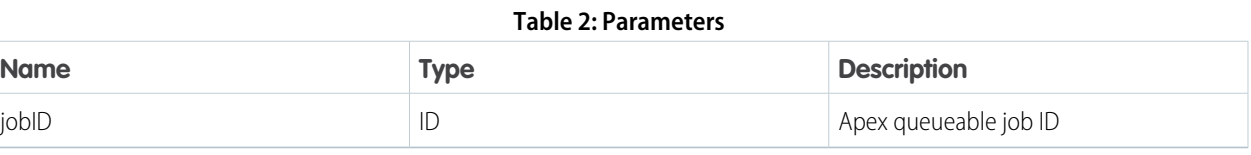

# REST Examples

#### curl

 $\mathbb{Z}$ 

```
"https://yourInstance.salesforce.com/services/apexrest/SBQQ/ServiceRouter?saver=QuoteDocumentAPI.SaveProposal"
```

```
-H "Content-Type: application/json" -H "Authorization: Bearer token" -X POST -d @data.json
```
Example request body data.json file for generating and saving a quote document.

```
"\{\Upsilon\}saver\":\"SBOO.QuoteDocumentAPI.Save\",\"model\":\"{\\\"name\\\":\\\"test\\\",\\\"quoteId\\\"
:\\\"a0n0R000000jhVC\\\",\\\"templateId\\\":\\\"a0l0R000000vahe\\\",\\\"outputFormat\\\":
\setminus\setminus\mathcal{N},\setminus\mathcal{N},\setminus\mathcal{N}":\\\"en_US\\\",\\\"paperSize\\\":\\\"Default\\\"}\"}"
```
Example response body after creating the APEX job for creating the quote document.

"7070R00000Nj8mjQAB"

Note: If the Bearer token contains special characters, enclose the Authorization header in single quotes instead of double quotes.

# APEX Examples

Before saving the GenerateQuoteProposal example class, make sure that the CPQ model classes are added as individual APEX classes in your org.

```
public with sharing class GenerateQuoteProposal {
   public String save(QuoteProposalModel context) {
        return SBQQ.ServiceRouter.save('SBQQ.QuoteDocumentAPI.Save',
JSON.serialize(context));
   }
}
```
Run the following code in anonymous Apex to get the Apex job ID for generating and saving the quote proposal.

```
QuoteProposalModel model = new QuoteProposalModel();
model.quoted = 'a0n0R000000jhVC';model.templateId = 'a0l0R000000vahe';
GenerateQuoteProposal proposalGenerator = new GenerateQuoteProposal();
String jobId = proposalGenerator.save(model);
System.debug(jobId);
```
#### $\mathbb{Z}^n$ Note:

- Attachments marked Required are ignored when you're using the API. In contrast, when you're using the Preview and Generate document buttons, the attachments are automatically generated as part of the document.
- **•** An attachment in the Template section is always included regardless of whether it's marked Required. This behavior is also observed when you're using Preview and Generate document buttons.
- **•** Guest users can't create quote documents in the Documents folder. See Salesforce Help and SOAP API Developer Guide for details.

#### SEE ALSO:

Salesforce Help[: Guest User Security Policies and Timelines](https://help.salesforce.com/s/articleView?id=sf.networks_guest_policies_timelines.htm&language=en_US) [SOAP API Developer Guide](https://developer.salesforce.com/docs/atlas.en-us.248.0.api.meta/api/sforce_api_objects_folder.htm): Folder

# Service Router

SBQQ.ServiceRouter is a global Apex class serving as a single entry point for all API calls. You can use it for calls made by Apex code, Visualforce Remoting, or REST callouts.

SBQQ.ServiceRouter contains three global methods.

- **•** global static String read(String reader, String uid)
- **•** global static String load(String loader, String uid, String context)
- **•** global static String save(String saver, String model)

Each method accepts the name of a service provider, such as SBQQ.ProductAPI.ProductLoader as its first parameter. This lets Salesforce CPQ route the API request to the appropriate internal handler. The internal handler isn't global and can't be called directly by code outside the Salesforce CPQ package.

Use the read() method only when it needs a simple unique ID as input. For example, you could use read() when querying for a quote from the database. Provide the quote's ID as the request and, and read() returns the QuoteModel object.

Use the load() method when you need more input information than a simple unique ID, but don't need to change anything in the database. For example, you could use load() if you wanted to load products for a given currency code and pricebook ID. The load()

#### EDITIONS

Available in: Salesforce CPQ Summer '16 and later

method passes the unique ID as the second parameter. It then passes the extra information as a serialized JSON string in the third parameter.

Use the save() method when you save a model to the database, such as when you save a quote. The save() method passes the model as a serialized JSON string in the second parameter.

# CPQ API Quickstart Guide

Review examples of integrating Salesforce CPQ API with your platform.

# Anonymous Apex

/\*\*

This example reads a quote, adds a product, and saves the quote.

EDITIONS

Available in: Salesforce CPQ Summer '16 and later

```
* Note: this doesn't perform a calculatation. Reference the calculate API to see how to
calculate a quote.
*/
//the Id of the quote
String quoteId = 'a0Wf100000J1vk1';
//the Id of the product to add to the quote
String productId = '01tj0000003P1SN';
//the Id of the pricebook for the quote and product being added
String pricebookId = '01sj0000003THhKAAW';
//the currency code
String currencyCode = 'USD';
//the JSON formatted String representing the quote model to add a product to
String quoteModel = SBQQ.ServiceRouter.read('SBQQ.QuoteAPI.QuoteReader', quoteId);
//the JSON formatted String representing the product to be added to the quote
String productModel = SBQQ.ServiceRouter.load('SBQQ.ProductAPI.ProductLoader', productId,
'{"pricebookId" : "' + pricebookId + '", "currencyCode" : "' + currencyCode + '"}');
//the JSON formatted String representing the quote with the product added to it
String updatedQuoteModel = SBQQ.ServiceRouter.load('SBQQ.QuoteAPI.QuoteProductAdder', null,
'{"quote" : ' + quoteModel + ', "products" : [' + productModel + '], "ignoreCalculate" :
true}');
//the JSON formatted String represeting the saved quote
String savedQuoteModel = SBQQ.ServiceRouter.save('SBQQ.QuoteAPI.QuoteSaver',
updatedQuoteModel);
```
# NODEJS

This example reads a quote, adds a product, calculates the quote, and saves it.

```
// 3rd party library to call into a Salesforce org
var jsforce = require('jsforce');
```

```
// login credentials to the org
var loginUrl = 'https://MyDomainName.my.salesforce.com'; // Your org's My Domain login
URL is listed on the My Domain Setup page.
var username = 'admin.user@company.com';
var password = 'password';
// quote and product details
var quoteId = 'a0bA000000FW204';
var productId = '01tA0000005NsiA';
var pricebookId = '01tA0000005NsiA';
var currencyCode = 'USD';
// log in to the org with with a valid username and password using jsforce
var conn = new jsforce. Connection ({loginUrl: loginUrl});
conn.login(username, password).then(function () {
    return Promise.resolve(conn);
})
.then(function (conn) {
 // read both the quote and the product to add
 var quotePromise =
conn.apex.get('/SBQQ/ServiceRouter?reader=SBQQ.QuoteAPI.QuoteReader&uid=' + quoteId);
 var productPromise =
conn.apex.patch('/SBQQ/ServiceRouter?loader=SBQQ.ProductAPI.ProductLoader&uid=' + productId,
{
   context: JSON.stringify({
     pricebookId: pricebookId,
     currencyCode: currencyCode
   })
 });
 return Promise.all([quotePromise, productPromise]);
})
.then(function (models) {
   // add the retrieved product to the retrieved quote in the first group
   var quoteModel = JSON.parse(models[0]);
   var productModel = JSON.parse(models[1]);
   return conn.apex.patch('/SBQQ/ServiceRouter?loader=SBQQ.QuoteAPI.QuoteProductAdder',
{
        context: JSON.stringify({
            quote: quoteModel,
            products: [productModel],
            groupKey: 0,
            ignoreCalculate: true
        })
   });
})
.then(function (quoteWithProduct) {
   var quote = JSON.parse(quoteWithProduct);
   // cacluate the quote with the added product
   return conn.apex.patch('/SBQQ/ServiceRouter?loader=SBQQ.QuoteAPI.QuoteCalculator', {
       context: JSON.stringify({
```

```
quote: quote
        })
    });
})
.then(function (calculatedQuote) {
    var quote = JSON.parse(calculatedQuote);
    // save the calucated quote
    return conn.apex.post('/SBQQ/ServiceRouter', {
        saver: 'SBQQ.QuoteAPI.QuoteSaver',
        model: JSON.stringify(quote)
    });
})
.then(function (savedQuoted) {
    // log the quote has been saved
    console.log('Quote finished processing', savedQuoted);
});
```
# Disable CPQ Triggers in Apex

You can manually disable Salesforce CPQ and Salesforce Billing application logic when you update records. This process is helpful when you're updating your own custom field. It's also helpful when you update a record several times in one transaction and want triggers to run only on the last iteration.

**EDITIONS** 

```
Available in: Salesforce CPQ
Summer '16 and later
```
To ensure that operational issues don't affect your org when triggers are disabled, test thoroughly. Use the global Apex API TriggerControl—the same mechanism that Salesforce CPQ uses internally—to manually disable triggers for the CPQ and Billing and the Service Cloud for CPQ packages.

Note: TriggerControl disables only triggers in CPQ and Billing and in the Service Cloud for CPQ package. Other triggers or Salesforce logic, or your own triggers, validations, workflow rules, or processes, are unaffected.

# Methods

#### **global static void disable();**

Disables built-in CPQ triggers within the current transaction.

#### **global static void enable();**

Enables built-in CPQ triggers if they had previously been disabled.

#### **global static Boolean isEnabled()**

Returns true if CPQ triggers are currently enabled. Otherwise, returns false.

```
Example:
```

```
SBQQ.TriggerControl.disable();
try {
// Do something simple and interesting without
// running triggers.
quote.MyStatus__c = 'Red';
update quote;
} finally {
SBQQ.TriggerControl.enable();
}
```
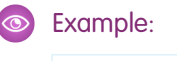

```
if (SBQQ.TriggerControl.isEnabled()) {
// Only run our logic if CPQ trigger logic is also enabled.
myRelatedObject.Quote__c = quote.Id;
insert myRelatedObject;
}
```
# Advanced Approvals API

Customize your approval process with the API from the Advanced Approvals package.

Note: Advanced Approvals API labels are available only in English

#### [Approval API](#page-57-0)

Call the Advanced Approvals approval resource from an outside source.

#### [Reject Approval API](#page-59-0)

<span id="page-57-0"></span>Call the Advanced Approvals reject approval service from an outside source.

# Approval API

Call the Advanced Approvals approval resource from an outside source.

Invoke the approval API using the following service router call, replacing class with your class name and method with your method name.

```
ServiceRouter?saver=AA.{class}.{method}
```
Use the following endpoint.

```
/services/apexrest/sbaa/ServiceRouter
```
The approval service accepts the following parameters.

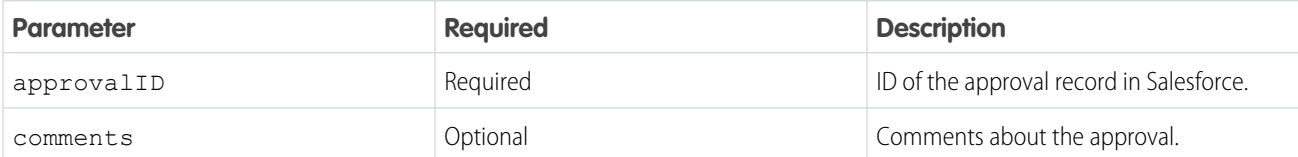

#### **Sample Request**

Include a saver in the request body model. When you send the approval request, the CPQ service router evaluates the model and finds the saver attribute. It then takes the value of the saver attribute - in this case, Approve - and maps that to the corresponding Advanced Approvals Apex class.

#### **Header**

Content type: application/json

Authorization: Bearer [Access token or session ID]

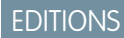

Available in: Advanced Approvals Spring '21 and later

**EDITIONS** 

Available in: Advanced Approvals Spring '21 and later

#### **Body**

```
{
"model":
"{\"approvalId\":\"a4H7Y000001makkUAA\",\"comments\":\"I approve!\"}",
"saver":"SBAA.ApprovalRestApiProvider.Approve"
}
```
#### **Sample CURL Request**

```
curl -X POST
https://velocity-efficiency-9575-dev-ed.cs79.my.salesforce.com/services/apexrest/sbaa/ServiceRouter
-H 'Authorization: Bearer
00D1h0000008LeO!ARIAQL4Aj0OVYWIIcROefe8SYP1579EMEAngBFgql7woUddDbz090f_UBaJ1AjCi3kkHoUvpmTwlCV_hb5w8518ZqbDlSCsl'
-H 'Content-Type: application/json'
-d '{"model":"{\"approvalId\":\"a061h000002pIlTAAU\",\"comments\":\"I
approve!\"}","saver":"SBAA.ApprovalRestApiProvider.Approve"}'
```
Example: This example shows a basic JavaScript function for calling the Approval Service API from Google Sheets.

```
function reject() {
 var sheet = SpreadsheetApp.getActiveSheet();
 var data = sheet.getDataRange().getValues();
 // Make a POST request with a JSON payload.
 var model = {
"approvalId": data[1][0],
 "comments": data[1][1]
 };
 var data = {
   'saver': 'SBAA.ApprovalRestApiProvider.Approve',
   'model': JSON.stringify(model)
 };
 var header = {
      'authorization' : 'Bearer 00Dx0000000IiXXXXX.IshlpUqRUQo3FXXXXXXXXXXXXX'
 };
 var options = {
   'method' : 'post',
   'contentType': 'application/json',
   'headers': header,
   'muteHttpExceptions': false,
   // Convert the JavaScript object to a JSON string.
   'payload' : JSON.stringify(data)
 };
 var response = UrlFetchApp.fetch('https://server/services/apexrest/SBAA/ServiceRouter',
options);
 var responseText = response.getContentText();
```
# <span id="page-59-0"></span>Reject Approval API

Call the Advanced Approvals reject approval service from an outside source.

Invoke the approval API using the following service router call, replacing class with your class name and method with your method name.

ServiceRouter?saver=AA.{class}.{method}

Use the following endpoint, replacing server with your server address.

<server>/services/apexrest/SBAA/ServiceRouter

The approval service accepts the following parameters.

#### **Table 3: Approval Service Parameters**

#### **EDITIONS**

Available in: Advanced Approvals Spring '21 and later

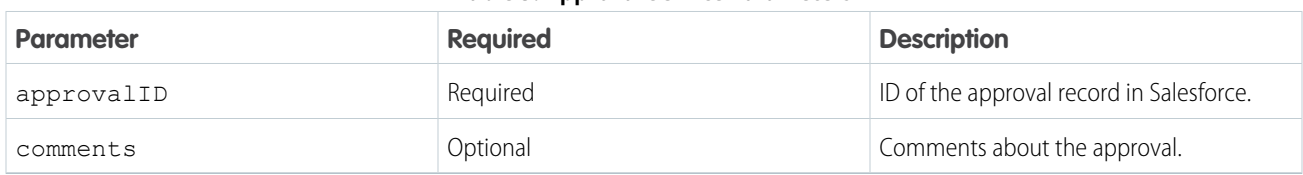

#### **Sample Request**

Include a saver in the request body model. When you send the approval request, the CPQ service router evaluates the model and finds the saver attribute. It then takes the value of the saver attribute - in this case, Reject - and maps that to the corresponding Advanced Approvals Apex class.

#### **Header**

Content type: application/json

Authorization: Bearer [Access token or session ID]

#### **Body**

```
model:{
approvalId: "a1Sx000000000gF",
comments: "ok then"},
saver: "SBAA.ApprovalRestApiProvider.Reject"
}
```
#### **Sample CURL Request**

```
curl -X POST
https://velocity-efficiency-9575-dev-ed.cs79.my.salesforce.com/services/apexrest/sbaa/ServiceRouter
-H 'Authorization: Bearer
00D1h0000008LeO!ARIAQL4Aj0OVYWIIcROefe8SYP1579EMEAnXXXXXXXXXXXXXX'
-H 'Content-Type: application/json'
-d
'{"model":"{\"approvalId\":\"a061h000002pIlTAAU\",\"comments\":\"Rejected\"}","saver":"SBAA.ApprovalRestApiProvider.Reject"}'
```
Example: This example shows a basic Javscript function for calling the Reject Service API from Google Sheets.

```
function reject() {
 var sheet = SpreadsheetApp.getActiveSheet();
 var data = sheet.getDataRange().getValues();
 // Make a POST request with a JSON payload.
```

```
var model = {
 "approvalId": data[1][0],
"comments": data[1][1]
 };
 var data = {
   'saver': 'SBAA.ApprovalRestApiProvider.Reject',
   'model': JSON.stringify(model)
 };
 var header = {
       'authorization' : 'Bearer
00Dx0000000IiSD!ARoAQAiD7e.IshlpUqRUQo3Fu6MSox3y1ToMNdEl8MqXXXXXXXXXXXX'
 };
 var options = {
   'method' : 'post',
    'contentType': 'application/json',
   'headers': header,
   'muteHttpExceptions': false,
   // Convert the JavaScript object to a JSON string.
   'payload' : JSON.stringify(data)
 };
 var response = UrlFetchApp.fetch('server/services/apexrest/SBAA/ServiceRouter',
options);
 var responseText = response.getContentText();
```
# Salesforce CPQ Plugins

Salesforce CPQ plugins let you add customized functionality to features within the Salesforce CPQ package.

### EDITIONS

#### Available in: All Salesforce CPQ Editions

#### [Javascript Quote Calculator Plugin](#page-61-0)

Add extra functionality to the quote line editor in Salesforce CPQ with custom JavaScript code. Seven available methods allow you to change how calculations are performed and manage page-level security such as field visibility.

#### [Product Search Plugin](#page-77-0)

The Salesforce CPQ product search plugin is an interface that you can implement to customize product search results in the Product Search page and the Guided Selling page. The plugin methods vary slightly between Product Search and Guided Selling implementations.

#### [Recommended Products Plugin](#page-89-0)

Use the Recommended Products plugin to recommend related products based on the existing products on a quote.

#### [External Configurator Plugins](#page-92-0)

Enable sales reps to create quotes that incorporate your product's unique attributes, bundle configuration, and other information. A CPQ external configurator replaces the CPQ product configurator for the specified products, while still allowing you to use other Salesforce CPQ features such as price calculations and product rules.

#### [Legacy Quote Calculator Plugin](#page-98-0)

Use Apex code to perform calculations within the CPQ quote line editor.

# [Product Configuration Initializer for Guided Selling](#page-106-0)

The product configuration initializer uses a custom user-provided APEX page to select options and set field values based on the results of guided selling prompts. It works only for standard product option fields and not for configuration attributes or custom product option fields.

# [Product Search Executor for Guided Selling](#page-108-0)

A Product Search Executor plugin filters the results of a guided selling prompt after a sales rep's input. It consists of a Visualforce controller and Visualforce page, which you can associate with a specific quote process within a guided selling configuration. It's useful if you want to add an extra level of guided selling product filtering beyond what sales reps can control.

# [Document Store Plugin](#page-108-1)

Use a CPQ document store plugin to store your quote documents as custom objects or in third-party integrations.

# [Custom Action Plugin](#page-109-0)

A custom action plugin lets you run code before or after custom actions in Salesforce CPQ. Currently, custom action plugins support only cloning actions.

# [Salesforce CPQ Electronic Signature Plugin](#page-110-0)

<span id="page-61-0"></span>An electronic signature plugin lets developers add electronic signature functionality to their orgs. This is useful for organizations who wish to streamline processes involving signatures, such as finalizing purchases and contracts.

# Javascript Quote Calculator Plugin

Add extra functionality to the quote line editor in Salesforce CPQ with custom JavaScript code. Seven available methods allow you to change how calculations are performed and manage page-level security such as field visibility.

JavaScript code is saved in Salesforce CPQ as custom scripts.

# EDITIONS

Available in: Salesforce CPQ Winter '16 and later

#### [Quote Calculator Plugin Guidelines](#page-62-0)

Consider these key guidelines when planning scripts for the Javascript Quote Calculator Plugin.

#### [Quote Calculator Plugin Methods](#page-63-0)

The Quote Calculator Plugin can reference these seven methods. You can export any, all, or none of them to achieve your desired behavior.

### [Calculating True End Date and Subscription Term](#page-66-0)

Use JavaScript to make a Quote Line Calculator plugin that calculates values and stores maximum values for the custom quote line fields True Effective End Date and True Effective Term.

#### [Custom Package Total Calculation](#page-68-0)

The sample JavaScript script can be used in the Quote Line Calculator to calculate the total price for all components in a quote line and then store that value in a custom field.

#### [Find Lookup Records](#page-70-0)

Use this sample JavaScript script in the Quote Line Calculator to query records within the plugin and to set each quote line's Description field using fields from those records.

#### [Insert Records](#page-71-0)

The sample JavaScript script can be used in the Quote Line Calculator to insert records.

#### [Javascript Page Security Plugin](#page-73-0)

Use Javascript functions to control field visibility and editability on your CPQ quotes.

#### [Legacy Page Security Plugin \(Apex\)](#page-76-0)

The Salesforce CPQ Apex page security plugins let developers control field-level visibility or data entry mode in Salesforce CPQ VisualForce pages.

[Guidelines for Heroku in Quote Calculator Plugins](#page-76-1)

Salesforce CPQ quote calculator plugins call Heroku to perform asynchronous calculations. When you write a quote calculator plugin, review important guidelines for working with the Heroku service.

# <span id="page-62-0"></span>Quote Calculator Plugin Guidelines

Consider these key guidelines when planning scripts for the Javascript Quote Calculator Plugin.

### Promises

A Promise is a built-in JavaScript object that allows for asynchronous programming in the browser. Promises let you delay a certain action until another one has completed. Promises support a

.then(success, failure) method, where success is a function called when the promise resolves successfully, and failure is a function called when the promise is rejected. If you want to do any asynchronous programming in the plugin, such as a server callout, you must return a promise that resolves once that action is completed. This guarantees that calculation steps occur in the proper order. If a method doesn't require asynchronous behavior, you can return a promise that resolves immediately as return

Promise.resolve();. Promises can resolve to a value, which passes as a parameter to the .then() callbacks. You can use this fact in your own code, but remember that the promises that these methods return don't need to resolve to a value. Always directly modify the quote and line models provided in the parameters.

### QuoteModel and QuoteLineModel Types

The JavaScript calculator represents Quote\_\_c and QuoteLine\_\_c objects as QuoteModel and QuoteLineModel objects respectively. You can access the underlying SObject through the . record property on both objects, which lets you reference fields by using their API name. For example, you can reference a custom field SBQQ MyCustomField con a given QuoteLineModel by accessing the attribute record ["SBQQ MyCustomField c"]. You can also reference fields on related records. For example, if you want to reference the field MyField con an account associated with a quote, access the record ["Account r"]["MyField c"].

External fields aren't loaded by default. To use an external field, such as one from an opportunity or account, create a custom quote formula field that pulls in the value of the desired field. Then include the custom quote field in your custom script. You can also reference this external field in a price action formula to preload and then include it in your custom script.

# Salesforce Field Types

You can change records stored in JavaScript Object Notation, or JSON. These records are serialized from your org. Number, Text, and Boolean fields are all stored without any conversion, but you can convert any other type. For example, dates are represented as strings of the format "YYYY-MM-DD." If you reference or change a field containing a date, you have to preserve that format.

# **JSForce**

JSForce is a third-party library that provides a unified way to perform queries, execute Apex REST calls, use theMetadata API, or make HTTP requests remotely. Methods access jsforce through the optional parameter conn.

**EDITIONS** 

#### Available in: Salesforce CPQ Winter '16 and later

Note:

- **•** The JSQCP is an ES6 module. It is transpiled via Babel and module-scoped by default. You can use any elements of the ES6 language or syntax. However, the plugin must be able to run in both browser and node environments. Global browser variables such as window may not be available.
- **•** With plugins, callouts (requests) to non-Salesforce endpoints aren't supported for asynchronous calculations. For example, requestGet fails in asynchronous calculations.

# Field Availability

<span id="page-63-0"></span>Javascript Quote Calculator plugins don't support custom fields on consumption rates and consumption schedules.

# Quote Calculator Plugin Methods

The Quote Calculator Plugin can reference these seven methods. You can export any, all, or none of them to achieve your desired behavior.

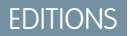

Available in: Salesforce CPQ Winter '16 and later

# API Version Management

In general, Salesforce CPQ uses Salesforce API that's one version behind the newest Salesforce API. For example, Salesforce Summer '21 uses Salesforce API version 52.0, so Salesforce CPQ Summer '21 uses Salesforce API version 51.0.

If you need to reference entities or fields Salesforce API version that's newer than what you're using in Salesforce CPQ, use the JSforce property assignment conn.version='x';, replacing x with the version that you want to use. For example, the following method shows how to overwrite the default API version to version 52.0.

```
export function onInit(quote, conn) {
   conn.version = 152.0';
   return conn.query("SELECT Name FROM ConsumptionSchedule")
      .then(function (results) {
         console.log(results);
         return Promise.resolve();
      })
}
```
#### onInit

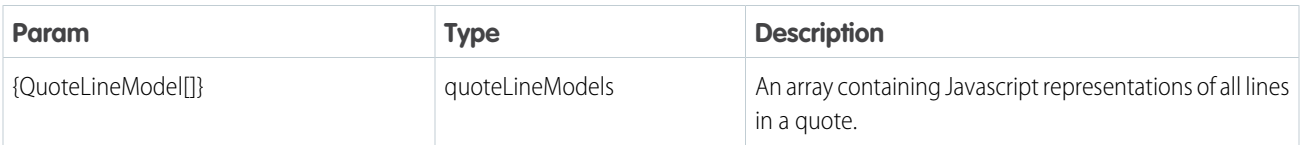

The calculator calls this method before formula fields are evaluated. Returns {promise}.

```
export function onInit(quoteLineModels) {
return Promise.resolve();
};
```
# onBeforeCalculate

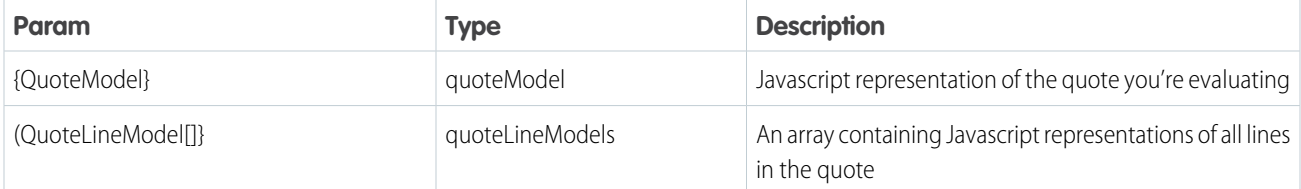

The calculator calls this method before calculation begins, but after formula fields have been evaluated. Returns {promise}.

```
export function onBeforeCalculate(quoteModel, quoteLineModels) {
return Promise.resolve();
};
```
### onBeforePriceRules

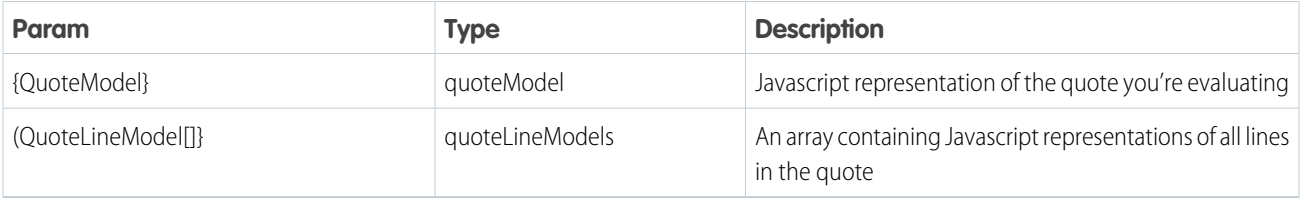

The calculator calls this method before it evaluates price rules. Returns {promise}.

```
export function onBeforePriceRules(quoteModel, quoteLineModels) {
return Promise.resolve();
};
```
# onAfterPriceRules

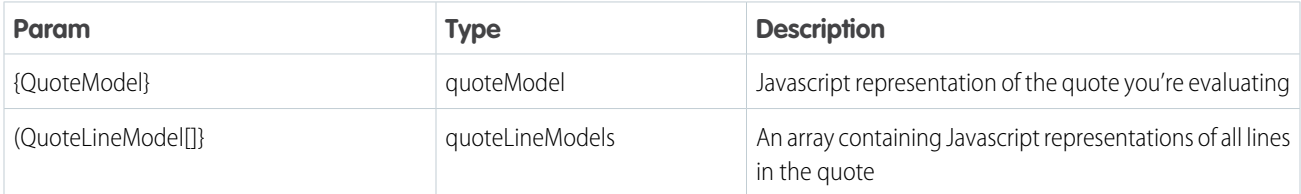

The calculator calls this method after it evaluates price rules. Returns {promise}.

```
export function onAfterPriceRules(quoteModel, quoteLineModels) {
return Promise.resolve();
};
```
# onAfterCalculate

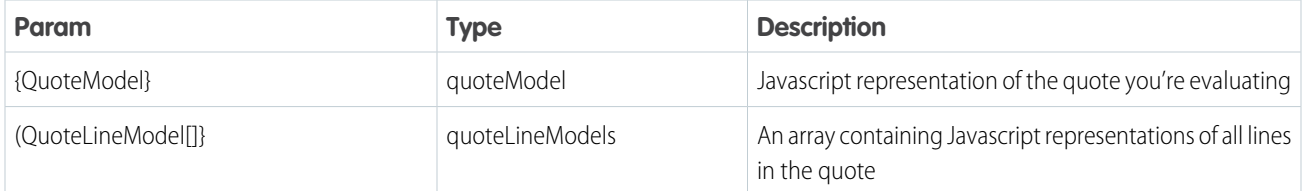

The calculator calls this method after it completes a calculation, but before re-evaluating formula fields. Returns {promise}

```
export function onAfterCalculate(quoteModel, quoteLineModels) {
return Promise.resolve();
};
```
### isFieldVisible

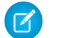

Note: This method can't be used to alter data.

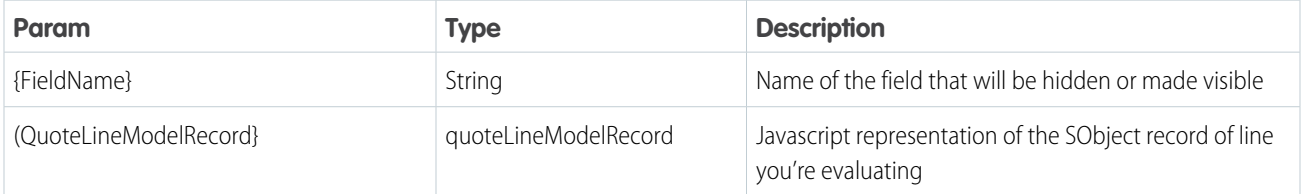

The calculator calls this method after it completes a calculation. Returns {Boolean}

```
export function isFieldVisible(fieldName, quoteLineModelRecord) {
if (fieldName == 'SBQQ__Description__c') {
return false;
}
return true;
};
```
### isFieldEditable

 $\mathbb{Z}^r$ 

Note: This method can't be used to alter data.

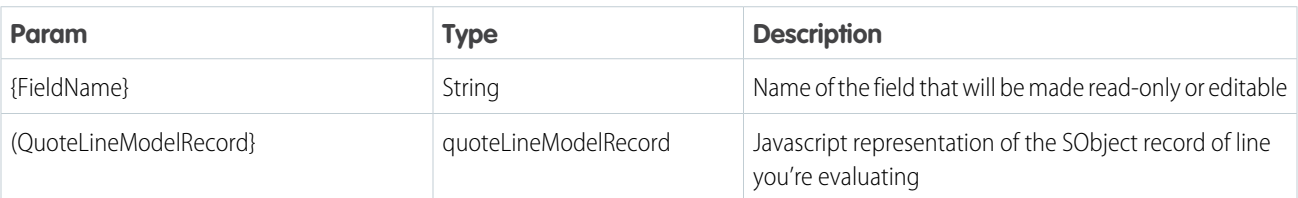

The calculator calls this method after it completes a calculation. Returns {Boolean}

```
export function isFieldEditable(fieldName, quoteLineModelRecord) {
if (fieldName == 'SBQQ_ Description c') {
return false;
}
return true;
};
```
# <span id="page-66-0"></span>Calculating True End Date and Subscription Term

Use JavaScript to make a Quote Line Calculator plugin that calculates values and stores maximum values for the custom quote line fields True Effective End Date and True Effective Term.

- **1.** On the quote line object, create the following custom fields.
	- **a.** A date field with the API name True Effective End Date c
	- **b.** A number field with the API name True\_Effective\_Term\_c
- **2.** Create a custom script record with a name of your choosing.
	- **a.** In the Quote Line Fields field, add *True\_Effective\_End\_Date\_\_c* and *True\_Effective\_Term\_\_c*.
	- **b.** In the Code field, provide Javascript code that exports all of the methods that the calculator looks for and documents their parameters and return types. Save your custom script and add its name to the Quote Calculator Plugin field in the Plugins tab of Salesforce CPQ package settings. We've provided a sample custom script below.

```
export function onAfterCalculate(quote, lineModels) {
   var maxEffectiveEndDate = null;
   var maxEffectiveTerm = 0;
   if (lineModels != null) {
        lineModels.forEach(function (line) {
            var trueEndDate = calculateEndDate(quote, line);
            var trueTerm = getEffectiveSubscriptionTerm(quote, line);
           if (maxEffectiveEndDate == null || (maxEffectiveEndDate < trueEndDate))
{
                maxEffectiveEndDate = trueEndDate;
            }
            if (maxEffectiveTerm < trueTerm) {
                maxEffectiveTerm = trueTerm;
            }
            line.record["True_Effective_End_Date__c"] = toApexDate(trueEndDate);
            line.record["True Effective Term c"] = trueTerm;
        });
      quote.record["True Effective End Date c"] = toApexDate(maxEffectiveEndDate);
        quote.record["True_Effective_Term__c"] = maxEffectiveTerm;
    }
    return Promise.resolve()
```
EDITIONS

Available in: Salesforce CPQ Winter '16 and later

```
}
function calculateEndDate(quote, line) {
   var sd = new Date(line.record["SBQQ_EffectiveStartDate_c"]);
   var ed = new Date(line.record["SBQQ__EffectiveEndDate_c"]);
   if (sd != null && ed != null ) {
       ed = sd;ed.setUTCMonth(ed.getUTCMonth() + getEffectiveSubscriptionTerm(quote, line));
       ed.setUTCDate(ed.getUTCDate() - 1);
   }
   return ed;
}
function getEffectiveSubscriptionTerm(quote, line) {
  if (line.record["SBQQ__EffectiveStartDate__c"] != null){
       var sd = new Date(line.record["SBQQ_EffectiveStartDate_c"]);
  }
   if (line.record["SBQQ__EffectiveEndDate__c"] != null){
      var ed = new Date(line.record["SBQQ_EffectiveEndDate_c"]);
  }
   if (sd != null && ed != null ) {
       ed.setUTCDate(ed.getUTCDate() + 1);
       return monthsBetween(sd, ed);
   } else if (line.SubscriptionTerm__c != null) {
       return line.SubscriptionTerm__c;
    } else if (quote.SubscriptionTerm__c != null) {
       return quote.SubscriptionTerm__c;
   } else {
       return line.DefaultSubscriptionTerm c;
   }
}
/**
* Takes a JS Date object and turns it into a string of the type 'YYYY-MM-DD', which
is what Apex is expecting.
* @param {Date} date The date to be stringified
* @returns {string}
*/
function toApexDate(/*Date*/ date) {
   if (date == null) {
       return null;
   }
   // Get the ISO formatted date string.
   // This will be formatted: YYYY-MM-DDTHH:mm:ss.sssZ
   var dateIso = date.toISOString();
   // Replace everything after the T with an empty string
   return dateIso.replace(new RegExp('[Tt].*'), "");
}
function monthsBetween(/*Date*/ startDate, /*Date*/ endDate) {
   if(startDate != null && endDate != null ){
   // If the start date is actually after the end date, reverse the arguments and
```

```
multiply the result by -1
    if (startDate > endDate) {
        return -1 * this.monthsBetween(endDate, startDate);
    }
   var result = 0;
    // Add the difference in years * 12
   result += ((endDate.getUTCFullYear() - startDate.getUTCFullYear()) * 12);
    // Add the difference in months. Note: If startDate was later in the year than
endDate, this value will be
    // subtracted.
    result += (endDate.getUTCMonth() - startDate.getUTCMonth());
   return result;
    }
   return 0;
}
```
# <span id="page-68-0"></span>Custom Package Total Calculation

The sample JavaScript script can be used in the Quote Line Calculator to calculate the total price for all components in a quote line and then store that value in a custom field.

This sample JavaScript code exports all of the methods that the calculator looks for, and documents their parameters and return types.

Note: The sample script assumes the Salesforce admin created a custom field Component Custom Total on the Quote Line object.

#### **EDITIONS**

Available in: Salesforce CPQ Winter '16 and later

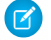

Javascript

```
export function onInit(lines) {
   if (lines != null) {
        lines.forEach(function (line) {
            line.record["Component Custom Total c"] = 0;
        });
    }
};
export function onAfterCalculate(quoteModel, quoteLines) {
    if (quoteLines != null) {
       quoteLines.forEach(function (line) {
            var parent = line.parentItem;
            if (parent != null) {
               var pComponentCustomTotal = parent.record["Component_Custom_Total__c"] ||
0;
               var cListPrice = line. ProratedListPrice c || 0;
                var cQuantity = line.Quantity c == null ? 1 : line.Quantity c;
               var cPriorQuantity = line.PriorQuantity c || 0;var cPricingMethod = line.PricingMethod c == null ? "List" :
line.PricingMethod c;
                var cDiscountScheduleType = line.DiscountScheduleType c || '';
               var cRenewal = line.Renewal c || false;
               var cExisting = line.Existing c || false;
```

```
var cSubscriptionPricing = line.SubscriptionPricing__c || '';
               var cTotalPrice = getTotal(cListPrice, cQuantity, cPriorQuantity,
cPricingMethod, cDiscountScheduleType, cRenewal, cExisting, cSubscriptionPricing,
cListPrice);
               pComponentCustomTotal += cTotalPrice;
               parent.record["Component Custom Total c"] = pComponentCustomTotal;
            }
        });
   }
};
function getTotal(price, qty, priorQty, pMethod, dsType, isRen, isExist, subPricing,
listPrice) {
   if ((isRen === true) && (isExist === false) && (priorQty == null)) {
       // Personal note: In onAfterCalculate, we specifically make sure that priorQuantity
can't be null.
       // So isn't this loop pointless?
       return 0;
    } else {
      return price * getEffectiveQuantity(qty, priorQty, pMethod, dsType, isRen, isExist,
subPricing, listPrice);
   }
}
function getEffectiveQuantity(qty, priorQty, pMethod, dsType, isRen, exists, subPricing,
listPrice) {
   var delta = qty - priorQty;
   if (pMethod == 'Block' &\& delta == 0) {
        return 0;
    } else if (pMethod == 'Block') {
       return 1;
    } else if (dsType == 'Slab' & (delta == 0 || (gty == 0 & & isRen == true)))return 0;
    \} else if (dsType == 'Slab') {
       return 1;
    } else if (exists == true && subPricing == '' && delta < 0) {
       return 0;
   } else if (exists == true && subPricing == 'Percent Of Total' && listPrice != 0 &&
delta \ge 0 {
       return qty;
    } else if (exists == true) {
       return delta;
    } else {
       return qty;
   }
}
```
# <span id="page-70-0"></span>Find Lookup Records

Use this sample JavaScript script in the Quote Line Calculator to query records within the plugin and to set each quote line's Description field using fields from those records.

Each version of these JavaScript code samples exports all of the methods that the calculator looks for, and documents their parameters and return types.

Use conn.query before you use loops that require lookup information so that you can avoid JSON errors with resolving loops.

# **Javascript**

```
export function onAfterCalculate(quote, lines, conn) {
if (lines.length > 0) {
 var productCodes = [];
 lines.forEach(function(line) {
  if (line.record['SBQQ ProductCode c']) {
   productCodes.push(line.record['SBQQ__ProductCode__c']);
  }
 });
 if (productCodes.length) {
  var codeList = "('" + productCodes.join("', '") + "')";/*
    * conn.query() returns a Promise that resolves when the query completes.
    */
  return conn.query('SELECT Id, SBQQ Category c, SBQQ Value c FROM SBQQ LookupData c
WHERE SBQQ Category C IN ' + codeList).then(function(results) {
    /*
      * conn.query()'s Promise resolves to an object with three attributes:
     * - totalSize: an integer indicating how many records were returned
      * - done: a boolean indicating whether the query has completed
     * - records: a list of all records returned
      */
    if (results.totalSize) {
     var valuesByCategory = {};
     results.records.forEach(function(record) {
      valuesByCategory[record.SBQQ_Category_c] = record.SBQQ_Value_c;
      });
     lines.forEach(function(line) {
      if (line.record['SBQQ_ ProductCode c']) {
       line.record['SBQQ Description c'] =
valuesByCategory[line.record['SBQQ__ProductCode__c']] || '';
       }
     });
     }
    });
  }
}
return Promise.resolve();
}
```
### **EDITIONS**

Available in: Salesforce CPQ Winter '16 and later

# Javascript Using Method-Chaining

This plugin uses method-chaining style to construct the query, which is useful when you want to dynamically construct your queries.

```
/**
* Created on 9/27/16.
*/
export function onAfterCalculate(quote, lines, conn) {
if (lines.length) {
 var codes = [];
 lines.forEach(function(line) {
  var code = line.record['SBQQ_ ProductCode c'];
  if (code) {
   codes.push(code);
  }
 });
 if (codes.length) {
  var conditions = {
   SBQQ Category c: {$in: codes}
  };
  var fields = ['Id', 'Name', 'SBQQ_ Category_c', 'SBQQ_ Value_c'];
   /*
   * Queries can also be constructed in a method-chaining style.
   */
  return conn.sobject('SBQQ__LookupData__c')
   .find(conditions, fields)
   .execute(function(err, records) {
    if (err) {
    return Promise.reject(err);
    } else {
     var valuesByCategory = {};
     records.forEach(function(record) {
      valuesByCategory[record.SBQQ_Category_c] = record.SBQQ_Value_c;
     });
     lines.forEach(function(line) {
      if (line.record['SBQQ__ProductCode__c']) {
       line.record['SBQQ Description c'] =
valuesByCategory[line.record['SBQQ__ProductCode__c']] || '';
      }
     });
     }
    });
 }
}
return Promise.resolve();
}
```
# <span id="page-71-0"></span>Insert Records

The sample JavaScript script can be used in the Quote Line Calculator to insert records.

### **EDITIONS**

Available in: Salesforce CPQ Winter '16 and later
This sample JavaSciprt code exports all of the methods that the calculator looks for, and documents their parameters and return types.

```
export function onAfterCalculate(quote, lines, conn) {
if (lines.length) {
 var codes = [];
 lines.forEach(function(line) {
  var code = line.record['SBQQ_ ProductCode c'];
  if (code) {
   codes.push(code);
  }
 });
 if (codes.length) {
  var conditions = {
   SBQQ Category c: {$in: codes}
  };
  var fields = ['Id', 'Name', 'SBQQ__Category__c', 'SBQQ__Value__c'];
  return conn.sobject('SBQQ__LookupData__c')
   .find(conditions, fields)
   .execute(function(err, records) {
    console.log(records);
    if (err) {
     return Promise.reject(err);
    } else {
     var valuesByCategory = {};
     records.forEach(function(record) {
      valuesByCategory[record.SBQQ__Category__c] = record.SBQQ__Value__c;
      });
     var newRecords = [];
     lines.forEach(function(line) {
      var code = line.record['SBQQ_ ProductCode c'];
      var desc = line.record['SBQQ_ Description_c'];
      if (code && desc && !valuesByCategory[code]) {
       newRecords.push({
        SBQQ Category c: code,
        SBQQ__Value__c: line.record['SBQQ__Description__c']
       });
       }
      });
      if (newRecords.length) {
      return conn.sobject('SBQQ__LookupData__c')
        .create(newRecords, function(err, ret) {
        console.log(ret);
       });
      }
     }
    });
 }
}
return Promise.resolve();
}
```
# <span id="page-73-0"></span>Javascript Page Security Plugin

Use Javascript functions to control field visibility and editability on your CPQ quotes.

The Javascript Page Security plugin supports four functions. The functions isFieldVisible and isFieldEditable are available starting in Salesforce CPQ Summer '15 and control quote line field visibility and editability. The functions isFieldVisibleForObject and isFieldEditableForObject are available starting in Salesforce CPQ Summer '19 and can control field visibility and editability for both quote fields and quote line fields. When a method

using one of these functions returns False, Salesforce CPQ locks or hides the chosen fields. The fields are unchanged if the method returns Null or True.

Because isFieldVisibleForObject and isFieldEditableForObject can accept a quote or quote line, we recommend naming your object parameter quoteOrLine.

## Note:

- **•** Salesforce CPQ prioritizes field-level security over page security plugins. If a field is read-only and an editability function for that field returns True, the field remains read-only.
- Use the page security plugin only for hiding, showing, and adjusting the editability of fields. If you want change field values, use the [Javascript Quote Calculator Plugin](#page-61-0).
- **•** The quote line editor shows blank empty spaces for quote line drawer fields hidden by the page security plugin. To remove these spaces, go to Salesforce CPQ line editor package settings and select **Enable Compact Mode**.

To create a page security plugin, define your code in a custom script record and then reference that record's name in the Quote Calculator Plugin field within Salesforce CPQ Plugin package settings. If you're already using a quote calculator plugin in that field, you can add your page security plugin code to the calculator plugin's custom script record.

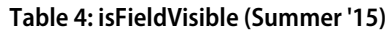

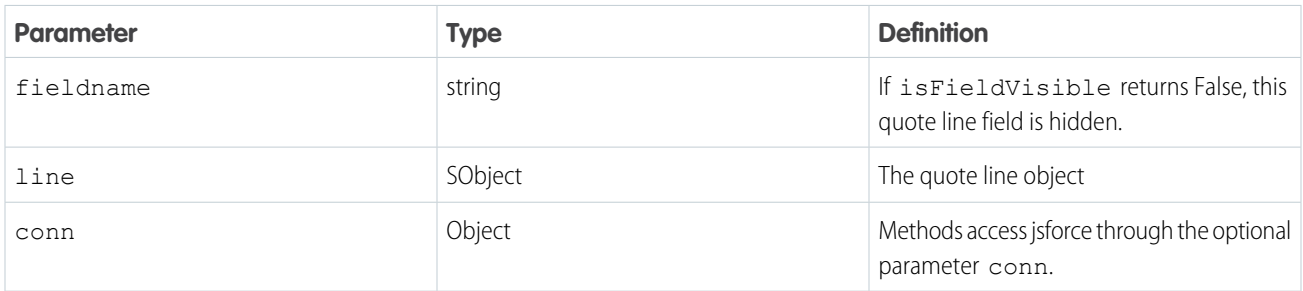

#### **Table 5: isFieldEditable (Summer '15)**

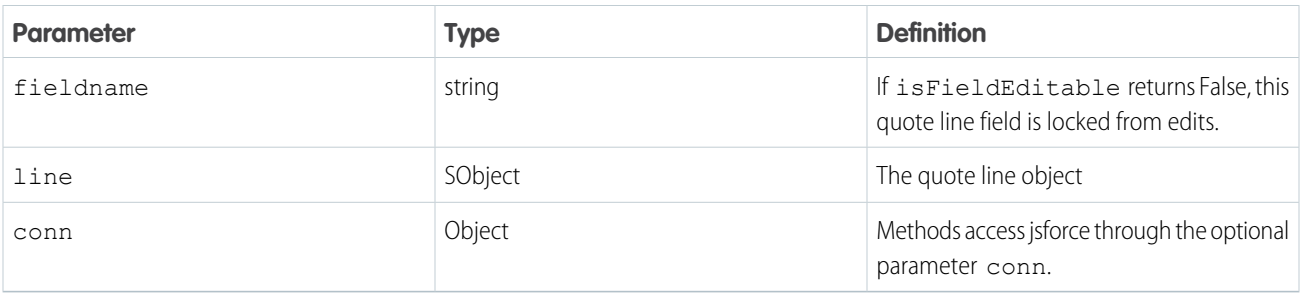

## EDITIONS

Available in: Salesforce CPQ Summer '15 and later

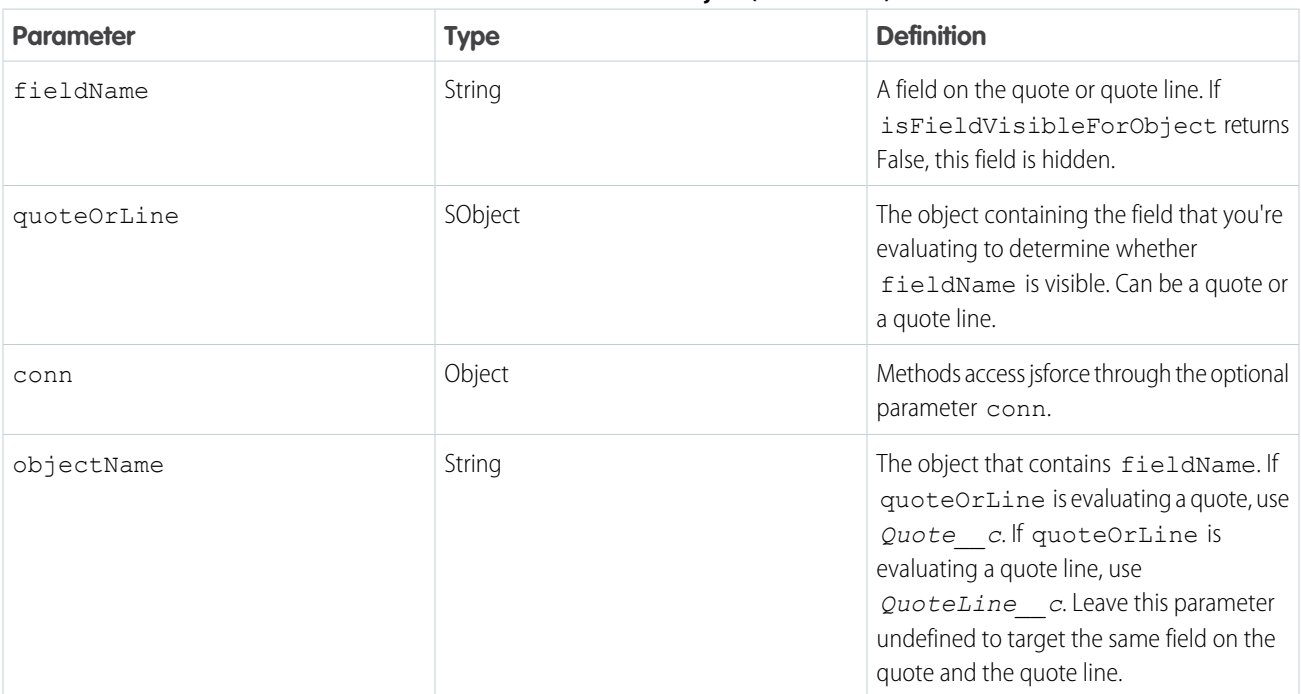

#### **Table 6: isFieldVisibleForObject (Summer '19)**

#### **Table 7: isFieldEditableForObject (Summer '19)**

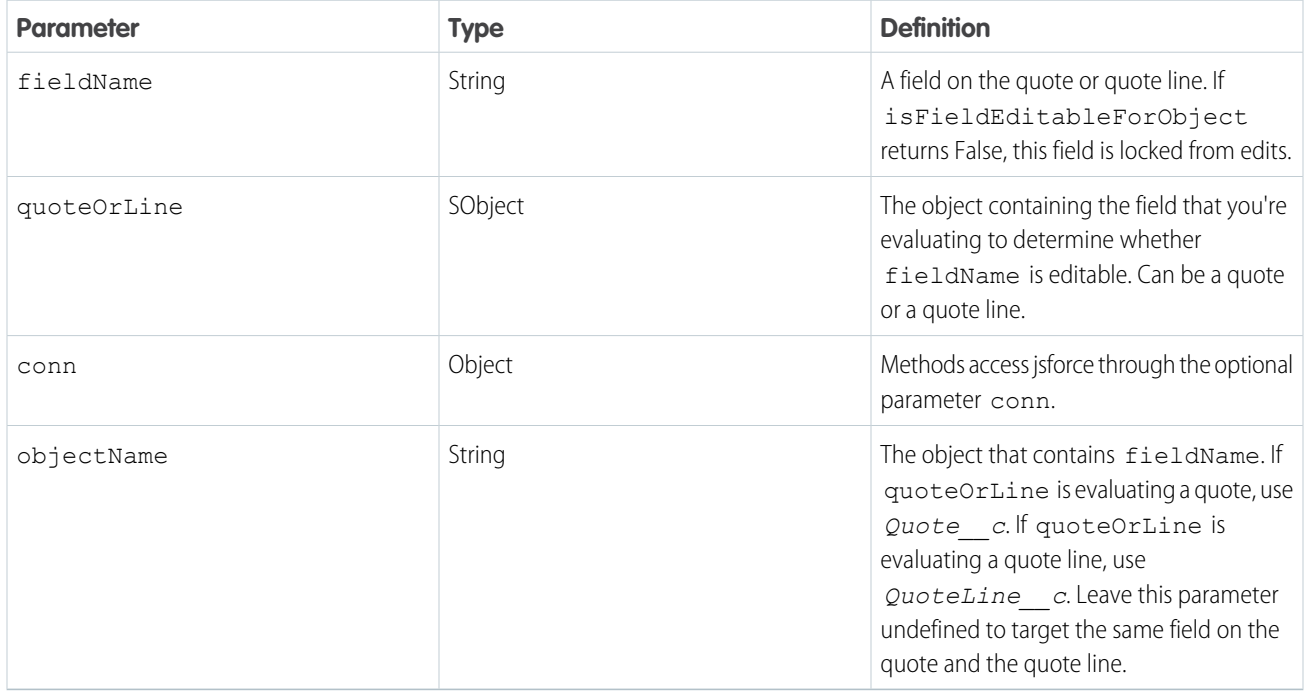

We strongly recommend that users on Salesforce CPQ Summer '19 and later use the new functions given their improved flexibility. If your plugin uses pre-Summer '19 functions with isFieldEditableForObject or isFieldVisibleForObject functions that use the line parameter, Salesforce CPQ ignores the new functions and uses the old functions instead.

To specify whether your changes apply to a field on the quote or on the quote line, use an if statement for your objectName in the isFieldVisibleForObject or isFieldEditableForObject code block. For example, in the following code segment, we're targeting the Markup Rate field on the quote.

```
export function isFieldEditableForObject(fieldName, quoteOrLine, conn, objectName){
 if (objectName === 'Quote__c' && fieldName === 'SBQQ__MarkupRate__c')
```
However, the following code segment targets Markup Rate on both the quote and the quote line.

```
export function isFieldEditableForObject(fieldName, quoteOrLine, conn, objectName){
 if fieldName === 'SBQQ__MarkupRate__c'
```
**Example**: In this example, if a quote's Customer Discount is greater than 10%, we lock the quote's Markup Rate field from edits.

```
export function isFieldEditableForObject(fieldName, quoteOrLine, conn, objectName){
 if (objectName === 'Quote c' && fieldName === 'SBQQ_ MarkupRate c') {
    if (quoteOrLine.SBQQ CustomerDiscount c > 10) {
      return false;
 }
 }
}
```
Example: In this example, if a quote line's Distributor Discount is greater than 10%, we hide the quote line's Markup Rate field.

```
export function isFieldVisibleForObject(fieldName, quoteOrline, conn, objectName){
 if (objectName === 'QuoteLine c' && fieldName === 'SBQQ_MarkupRate c') {
     if (quoteOrLine.SBQQ CustomerDiscount c > 10) {
      return false;
   }
 }
}
```
**Example**: One function can also evaluate and act on quote and quote line fields at the same time, including twin fields. In this example, if a quote's Customer Discount is greater than 10%, we lock the quote's Markup Rate field from edits. If the quote line's Distributor Discount is greater than 10%, we hide the quote line's Markup Rate field.

#### Example:

```
export function isFieldEditableForObject(fieldName, quoteOrLine, conn, objectName){
 if (objectName === 'Quote c' && fieldName === 'SBQQ_MarkupRate c') {
   if (quoteOrLine.SBQQ__CustomerDiscount__c > 10) {
      return false;
 }
}
if (objectName === 'QuoteLine c' && fieldName === 'SBQQ_ MarkupRate c') {
 if (quoteOrLine.SBQQ DistributorDiscount c > 10) {
      return false;
 }
 }
}
```
## Legacy Page Security Plugin (Apex)

The Salesforce CPQ Apex page security plugins let developers control field-level visibility or data entry mode in Salesforce CPQ VisualForce pages.

Note: Salesforce CPQ has deprecated support for Apex page security plugins. Review [Javascript Page Security Plugin](#page-73-0) for information on the currently-supported version.

The Legacy Page Security Plugin handles two types of use cases.

#### **Show or hide fields on each quote line**

For example, you're selling training classes and you want to capture how many students are participating in the class. Use the page security plugin to hide a student number field.

#### **Make quote line fields read-only or writable**

For example, you allow your users to specify the subscription term on each quote line, but you have some products that can only be quoted on a 12-month basis. Use the page security plugin to make the Subscription Term field read-only for such products, while keeping it writable for the other products.

To use the Legacy Page Security Plugin, first create an Apex class. Then enter the Apex class name in the Legacy Page Security Plugin setting in the Salesforce CPQ package settings. You can call only one Apex class at a time in the Legacy Page Security Plugin.

#### Example:

```
global class MyPageSecurityPlugin implements SBQQ.PageSecurityPlugin2 {
   public Boolean isFieldEditable(String pageName, Schema.SObjectField field) {
       return null;
    }
   public Boolean isFieldEditable(String pageName, Schema.SObjectField field, SObject
record) {
       return null;
    }
   public Boolean isFieldVisible(String pageName, Schema.SObjectField field) {
       return null;
    }
   public Boolean isFieldVisible(String pageName, Schema.SObjectField field, SObject
record) {
        if ((pageName == 'EditLines') && (record instanceof SBQQ__QuoteLine__c)) {
            SBQQ QuoteLine c line = (SBQQ QuoteLine c)record;
           if ((line.SBQQ Bundle c == true) && (field !=
SBQQ QuoteLine c.SBQQ ProductName c)) {
                return false;
            }
        }
       return null;
    }
}
```
## Guidelines for Heroku in Quote Calculator Plugins

Salesforce CPQ quote calculator plugins call Heroku to perform asynchronous calculations. When you write a quote calculator plugin, review important guidelines for working with the Heroku service.

### EDITIONS

Available in: All Salesforce CPQ Editions

- **•** Quote calculator plugins perform synchronous calculations in the quote line editor UI, within a standard web browser with all expected platform and browser information available. However, asynchronous calculations occur within a Heroku application outside of the web browser. If your plugin must reference the state of the platform running the calculation, make sure to account for whether the quote line editor or Heroku is handling the calculation.
- **•** If your plugin makes callouts to an endpoint that you own, make sure that both the local Salesforce host and your external Heroku host can access the endpoint URI.
- **•** The total time for a calculation plus the time for a callout to Heroku from your system can't be longer than 30 seconds. Otherwise, Heroku will terminate the calculation.

# Product Search Plugin

The Salesforce CPQ product search plugin is an interface that you can implement to customize product search results in the Product Search page and the Guided Selling page. The plugin methods vary slightly between Product Search and Guided Selling implementations.

**EDITIONS** 

Available in: All Salesforce CPQ Editions

[Product Search Plugin - Product Search Interface](#page-77-0)

Use implemented SBQQ.ProductSearchPlugin methods to further filter a product search on the Product Search page after users enter their own search queries.

[SBQQ.ProductSearchPlugin - Guided Selling Interface](#page-83-0)

<span id="page-77-0"></span>Use implemented SBQQ.ProductSearchPlugin methods to further filter a prompt on the Guided Selling UI.

## Product Search Plugin - Product Search Interface

Use implemented SBQQ.ProductSearchPlugin methods to further filter a product search on the Product Search page after users enter their own search queries.

#### Namespace

SBQQ

### Usage

For example, in Product Search, you could configure the plugin to return all search results in descending order from the most recent Last Ordered Date. If a sales rep enters "Tablets," the search results show tablets starting from the most recent Last Ordered Date field value. Users can then further filter through the Product Search filter panel, if necessary.

Product search plugins can use only a subset of CPQ quote fields by default. If you can't pass a field to your product search, or if it passes as null, you must instead pull it with a SOQL query using the ID passed with the quote model.

Note: Date fields are returned as strings in the yyyy-mm-dd format.

## Method Order of Execution

Salesforce CPQ uses the following order to execute the SBQQ.ProductSearchPlugin implemented methods for a Product Search.

```
//**The constructor is optional**//
* 1.0 Constructor()
 * 2.0 FOREACH(Search Field){
    2.1 isFilterHidden()
```

```
* 2.1 getFilterDefaultValue()
* }
* 3.0 isSearchCustom (CUSTOM vs ENHANCED)
* IF(isCustom){
  4.0 search()
* }
* ELSE{
    4.0 getAdditionalSearchFilters()
\star }
```
**1.** The Constructor can be called first, but it's not required for implementation.

**2.** Salesforce CPQ calls the following two methods for each search input.

- **•** isFilterHidden: Determines whether to hide the search input from the quote line editor
- **•** getFilterDefaultValue: Sets the field value for the initial search
- **3.** Salesforce CPQ calls isSearchCustom to determine whether you're using Custom or Enhanced searching.
- **4.** If isSearchCustom returned True, Salesforce CPQ calls search(). This method gives you full control of the search query you'll build the Select Clause and Where Clause manually, then build and perform the query.
- **5.** If isSearchCustom returned False, Salesforce CPQ calls getAdditionalSearchFilters. This method appends a WHERE clause to the existing SOQL query.

[SBQQ.ProductSearchPlugin Product Search Methods](#page-78-0)

<span id="page-78-0"></span>[SBQQ.Product Search Plugin - Product Search Example Implementation](#page-82-0)

## SBQQ.ProductSearchPlugin Product Search Methods

The following are methods for a Product Search implementation of SBQQ. ProductSearchPlugin.

#### [getAdditionalSearchFilters\(quote, fieldValuesMap\)](#page-78-1)

Appends a WHERE clause to the SOQL query used for the product search, so that you can further refine a user's search input. Salesforce CPQ calls this method only when isSearchCustom returns FALSE.

#### [getFilterDefaultValue\(quote, fieldName\)](#page-79-0)

Determines the value for the initial search. Salesforce CPQ calls this implemented method for each input field.

#### [isFilterHidden\(quote, fieldName\)](#page-80-0)

Determines the visibility of a filter in the UI. Return True to hide the filter and False to let users see the filter. Salesforce CPQ calls this implemented method for each search input field.

#### [isSearchCustom\(quote, fieldValuesMap\)](#page-81-0)

<span id="page-78-1"></span>Called after isFilterHidden and getFilterDefaulValue. Returns True if the plugin uses custom searching or False if the plugin uses enhanced searching.

#### [search\(quote, fieldValuesMap\)](#page-81-1)

Overrides the entire user search input. Salesforce CPQ calls this method only when isSearchCustom returns TRUE.

#### **getAdditionalSearchFilters(quote, fieldValuesMap)**

Appends a WHERE clause to the SOQL query used for the product search, so that you can further refine a user's search input. Salesforce CPQ calls this method only when isSearchCustom returns FALSE.

#### Salesforce CPQ Developer Guide **Product Search Plugin** Salesforce CPQ Developer Guide **Product Search Plugin**

Signature

```
global String getAdditionalSearchFilters(SObject quote, Map<String,Object>
fieldValuesMap)
```
Parameters

*quote*

Type: SObject

The current quote.

*fieldValuesMap*

Type: Map<String,Object>

A map of the search criteria. The Key is a Product2 API name and the value is the desired search value.

#### Return Value

Type: String

The additional search filter, as a SOQL query formatted as a string. For example, 'AND Product2. Inventory\_Level  $c >$ 3'

Example

In this method, we take an existing filter for products in a Hardware family, and append an additional filter for inventory levels greater than 3.

```
global String getAdditionalSearchFilters(SObject quote, Map<String, Object> fieldValuesMap)
 {
 String additionalFilter = NULL;
 if(fieldValuesMap.get('Family') == 'Hardware') {
    additionalFilter = 'AND Product2. Inventory Level c > 3';
  }
 return additionalFilter;
}
```
#### <span id="page-79-0"></span>**getFilterDefaultValue(quote, fieldName)**

Determines the value for the initial search. Salesforce CPQ calls this implemented method for each input field.

Signature

global String getFilterDefaultValue(SObject quote, String fieldName)

Parameters

*quote* Type: SObject The current quote. *fieldName* Type: String

Quote field used in evaluations to determine the method's output.

Return Value

Type: String

Returns the string value used as the filter's initial search input.

Example

In this example, the method sets the product family filter's value to Service if the quote has a type of Quote.

```
global String getFilterDefaultValue(SObject quote, String fieldName) {
 // This would set Product Family filter to Service if Quote Type is Quote
 return (fieldName == 'Family' && quote.SBQQ__Type__c. == 'Quote') ? 'Service' : null;
}
```
#### <span id="page-80-0"></span>**isFilterHidden(quote, fieldName)**

Determines the visibility of a filter in the UI. Return True to hide the filter and False to let users see the filter. Salesforce CPQ calls this implemented method for each search input field.

Signature

```
global Boolean isFilterHidden(SObject quote, String fieldName)
```
Parameters

*quote*

Type: SObject

The quote object containing the field used to determine whether the method returns true or false.

*fieldName*

Type: String

The field tested to determine whether the method returns true or false.

Return Value

Type: Boolean

Return True to hide the filter and False to let users see the filter.

Example

This example shows a method that returns True and hides the filter if the quote's status has a value of Approved.

```
global Boolean isFilterHidden(SObject quote, String fieldName) {
 // This would hide Product Code filter if Quote Status is Approved
 return fieldName == 'ProductCode' && quote.SBQQ__Status__c. == 'Approved';
}
```
#### <span id="page-81-0"></span>**isSearchCustom(quote, fieldValuesMap)**

Called after isFilterHidden and getFilterDefaulValue. Returns True if the plugin uses custom searching or False if the plugin uses enhanced searching.

Signature

global Boolean isSearchCustom(SObject quote, Map<String,Object> fieldValuesMap)

Parameters

*quote*

Type: SObject

The current quote.

*fieldValuesMap*

Type: Map<String,Object>

A map of the search criteria. The map key is a Product2 API name and the value is the desired search value.

Return Value

Type: Boolean

Return True to use custom searching or False to use enhanced searching.

If you use custom searching, Salesforce CPQ calls search for search execution. The search() method lets you build the SOQL query's SELECT and WHERE clauses manually before you perform your query.

If you use enhanced searching, Salesforce CPQ calls getAdditionalSearchFilters for search execution. The getAdditionalSearchFilters method appends a WHERE clause to the existing SOQL query.

Example

In this example, we want a method that returns True if the original search criteria defined and used a Search field for sorting.

```
global Boolean isSearchCustom(SObject quote, Map<String,Object> fieldValuesMap) {
 // This would use CUSTOM mode if a Search field for sorting was defined and used
 return fieldValuesMap.get('Sort_By__c') != '';
}
```
#### **search(quote, fieldValuesMap)**

Overrides the entire user search input. Salesforce CPQ calls this method only when isSearchCustom returns TRUE.

Signature

```
global List<PricebookEntry> search(SObject quote, Map<String,Object> fieldValuesMap)
```
Parameters

*quote*

Type: SObject

The current quote.

#### *fieldValuesMap*

Type: Map<String,Object>

A map of the search criteria. The map key is a Product2 API name and the value is the desired search value. Contains only keys for non-null values.

Return Value

Type: List<PricebookEntry>

Example

This example builds and returns a list of price book entries.

```
global List<PricebookEntry> search(SObject quote, Map<String,Object> fieldValuesMap){
 // Get all possible filter fields from the search filter field set
 List<Schema.FieldSetMember> searchFilterFieldSetFields =
SObjectType.Product2.FieldSets.SBQQ__SearchFilters.getFields();
 // Get all possible fields from the search result field set
 List<Schema.FieldSetMember> searchResultFieldSetFields =
SObjectType.Product2.FieldSets.SBQQ SearchResults.getFields();
 // Build the Select string
 String selectClause = 'SELECT ';
 for(Schema.FieldSetMember field : searchResultFieldSetFields) {
   selectClause += 'Product2.' + field.getFieldPath() + ', ';
  }
 selectClause += 'Id, UnitPrice, Pricebook2Id, Product2Id, Product2.Id';
 // Build the Where clause
 String whereClause = '';
 for(Schema.FieldSetMember field : searchFilterFieldSetFields) {
   if(!fieldValuesMap.containsKey(field.getFieldPath())) {
     continue;
    }
   if(field.getType() == Schema.DisplayType.String || field.getType() ==
Schema.DisplayType.Picklist) {
      whereClause += 'Product2.' + field.getFieldPath() + ' LIKE \'%' +
fieldValuesMap.get(field.getFieldPath()) + '%\' AND ';
   }
  }
 whereClause += 'Pricebook2Id = \'' + quote.get('SBQQ_Pricebook_c') + '\'';
 // Build the query
 String query = selectClause + ' FROM PricebookEntry WHERE ' + whereClause;
 // Perform the query
 List<PricebookEntry> pbes = new List<PricebookEntry>();
 pbes = Database.query(query);
 return pbes;
}
```
### <span id="page-82-0"></span>SBQQ.Product Search Plugin - Product Search Example Implementation

This is an example implementation of the SBQQ. ProductSearchPlugin interface.

global class ExampleProductSearchPlugin implements SBQQ.ProductSearchPlugin{

```
/**Constructor. Not required for implementation**/
global ExampleProductSearchPlugin(){
}
/**Product Search Methods**/
// if isSearchCustom returns True, the plugin uses search(), otherwise it uses
getAdditionalSearchFilters()
global Boolean isSearchCustom(SObject quote, Map<String,Object> fieldValuesMap){ return
true; }
global Boolean isFilterHidden(SObject quote, String fieldName){ return false; }
global String getFilterDefaultValue(SObject quote, String fieldName){ return NULL; }
global String getAdditionalSearchFilters(SObject quote, Map<String,Object> fieldValuesMap){
return NULL; }
global List<PricebookEntry> search(SObject quote, Map<String,Object> fieldValuesMap){
return NULL; }
```
## <span id="page-83-0"></span>SBQQ.ProductSearchPlugin - Guided Selling Interface

Use implemented SBQQ.ProductSearchPlugin methods to further filter a prompt on the Guided Selling UI.

#### Namespace

SBQQ

## Usage

You can configure the Product Search plugin to filter a guided selling prompt based on certain parameters when users enter a value. For example, in a guided selling prompt, you could configure the plugin to return all search results in descending order from the most recent Last Ordered Date. When the user chooses their input, the products returned in the search results are shown starting from the most recent Last Ordered Date field value.

Product search plugins can use only a subset of CPQ quote fields by default. If you can't pass a field to your guided selling input, or if it passes as null, you must retrieve it with a SOQL query.

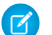

Note: Date fields are returned as strings in the format yyyy-mm-dd.

## Order of Execution

For a Guided Selling prompt, Salesforce CPQ executes the implemented SBQQ.ProductSearchPlugin methods in the following order.

```
//**The constructor is optional**//
* 1.0 Constructor()
* 2.0 FOREACH(Search Field){
   2.1 isInputHidden()
    2.1 getInputDefaultValue()
* }
* 3.0 isSuggestCustom (CUSTOM vs ENHANCED)
* IF(isCustom){
 * 4.0 suggest()
 * }
 * ELSE{
```
- 4.0 getAdditionalSuggestFilters() \* }
- **1.** The constructor can be called first, but it's not required.
- **2.** Salesforce CPQ calls the following two methods for each guided selling input.
	- is InputHidden: Determines whether to hide the guided selling input from the guided selling prompt
	- **•** getInputDefaultValue: Sets the field value for the initial input
- **3.** Salesforce CPQ calls isSuggestCustom to determine whether you're using custom or enhanced searching.
- **4.** If isInputCustom returned TRUE, Salesforce CPQ calls suggest. This method gives you full control of the search query you'll build the SELECT Clause and WHERE Clause manually, then build and perform the query.
- **5.** If isInputCustom returned FALSE, Salesforce CPQ calls getAdditionalSuggestFilters. This method appends a WHERE clause to the existing SOQL query.

<span id="page-84-0"></span>[SBQQ.ProductSearchPlugin GuidedSelling Methods](#page-84-0) [SBQQ.ProductSearchPlugin - Guided Selling Example Implementation](#page-88-0)

### SBQQ.ProductSearchPlugin GuidedSelling Methods

The following are methods for a quided selling implementation of SBQQ. ProductSearchPlugin.

[getAdditionalSuggestFilters\(quote, fieldValuesMap\)](#page-84-1)

Appends a WHERE clause to the SOQL query used for a guided selling prompt. Salesforce CPQ Calls this method only when isSuggestCustom returns FALSE.

[getInputDefaultValue\(quote, fieldName\)](#page-85-0)

Determines the input for the initial guided selling prompt.

[isInputHidden\(quote, fieldName\)](#page-86-0)

Determines the visibility of an input in the Guided Selling UI. Return True to hide the input and False to let users see the input. Salesforce CPQ calls this method for each input.

[isSuggestCustom\(quote, fieldValuesMap\)](#page-86-1)

Called after isInputHidden and getInputDefaulValue. Returns True for Salesforce CPQ to use Custom searching or False for Salesforce CPQ to use Enhanced searching.

<span id="page-84-1"></span>[suggest\(quote, fieldValuesMap\)](#page-87-0)

Overrides the user suggestion input. Salesforce CPQ calls this method only when isSuggestCustom returns TRUE.

#### **getAdditionalSuggestFilters(quote, fieldValuesMap)**

Appends a WHERE clause to the SOQL query used for a guided selling prompt. Salesforce CPQ Calls this method only when isSuggestCustom returns FALSE.

Signature

global String getAdditionalSuggestFilters(SObject quote, Map<String,Object> fieldValuesMap)

Parameters

*quote*

Type: SObject

The current quote.

*fieldValuesMap*

Type: Map<String,Object>

A map of the guided selling suggestion criteria. The Key is a Product2 API name and the value is the desired suggest value.

Return Value

Type: String

The additional suggestion filter, as a WHERE clause. For example, 'AND Product2. Inventory Level  $c > 3'$ 

Example

```
global String getAdditionalSuggestFilters(SObject quote, Map<String, Object>
inputValuesMap) {
        System.debug('METHOD CALLED: getAdditionalSuggestFilters');
        /**Adds an inventory check in an input = 'Yes' for an urgent shipment**/
       String additionalFilter = NULL;
       String isUrgent = 'No'
        if(inputValuesMap.containsKey('Urgent Shipment')){
            isUrgent = (String) inputValuesMap.get('Urgent Shipment');
        }
       if(isUrgent == 'Yes'){
            additionalFilter = 'AND Product2. Inventory Level c > 3';
        }
       return additionalFilter;
}
```
#### <span id="page-85-0"></span>**getInputDefaultValue(quote, fieldName)**

Determines the input for the initial guided selling prompt.

Signature

global String getInputDefaultValue(SObject quote, String fieldName)

Parameters

#### *quote*

Type: SObject

The current quote.

#### *fieldName*

Type: String

Quote field used in evaluations to determine the method's output.

#### Salesforce CPQ Developer Guide **Product Search Plugin** Salesforce CPQ Developer Guide **Product Search Plugin**

Return Value

Type: String

<span id="page-86-0"></span>Returns the string value used as the guided selling prompt's initial input.

#### **isInputHidden(quote, fieldName)**

Determines the visibility of an input in the Guided Selling UI. Return True to hide the input and False to let users see the input. Salesforce CPQ calls this method for each input.

Signature

global Boolean isInputHidden(SObject quote, String fieldName)

Parameters

*quote* Type: SObject

The current quote.

*fieldName*

Type: String

The field tested to determine whether the method returns true or false.

Return Value

Type: Boolean

Return True to hide the input and False to let users see the input.

Example

This example hides an input called "Urgent Shipment" on Fridays.

```
global Boolean isInputHidden(SObject quote, String input){
 /**Hides an input called 'Urgent Shipment' on Fridays**/
 return input == 'Urgent Shipment' && Datetime.now().format('F') == 5;
  }
```
#### **isSuggestCustom(quote, fieldValuesMap)**

Called after isInputHidden and getInputDefaulValue. Returns True for Salesforce CPQ to use Custom searching or False for Salesforce CPQ to use Enhanced searching.

Signature

```
global boolean isSuggestCustom(SObject quote, Map<String,Object> fieldValuesMap)
```
Parameters

*quote*

Type: SObject

The current quote.

*fieldValuesMap*

Type: Map<String,Object>

A map of the suggestion criteria. The map key is a Product2 API name and the value is the desired search value.

#### Return Value

Type: Boolean

Return True to use Custom searching or False to use Enhanced searching.

If you use Custom searching, Salesforce CPQ calls search for search execution. The search() method lets you build the SOQL query's SELECT and WHERE clauses manually before you perform your query.

<span id="page-87-0"></span>If you use Enhanced searching, Salesforce CPQ calls getAdditionalSearchFilters for search execution. The getAdditionalSearchFilters method appends a WHERE clause to the existing SOQL query.

#### **suggest(quote, fieldValuesMap)**

Overrides the user suggestion input. Salesforce CPQ calls this method only when isSuggestCustom returns TRUE.

Signature

global List<PricebookEntry> suggest(SObject quote, Map<String,Object> fieldValuesMap)

Parameters

*quote*

Type: SObject

The current quote.

#### *fieldValuesMap*

Type: Map<String,Object>

A map of the search criteria. The map key is a Product2 API name and the value is the desired search value. Contains only keys for non-null values.

Return Value

Type: List<PricebookEntry>

Example

```
/**
     * When Using Guided Selling in CUSTOM mode, Over-Ride entire search
    * Product2 Fields in the Search Results Field Set should be Set.
     */
   global List<PricebookEntry> suggest(SObject quote, Map<String, Object> inputValuesMap)
 {
       System.debug('METHOD CALLED: suggest');
        //GET ALL POSSIBLE FIELDS FROM THE SEARCH RESULTS FIELD SET
       List<Schema.FieldSetMember> searchResultFieldSetFields =
SObjectType.Product2.fieldSets.SBQQ__SearchResults.getFields();
```
<span id="page-88-0"></span>}

```
//BUILD THE SELECT STRING
    String selectClause = 'SELECT ';
    for (Schema.FieldSetMember field : searchResultFieldSetFields) {
        selectClause += 'Product2.' + field.getFieldPath() + ', ';
    }
    selectClause += 'Id, UnitPrice, Pricebook2Id, Product2Id, Product2.Id';
    //BUILD THE WHERE CLAUSE
    String whereClause = '';
    whereClause += 'Pricebook2Id = \'' + quote.get('SBQQ_ Pricebook c') + '\'';
    //BUILD THE QUERY
    String query = selectClause + ' FROM PricebookEntry WHERE ' + whereClause;
    //DO THE QUERY
    List<PricebookEntry> pbes = new List<PricebookEntry>();
    pbes = Database.query(query);
   return pbes;
}
```
### SBQQ.ProductSearchPlugin - Guided Selling Example Implementation

This is an example implementation of the System. ProductSearchPlugin GuidedSelling interface.

```
global class ExampleProductSearchPlugin implements SBQQ.ProductSearchPlugin{
/**Constructor. Not required for implementation**/
global ExampleProductSearchPlugin(){
}
/**Guided Selling Methods**/
// if isSuggestCustom returns True, the plugin uses suggest(), otherwise it uses
getAdditionalSuggestFilters()
global Boolean isSuggestCustom(SObject quote, Map<String,Object> inputValuesMap){ return
true; }
global Boolean isInputHidden(SObject quote, String input){ return false; }
global String getInputDefaultValue(SObject quote, String input){ return NULL; }
global List<PriceBookEntry> suggest(SObject quote, Map<String,Object> fieldValuesMap){
return null; }
global String getAdditionalSuggestFilters(SObject quote, Map<String,Object> inputValuesMap){
return null; }
```
# Recommended Products Plugin

Use the Recommended Products plugin to recommend related products based on the existing products on a quote.

The Recommended Products plugin lets customers use their own product recommendation service in Salesforce CPQ, together with product search, search filters, favorites, and guided selling.

With the Recommended Products plugin, sales reps can see a list of recommended products while they are creating their quote. By making relevant products easier to find, the quoting process is more efficient, and sales reps can sell more products.

Sample use cases of the Recommended Products plugin include:

- **•** You can help sales reps close more deals by enabling them to create quotes with the ideal mix of products that anticipate their customers' needs.
- **•** Sales reps can upsell more products by adding recommended products that are frequently sold with the products on their quotes.

Complete these steps to implement the Recommended Products plugin:

- **•** On the **Plugins** tab in the **Settings Editor**, enable the Recommended Products Plugin.
- **•** To add the **Add Recommendations** button to the quote line editor, activate the Add Recommendations custom action record. See [Custom Actions.](https://help.salesforce.com/articleView?id=cpq_linking_custom_action.htm&type=5&language=en_US)
- **•** To fully enable the Recommended Products feature, you must provide your own implementation of the plugin interface. You can use your recommendation engine or a third-party service. Your plugin interface must implement the recommend() method in the global ProductRecommendationPlugin interface:

```
global interface ProductRecommendationPlugin {
    PricebookEntry[] recommend(SObject quote, List<SObject> quoteLines);
}
```
This method takes quote and quote lines as arguments, and it outputs an ordered list of recommended price book entries. If at runtime the plugin input is missing a field required for your implementation, add it to the ReferencedFields field set on the corresponding object.

Add your plugin's class name on the Plugins tab in **Settings**.

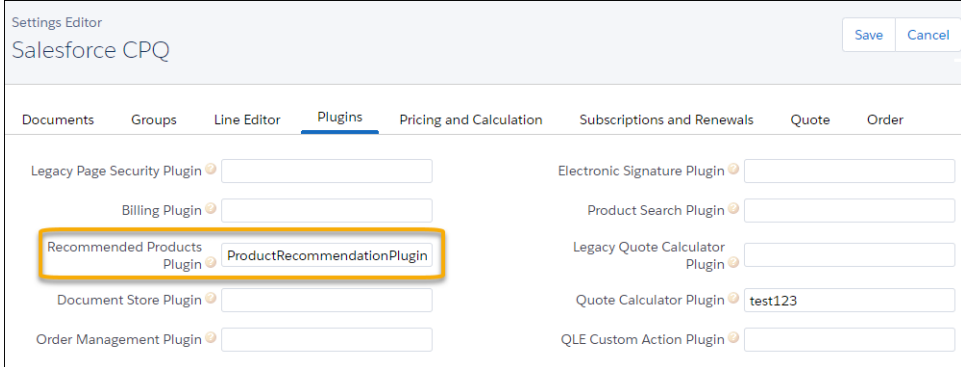

#### Note:

- **•** A maximum of 2,000 price book entries are shown on the Recommended Products page, similar to the limit on the Product Lookup page. Your implementation class can return up to your top 2,000 recommendations. If you have more, you can use a recommendation score to sort and choose your top 2,000 products.
- **•** The Recommended Products plugin doesn't support the Large Quote Threshold setting.

### EDITIONS

Available in: Salesforce CPQ Winter '21 and later

- Salesforce CPQ prioritizes field-level security over Recommended Product plugins. If your plugin includes fields that your users don't have permission to view, those fields aren't displayed on the Recommended Products page.
- **•** The Product Recommendation page uses the same field set as the Product Lookup page.

# **Walkthrough**

**1.** Add products to a quote and click the **Add Recommendations** custom action.

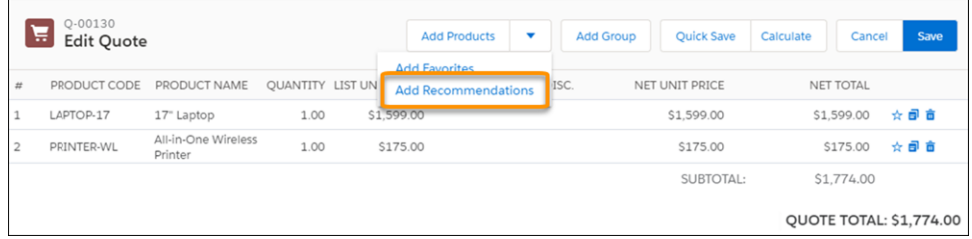

**2.** Salesforce calls your plugin implementation class and obtains an ordered list of PricebookEntry sObjects. These sObjects are then displayed on the Recommended Products page.

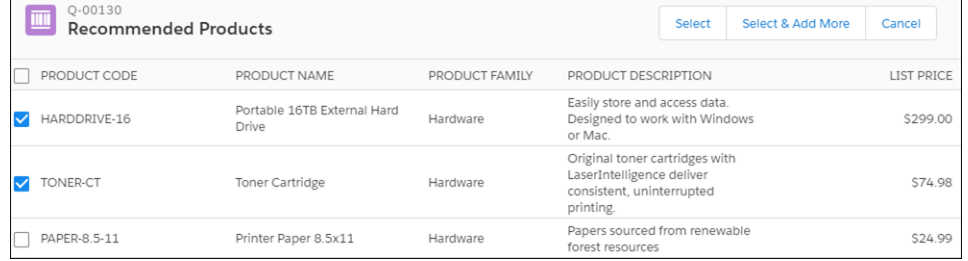

## **Methods**

#### **recommend()**

#### **Description**

Returns the product recommendations.

#### **Parameters**

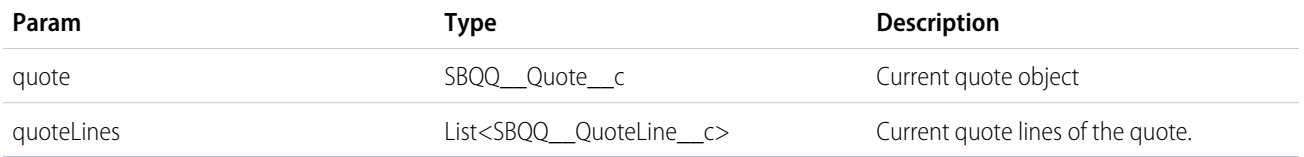

#### **Return Values**

**PricebookEntry[ ]** : Ordered list of PricebookEntry SObjects.

## Error Scenarios

If your plugin throws an exception, the error shows on the Recommendations Lookup page. To show that the plugin implementation throws the error, the error message shows "Plugin Error:" as a prefix followed by the message from the exception.

## Sample Implementation

When you implement the Recommended Products plugin, you can create your own recommendation engine or use a third-party recommendation service. Store the product recommendations in your org in a custom object. Then, query the recommendations in the custom object from in the recommend() method of your plugin.

In this example, the name of the custom object that stores recommendations is ProductRecommendation\_\_c.

```
// Create your own Custom Object to store your product recommendations
ProductRecommendation c {
   Id Product2Id__c,
   Id RecommendedProduct2Id__c,
}
```

```
global class ProductRecommendationPluginJH implements SBQQ.ProductRecommendationPlugin{
global PricebookEntry[] recommend(SObject quote, List<SObject> quoteLines) {
    System.debug('ProductRecommendationPluginJH');
   // Get the price book Id of the quote
   Id pricebookId = (Id)quote.get('SBQQ__PriceBookId__c');
   String quoteCurrency=(String)quote.get('CurrencyIsoCode');
   // Get Ids of all products in the quote
   Id[] productIdsInQuote = new Id[0];
   for (SObject quoteLine : quoteLines) {
        Id productId = (Id)quoteLine.get('SBQQ__Product__c');
        productIdsInQuote.add(productId);
    }
    // Query the recommendation custom object records of all products in quote.
   ProductRecommendation__c[] recommendations = [
       SELECT RecommendedProduct2Id c
        FROM ProductRecommendation c
        WHERE Product2Id c IN :productIdsInQuote];
    // Get Ids of all recommended products
    Id[] recommendedProductIds = new Id[0];
    for(ProductRecommendation c recommendation : recommendations) {
        recommendedProductIds.add(recommendation.RecommendedProduct2Id__c);
    }
   System.debug('>>>>>>>>>>>'+recommendedProductIds);
    // Query the price book entries of the above recommended products
   PricebookEntry[] priceBookEntries = [
      SELECT Id, UnitPrice, Pricebook2Id, Product2Id, Product2.Name, Product2.ProductCode
        FROM PricebookEntry
        WHERE Product2Id IN :recommendedProductIds AND Pricebook2Id = :pricebookId AND
CurrencyIsoCode=:quoteCurrency];
    return priceBookEntries;
}
}
```
# External Configurator Plugins

Enable sales reps to create quotes that incorporate your product's unique attributes, bundle configuration, and other information. A CPQ external configurator replaces the CPQ product configurator for the specified products, while still allowing you to use other Salesforce CPQ features such as price calculations and product rules.

You can develop your configurator in a Visualforce page or host it in an external web application. Salesforce sends the product information payload to your external configurator, where you can

create and modify its attributes, configure bundles, and perform other tasks specific to your organization's needs. Then, you send the updated payload back to Salesforce CPQ so it can build a quote line for the product with the attributes you've configured. If the sales rep reconfigures the product, the payload is sent back to your custom configurator.

#### [Set Up an External Configurator to Launch from a Custom Action](#page-92-0)

Create a custom action that launches a non-Salesforce CPQ configurator.

#### [Create an External Configurator](#page-92-1)

Host your configurator in Salesforce using Visualforce pages, or in an external web application such as Heroku. Use the easyXDM library to transfer data between your configurator and Salesforce CPQ.

#### [Configure Salesforce CPQ to Use the External Configurator](#page-98-0)

<span id="page-92-0"></span>Configure the Salesforce CPQ package to launch your custom configurator from the quote line editor. Indicate which products are configured externally by setting the product's **Externally Configurable** field to true.

# Set Up an External Configurator to Launch from a Custom Action

Create a custom action that launches a non-Salesforce CPQ configurator.

You may have to add the following layouts and values.

- **•** Add the Page and URL Target fields to the custom action page layout.
- **•** Add the Popup value to the custom action's URL Target field.
- Add a label that represents your external configurator's name to the custom action's Label field.
- **1.** From your Custom Actions tab, click **New**.
- **2.** From the Label field, choose GIS.
- **3.** From the Page field, choose Product Configurator.
- **4.** From the URL Target field, choose Popup.
- **5.** In the URL field, add a URL for a custom website that uses a secure https protocol.
- <span id="page-92-1"></span>**6.** Save your changes.
- $\Omega$ Important: We strongly recommend that you choose Dialog Window for the value of URL Target. Replace Window causes users to lose all their work when the external configurator loads.

# Create an External Configurator

Host your configurator in Salesforce using Visualforce pages, or in an external web application such as Heroku. Use the easyXDM library to transfer data between your configurator and Salesforce CPQ.

**EDITIONS** 

Available in: Salesforce CPQ Winter '16 and later

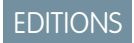

Available in: Salesforce CPQ Winter '18 and later

**EDITIONS** 

#### Available in: Salesforce CPQ Winter '16 and later

**1.** The easiest way to include the easyDM library in your web application is to include the CDN library (hosted by CloudFlare).

```
<!-- easyXDM.min.js compiled and minified JavaScript to communicate with Salesforce
CPQ--><script type="text/javascript"
src="https://cdnjs.cloudflare.com/ajax/libs/easyXDM/2.4.20/easyXDM.min.js"
crossorigin="anonymous">
</script>
```
You can also [download the library](https://github.com/oyvindkinsey/easyXDM/releases) then upload it to your org as a static resource.

**2.** Initialize the easyXDM library. Use this library to send information between your configurator and Salesforce CPQ. This example uses the variable configObj to store the information sent from Salesforce CPQ.

```
// Initialize the EasyXDM connection to Salesforce CPQ
var rpc = new easyXDM.Rpc(\{\},\)//method defined in Salesforce CPQ
      remote: {
          postMessage: {}
      },
      // method for receiving configuration JSON from Salesforce CPQ
      local: {
       postMessage: function (message) { // parse the incoming information, for example:
             var configObj = JSON.parse(message);
        }
      }
    });
```
**3.** Perform the configuration, such as enforcing rules or adding new product attributes that will appear in the quote line editor. For example, set the value of a configuration option called "Special Code" to 12345. This example assumes that you've parsed the incoming JSON into the variable configObj.

```
configObj.product.optionConfigurations["Special Code"] = '12345';
```
**4.** Send the configuration information back to Salesforce CPQ as a JSON string.

```
rpc.postMessage(JSON.stringify(configObj));
```
#### [Configure Product Bundles](#page-94-0)

Use the optionConfigurations parameter to create product bundles. You can nest bundles up to four levels deep, including the top-level product.

#### [External Configurator Parameters](#page-96-0)

Salesforce CPQ passes configuration information to your custom configurator in JSON format. Modify the and return the information to Salesforce CPQ.

#### [External Configurator Example](#page-97-0)

This example shows how to initialize the easyXML library and create **Send** and **Cancel** buttons. It then displays the configuration data sent from Salesforce CPQ.

### <span id="page-94-0"></span>Configure Product Bundles

Use the optionConfigurations parameter to create product bundles. You can nest bundles up to four levels deep, including the top-level product.

#### Enable Nested Bundles

- **1.** From Setup, enter Installed Packages, and then select Installed Packages.
- **2.** Find the Salesforce CPQ package and click **Configure**.
- **3.** Navigate to the **Additional Settings** tab and select **Nested Bundles for External Configurator.**.
- **4.** Click **Save**.
- Note: This setting can't be disabled.

#### Create Nested Bundles

Use the optionConfigurations parameter to define a nested product in a bundle.

#### Example: **Create a Work Anywhere Software Bundle**

For example, suppose that a sales rep quotes a Work Anywhere software product. The Work Anywhere product can include VPN access as a nested option. The VPN access can include the Ultra High-Speed option, and the Ultra HighSpeed option can include the Ad Blocker:

Work Anywhere VPN Access Ultra High Speed Ad Blocker

Use the following payload to configure the Work Anywhere bundle .

```
{
 "quote": {},
 "product": {
   "configuredProductId": "<Product2 Id>" // ID of the WorkAnywhere Product,
   "lineItemId": null,
   "lineKey": null,
   "configurationAttributes": {
     "SBQQ__UnitPrice__c": null,
      "attributes": {
        "type": "SBQQ ProductOption c"
      }
   },
   "optionConfigurations": {
      "Other Options": [
       {
         "optionId": "<SBQQ__ProductOption__c Id>",
         "selected": true,
          "ProductName": "VPN Access",
         "Quantity": 1,
         "configurationData": {},
         "readOnly": {},
          "optionConfigurations": {
```
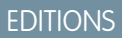

Available in: Salesforce CPQ Winter '16 and later

```
"Other Options": [
            {
              "optionId": "<SBQQ__ProductOption__c Id>",
              "selected": true,
              "ProductName": "Ultra High Speed",
              "Quantity": 1,
              "configurationData": {},
              "readOnly": {},
              "optionConfigurations": {
                "Other Options": [
                  {
                     "optionId": "<SBQQ__ProductOption__c Id>",
                     "selected": true,
                     "ProductName": "Ad Blocker",
                     "Quantity": 1,
                     "configurationData": {},
                     "readOnly": {}
                  }
                ]
              }
            }
          ]
        }
      }
    ]
  },
  "configurationData": {}
},
"products": [],
"readOnly": {},
"redirect": {
  "save": true
}
```
#### Considerations for Nested Bundles

}

Consider the following when configuring nested bundles with the external configurator.

- **•** You can configure up to four levels of nested bundles, including the top-level product. If you reconfigure a bundle containing five levels, only four levels are sent to the external configurator. Deselect the fifth level by deselecting the top-level product.
- **•** We don't support the auto property with bundles, so users can't return to the Salesforce CPQ configurator and continue configuring the product. Instead, users are redirected back to the quote line editor.
- **•** Default configurations aren't supported. When returning the payload, you must explicitly select each nested option, even for reconfiguration payloads.
- Nested bundles are assumed configured. Nested bundles with the product's Configuration Type set to Required are considered configured if they're part of the payload.
- **•** Min/Max options aren't supported with the external configurator. Min/Max options are directed to the Salesforce CPQ configurator. Attempting to set min/max options with the external configurator can result in errors.
- **•** Duplicate dynamic options are supported. That is, you can add the same option to a bundle multiple times.

### <span id="page-96-0"></span>External Configurator Parameters

Salesforce CPQ passes configuration information to your custom configurator in JSON format. Modify the and return the information to Salesforce CPQ.

The following parameters are required unless otherwise indicated.

#### **quote**

Object. The SBQQ Quote c record.

#### **product**

Object. The product being configured.

#### **configuredProductId**

String. Read-only. The ID of the Product2 record.

#### **lineItemId**

String. Read-only. The ID of the corresponding quote line. Populated on reconfigure when the quote line is saved.

#### **lineKey**

Number. Read-only. Salesforce CPQ uses this field to identify the corresponding quote line for this product.

#### **configurationAttributes**

Object. Required, but can be empty. If you use configuration attributes, this parameter contains the attribute field values.

#### **optionConfigurations**

Object. Indicates the options for a nested bundle.

#### **optionId**

String. Required for static options. The ID of the SBQQ ProductOption crecord.

#### **productId**

String. Required for dynamic options. The ID of the SBQQ\_\_Product2\_\_c record. Available in API version 57.0 and later.

#### **selected**

Boolean. Required for static options but optional for dynamic options. true if the product option is selected; otherwise false.

#### **ProductName**

String. Read-only. Name of the product.

#### **Quantity**

Number. The line item's quantity.

#### **configurationData**

Object. Required, but can be empty. Use this parameter to set editable SBQQ\_\_ProductOption\_\_c fields, which can be used with rules or twin field mapping.

#### **readOnly**

Object. The quote line that corresponds to the selected option. Salesforce CPQ populates this field on reconfigure requests.

#### **index**

Number. Required when the SBQQ ProductFeature crecord's Option Selection Method field is Add. When you add the same product to a feature multiple time, use this parameter to uniquely identify each instance of the same product.

#### **optionConfigurations**

Object. Available when Nested Bundles for External Configurator is enabled. Available in API version 56.0 and later. Use this object to include options for a nested bundle

#### **configurationData**

Object. Required, but can be empty. Field - value pair that sets twin field values on the quote line for the product being configured.

Available in: Salesforce CPQ Winter '16 and later

#### **products**

Array. Optional. Use this parameter to clone the product that is being configured.

#### **readOnly**

Object. The quote line that corresponds to the product being configured. Salesforce CPQ populates this field on reconfigure requests.

#### **redirect**

Object. Contains properties that specify the save and redirect behavior.

#### **save**

Boolean. To save the configuration, set this parameter to true. To cancel the configuration, set this value to false.

#### **auto**

Boolean. To redirect the user to the quote line editor, set this value to true. To redirect the user to the CPQ Configurator, set this value to false. This parameter isn't available when Nested Bundles for External Configurator is enabled.

## <span id="page-97-0"></span>External Configurator Example

This example shows how to initialize the easyXML library and create **Send** and **Cancel** buttons. It then displays the configuration data sent from Salesforce CPQ.

**EDITIONS** 

Available in: Salesforce CPQ Winter '16 and later

```
<apex:page doctype="html-5.0" standardstylesheets="false" showHeader="false">
 <html><head>
<!-- easyXDM.min.js compiled and minified JavaScript to communicate with Salesforce CPQ-->
<script type="text/javascript"
src="https://cdnjs.cloudflare.com/ajax/libs/easyXDM/2.4.20/easyXDM.min.js"
crossorigin="anonymous">
</script>
   </head>
    <body>
        <div>
            <button onclick="broadcastSend()">Send</button>
           <button onclick="broadcastCancel()">Cancel (Customer's Cancel Button)</button>
            <br></br>
          <textarea id="output" type="text" style="width:1400px; height:700px"></textarea>
        \langle/div\rangle<script type="text/javascript">
            // Set up the EasyXDM connection to Salesforce CPQ
            var rpc = new easyXDM.Rpc(\{\},\)remote: {
                    postMessage: {}
                },
                local: {
                    //Method that receives the configuration information.
                    postMessage: function(message) {
                        // Display the JSON received from Salesforce CPQ.
                        document.getElementById('output').value =
```

```
JSON.stringify(JSON.parse(message), null, 4);
                    }
                }
            });
            function broadcastSend() {
                //Return the configuration information to Salesforce CPQ
                rpc.postMessage(document.getElementById('output').value);
            }
            function broadcastCancel() {
                rpc.postMessage(null);
            }
        </script>
   </body>
</html>
</apex:page>
```
# <span id="page-98-0"></span>Configure Salesforce CPQ to Use the External Configurator

Configure the Salesforce CPQ package to launch your custom configurator from the quote line editor. Indicate which products are configured externally by setting the product's **Externally Configurable** field to true.

- **1.** From Setup, in the Quick Find box, *Installed Packages*, and then select **Installed Packages**.
- **2.** Find the Salesforce CPQ package and click **Configure**.
- **3.** Select the **Additional Settings** tab.
- **4.** In the External Configurator URL field, enter the URL for your external configurator.

To get the URL of a Visualforce page, click preview. You can use either an absolute or a relative URL. To use the custom configurator with Experience Cloud, you must use a relative URL, because the URL format of Salesforce Lightning and externally-hosted web applications are different.

- **5.** Optional: On the Additional Settings page, you can also select the **Third Party Configurator** field. When active, Salesforce CPQ launches the external configurator so it takes up your entire screen. Any action that closes the external configurator, such as clicking cancel or save, redirects to the page that launched the external configurator.
- **6.** Find the products to configure with the external configurator.
	- **a.** Select the **Externally Configurable** field on each product record.
	- **b.** Make sure each product's **Configuration Type** field is set to Required.

The external configurator launches when a user clicks the wrench next to a configurable bundle, or when the user adds a product where a configuration event is required. If you set the configuration type to Allowed, the external configurator launches only when a sales rep selects the wrench icon next to a configurable bundle.

# Legacy Quote Calculator Plugin

Use Apex code to perform calculations within the CPQ quote line editor.

## EDITIONS

Available in: Salesforce CPQ Winter '18 and later

### EDITIONS

Available in: All Salesforce CPQ Editions

Important: As of Winter '17, Salesforce CPQ isn't developing new features for the Legacy Quote Calculator Plugin. Salesforce CPQ continues to support admin-related configuration cases for legacy calculator features. Salesforce Customer Support responds to bugs only for regressions from existing legacy calculator features. For current quote calculator plugin documentation, review [Javascript Quote Calculator Plugin](#page-61-0).

To use the Legacy Page Security Plugin, first create an Apex class. Then enter the Apex class name in the Legacy Page Security Plugin setting in the Salesforce CPQ package settings. You can call only one Apex class at a time in the Legacy Page Security Plugin.

#### [Calculating True End Date and Subscription Term](#page-99-0)

The sample JavaScript script can be used in the Quote Line Calculator to calculate values and store maximum values for the custom quote line fields True Effective End Date and True Effective Term.

#### [Custom Package Total Calculation](#page-102-0)

The sample Apex class calculates the total price for all components in a quote line and then stores that value in a custom field.

#### [Find Lookup Records](#page-105-0)

<span id="page-99-0"></span>The sample Apex class can be used in the Legacy Quote Line Calculator to query records within the plugin and use fields from those records to set each quote line's Description field.

## Calculating True End Date and Subscription Term

The sample JavaScript script can be used in the Quote Line Calculator to calculate values and store maximum values for the custom quote line fields True Effective End Date and True Effective Term.

Note: Salesforce CPQ no longer provides support for Legacy Quote Calculator plugins. Check out the [Javascript Quote Calculator Plugin](#page-61-0) for support and improved features.

Note: The sample script assumes the Salesforce admin created custom fields True Effective End Date and True Effective Term on the Quote Line object. **EDITIONS** 

Available in: Salesforce CPQ

Winter '16 and later

```
Example:
 global class QCPWinter16Legacy2 implements SBQQ.QuoteCalculatorPlugin,
 SBQQ.QuoteCalculatorPlugin2 {
 /* This QCP examples calculates and stores the effective end date on each quote line,
  as well as the effective term.
    It also stores the max(effective end date) and max(effective term) on the Quote
 object
 */
     /* NOTE: the getReferencedFields method is no longer required if you use the
 ReferencedFields field set on
  the Quote Line object.
              This field set must be created as it's not a managed one.
        NOTE: if you need to access Quote fields, you can create the ReferencedFields
 field set on the Quote object as well.
        NOTE: if you do not use the getReferencedFields method, you can remove
 SBQQ.QuoteCalculatorPlugin2 from the class declaration.
     */
     global Set<String> getReferencedFields() {
         return new Set<String>{
            /* Note: add fields using the following format - Only add fields referenced
```

```
by the plugin and not in the Line Editor field set on the Quote Line
object
           String.valueOf(SBQQ_ QuoteLine_c.My_Field_API_Name_c)
           */
           String.valueOf(SBQQ__QuoteLine__c.True_Effective_End_Date__c),
           String.valueOf(SBQQ__QuoteLine_c.True_Effective_Term_c),
           String.valueOf(SBQQ_Quote_c.True Effective End Date_c),
           String.valueOf(SBQQ Quote c.True Effective Term c),
           String.valueOf(SBQQ QuoteLine c.SBQQ EffectiveStartDate c),
           String.valueOf(SBQQ QuoteLine c.SBQQ EffectiveEndDate c),
           String.valueOf(SBQQ_QuoteLine_c.SBQQ_SubscriptionTerm_c),
           String.valueOf(SBQQ__QuoteLine__c.SBQQ__DefaultSubscriptionTerm__c),
           String.valueOf(SBQQ__Quote__c.SBQQ__SubscriptionTerm__c)
       };
    }
   global void onBeforePriceRules(SObject quote, SObject[] lines) {
   }
   global void onAfterPriceRules(SObject quote, SObject[] lines) {
    }
   global void onBeforeCalculate(SObject quote, SObject[] lines) {
    }
   global void onAfterCalculate(SObject quote, SObject[] lines) {
       Date maxEffectiveEndDate = null;
       Decimal maxEffectiveTerm = 0;
        for(SObject line : lines) {
           Date trueEndDate = calculateEndDate(quote, line);
           Decimal trueTerm = getEffectiveSubscriptionTerm(quote, line);
           if(maxEffectiveEndDate == null || maxEffectiveEndDate < trueEndDate) {
               maxEffectiveEndDate = trueEndDate;
            }
           if(maxEffectiveTerm < trueTerm) {
               maxEffectiveTerm = trueTerm;
            }
           line.put(SBQQ_QuoteLine_c.True Effective End Date_c, trueEndDate);
           line.put(SBQQ__QuoteLine__c.True_Effective_Term__c, trueTerm);
       }
       quote.put(SBQQ_Quote_c.True Effective End Date_c, maxEffectiveEndDate);
       quote.put(SBQQ_Quote_c.True Effective Term_c, maxEffectiveTerm);
    }
   global void onInit(SObject[] lines) {
    }
   private Date calculateEndDate(SObject quote, SObject line) {
       Date startDate =
```

```
(Date)line.get(String.valueOf(SBQQ QuoteLine c.SBQQ EffectiveStartDate c));
       Date endDate =
(Date)line.get(String.valueOf(SBQQ_ QuoteLine c.SBQQ EffectiveEndDate c));
       if ((startDate != null) &6 (endDate == null) {
          /* Note: we are assuming that Subscription Term Unit is Month in the package
settings */
           endDate = startDate.addMonths(getEffectiveSubscriptionTerm(quote,
line).intValue()).addDays(-1);
          /* Note: we are assuming that Subscription Term Unit is Day in the package
settings */
// endDate = startDate.addDays(getEffectiveSubscriptionTerm(line).intValue()
-1;}
       return endDate;
   }
   private Decimal getEffectiveSubscriptionTerm(SObject quote, SObject line) {
       Decimal lineTerm = null;
       Date startDate =
(Date)line.get(String.valueOf(SBQQ QuoteLine c.SBQQ EffectiveStartDate c));
       Date endDate =
(Date)line.get(String.valueOf(SBQQ_ QuoteLine c.SBQQ EffectiveEndDate c));
       if ((startDate != null) && (endDate != null)) {
          /* Note: we are assuming that Subscription Term Unit is Month in the package
settings */
           lineTerm = startDate.monthsBetween(endDate.addDays(1));
           /* Note: we are assuming that Subscription Term Unit is Day in the package
settings */
// lineTerm = startDate.daysBetween(endDate.addDays(1));
       } else {
           lineTerm =
(Decimal)line.get(String.valueOf(SBQQ QuoteLine c.SBQQ SubscriptionTerm c));
           if (lineTerm == null) {
               lineterm =
(Decimal)quote.get(String.valueOf(SBQQ__Quote__c.SBQQ__SubscriptionTerm__c));
               if (lineTerm == null) {
                   return
(Decimal)line.get(String.valueOf(SBQQ__QuoteLine_c.SBQQ__DefaultSubscriptionTerm_c));
               }
           }
       }
       return lineTerm;
   }
}
```
## <span id="page-102-0"></span>Custom Package Total Calculation

The sample Apex class calculates the total price for all components in a quote line and then stores that value in a custom field.

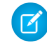

Note: Salesforce CPQ no longer provides support for Legacy Quote Calculator plugins. Check out the [Javascript Quote Calculator Plugin](#page-61-0) for support and improved features.

global class QCPWinter16Legacy implements SBQQ.QuoteCalculatorPlugin,

EDITIONS

Available in: Salesforce CPQ Winter '16 and later

```
Note: The sample script assumes the Salesforce admin created a custom field Component
Custom Total on the Quote Line object.
```

```
Example:
```

```
SBQQ.QuoteCalculatorPlugin2 {
    /* NOTE: the getReferencedFields method is no longer required if you use the
ReferencedFields field set on
the Quote Line object.
            This field set must be created as it's not a managed one.
      NOTE: if you need to access Quote fields, you can create the ReferencedFields
field set on the Quote object as well.
      NOTE: if you do not use the getReferencedFields method, you can remove
SBQQ.QuoteCalculatorPlugin2 from the class declaration.
    */
   global Set<String> getReferencedFields() {
       return new Set<String>{
           /* Note: add fields using the following format - Only add fields referenced
              by the plugin and not in the Line Editor field set on the Quote Line
object
           String.valueOf(SBQQ_QuoteLine_c.My_Field_API_Name_c)
           */
           String.valueOf(SBQQ_QuoteLine_c.Component Custom Total_c),
           String.valueOf(SBQQ__QuoteLine__c.SBQQ__ProratedListPrice__c),
           String.valueOf(SBQQ__QuoteLine__c.SBQQ__PriorQuantity__c),
           String.valueOf(SBQQ QuoteLine c.SBQQ PricingMethod c),
           String.valueOf(SBQQ QuoteLine c.SBQQ DiscountScheduleType c),
           String.valueOf(SBQQ_QuoteLine_c.SBQQ_Renewal_c),
           String.valueOf(SBQQ__QuoteLine__c.SBQQ__Existing__c),
           String.valueOf(SBQQ__QuoteLine__c.SBQQ__SubscriptionPricing__c)
       };
    }
   global void onBeforePriceRules(SObject quote, SObject[] lines) {
    }
   global void onAfterPriceRules(SObject quote, SObject[] lines) {
    }
   global void onBeforeCalculate(SObject quote, SObject[] lines) {
    }
```

```
global void onAfterCalculate(SObject quote, SObject[] lines) {
        for(SObject line : lines) {
            SObject parent =
line.getSObject(SBQQ_QuoteLine c.SBQQ_RequiredBy c.getDescribe().getRelationshipName());
            if(parent != null) {
             Decimal pComponentCustomTotal =
(Decimal)parent.get(String.valueOf(SBQQ__QuoteLine__c.Component_Custom_Total__c));
             Decimal cListPrice =
(Decimal)line.get(String.valueOf(SBQQ__QuoteLine__c.SBQQ__ProratedListPrice__c));
             Decimal cQuantity =
(Decimal)line.get(String.valueOf(SBQQ QuoteLine c.SBQQ Quantity c));
             Decimal cPriorQuantity =
(Decimal)line.get(String.valueOf(SBQQ__QuoteLine_c.SBQQ__PriorQuantity_c));
             String cPricingMethod =
(String)line.get(String.valueOf(SBQQ__QuoteLine__c.SBQQ__PricingMethod__c));
             String cDiscountScheduleType =
(String)line.get(String.valueOf(SBQQ__QuoteLine_c.SBQQ__DiscountScheduleType_c));
             Boolean cRenewal =
(Boolean)line.get(String.valueOf(SBQQ__QuoteLine_c.SBQQ__Renewal__c));
             Boolean cExisting =
(Boolean)line.get(String.valueOf(SBQQ_QuoteLine_c.SBQQ_Existing_c));
             String cSubscriptionPricing =
(String)line.get(String.valueOf(SBQQ_QuoteLine_c.SBQQ_SubscriptionPricing_c));
             pComponentCustomTotal = (pComponentCustomTotal == null) ? 0 :
pComponentCustomTotal;
             cListPrice = (cListPrice == null) ? 0 : cListPrice;
             cQuantity = (cQuantity == null) ? 1 : cQuantity;
             cPriorQuantity = (cPriorQuantity == null) ? 0 : cPriorQuantity;
             cPricingMethod = (cPricingMethod == null) ? 'List' : cPricingMethod;
              cDiscountSCheduleType = (cDiscountSCheduleType == null) ? '' :
cDiscountSCheduleType;
             cRenewal = (cRenewal == null) ? false : cRenewal;
             cExisting = (cExisting == null) ? false : cExisting;
             cSubscriptionPricing = (cSubscriptionPricing == null) ? '' :
cSubscriptionPricing;
             Decimal cTotalPrice = getTotal(cListPrice, cQuantity, cPriorQuantity,
cPricingMethod, cDiscountScheduleType, cRenewal, cExisting, cSubscriptionPricing,
cListPrice);
             pComponentCustomTotal += cTotalPrice;
             parent.put(SBQQ__QuoteLine_c.Component_Custom_Total_c,
pComponentCustomTotal);
           }
       }
   }
   global void onInit(SObject[] lines) {
       for(SObject line : lines) {
```

```
line.put(SBQQ_QuoteLine_c.Component Custom Total_c, 0);
       }
   }
   private Decimal getTotal(Decimal price, Decimal quantity, Decimal priorQuantity,
String pricingMethod, String discountScheduleType, Boolean renewal, Boolean existing,
String subscriptionPricing, Decimal ListPrice) {
       price = (price == null) ? 0 : price;
       renewal = (renewal == null) ? false : renewal;
        existing = (existing == null) ? false : existing;
        if(renewal == true && existing == false && priorQuantity == null) {
           return 0;
        } else {
          return price * getEffectiveQuantity(quantity, priorQuantity, pricingMethod,
discountScheduleType, renewal, existing, subscriptionPricing, listPrice);
       }
   }
   private Decimal getEffectiveQuantity(Decimal quantity, Decimal priorQuantity,
String pricingMethod, String discountScheduleType, Boolean renewal, Boolean existing,
String subscriptionPricing, Decimal ListPrice) {
        Decimal result = 0;
        Decimal deltaQuantity = 0;
        quantity = (quantity == null) ? 0 : quantity;
        priorQuantity = (priorQuantity == null) ? 0 : priorQuantity;
        pricingMethod = (pricingMethod == null) ? '' : pricingMethod;
        discountScheduleType = (discountScheduleType == null) ? '' :
discountScheduleType;
       subscriptionPricing = (subscriptionPricing == null) ? '' : subscriptionPricing;
        renewal = (renewal == null) ? false : renewal;
        existing = (existing == null) ? false : existing;
        listPrice = (listPrice == null) ? 0 : listPrice;
        deltaQuantity = quantity - priorQuantity;if(pricingMethod == 'Block' && deltaQuantity == 0) {
           result = 0;} else {
            if(pricingMethod == 'Block') {
                result = 1;} else {
               if(discountScheduleType == 'Slab' && (deltaQuantity == 0 || (quantity
== 0 && renewal == true)) {
                   result = 0;} else {
                    if(discountScheduleType == 'Slab') {
                        result = 1;
                    } else {
                    if(existing == true && subscriptionPricing == '' && deltaQuantity
 (0, 0)
```

```
result = 0;} else {
                            if(existing == true && subscriptionPricing == 'Percent Of
Total' && listPrice != 0 && deltaQuantity >= 0) {
                                result = quantity;} else {
                                if(existing == true) {
                                    result = deltaQuantity;
                                } else {
                                    result = quantity;}
                            }
                       }
                   }
                }
           }
        }
       return result;
   }
}
```
## <span id="page-105-0"></span>**Find Lookup Records**

The sample Apex class can be used in the Legacy Quote Line Calculator to query records within the plugin and use fields from those records to set each quote line's Description field.

Note: Salesforce CPQ no longer provides support for Legacy Quote Calculator plugins. Check out the [Javascript Quote Calculator Plugin](#page-61-0) for support and improved features.

EDITIONS

```
Available in: Salesforce CPQ
Winter '16 and later
```
#### $\circledcirc$  Example:

```
global class QCPForFindingLookupRecords implements
SBQQ.QuoteCalculatorPlugin, SBQQ.QuoteCalculatorPlugin2 {
global set<String> getReferencedFields() {
return new Set<String> {
String.valueOf(SBQQ_QuoteLine_c.SBQQ_ProductCode_c),
String.valueOf(SBQQ__QuoteLine__c.SBQQ__Description__c)
};
 }
global void onInit(SObject[] lines) {}
global void onBeforeCalculate(SObject quote, SObject[] lines)
{}
global void onBeforePriceRules(SObject quote, SObject[] lines)
{}
global void onAfterPriceRules(SObject quote, SObject[] lines)
{}
```

```
global void onAfterCalculate(SObject quote, SObject[] lines) {
if (!lines.isEmpty()) {
String[] productCodes = new String[0];
for (SObject line : lines) {
String productCode =
(String)line.get(String.valueOf(SBQQ QuoteLine c.SBQQ ProductCode c));
if (productCode != null && !productCode.isWhitespace()) {
productCodes.add(productCode);
}
 }
SBQQ__LookupData__c[] ds = [SELECT Id, SBQQ__Category__c, SBQQ__Value__c FROM
SBQQ LookupData c WHERE SBQQ Category c IN :productCodes];
if (!ds.isEmpty()) {
Map<String, String> valuesByCategory = new Map<String, String>();
for (SBQQ__LookupData__c d : ds) {
valuesByCategory.put(d.SBQQ_Category_c, d.SBQQ_Value_c);
}
for (SObject line : lines) {
String productCode =
(String)line.get(String.valueOf(SBQQ__QuoteLine_c.SBQQ__ProductCode_c));
if (productCode != null && !productCode.isWhitespace()) {
line.put(String.valueOf(SBQQ__QuoteLine_c.SBQQ__Description_c),
valuesByCategory.get(productCode));
}
}
}
}
}
}
```
# Product Configuration Initializer for Guided Selling

The product configuration initializer uses a custom user-provided APEX page to select options and set field values based on the results of guided selling prompts. It works only for standard product option fields and not for configuration attributes or custom product option fields.

A product configuration initializer consists of a Visualforce controller and Visualforce page. To use the initializer on all of your org's quote processes, go to the Product Configuration Initializer field in Salesforce CPQ line editor package settings and enter *c\_\_* followed by the Visualforce page's name. To use an initializer on a specific quote process, go to the quote process's Product Configuration Initializer field and enter *c* followed by the Visualforce page's name. Product configuration initializers on quote process records override the package-level product configuration initializer.

```
Example: Sample Visualforce controller:
```

```
public with sharing class LF_ProductInitializerController {
   public Product2[] products {get; set;}
   public Boolean skip {get; set;}
   Map<String, SBQQ ProductOption c> optionsByCode = new
Map<String, SBQQ__ProductOption_c>();
   public LF ProductInitializerController() {
```

```
// Set "skip" to true to bypass the configuration page, or to false to on the
config page after the initializer has completed
       skip = true;
       // Retrieve product (bundle)
       String pidsStr = ApexPages.currentPage().getParameters().get('pids');
       String[] pids = pidsStr.split(',');
       products = [SELECT Id, Family, (SELECT SBQQ__OptionalSKU__r.ProductCode,
SBQQ__Quantity__c, SBQQ__Selected__c FROM SBQQ__Options _r) FROM Product2 WHERE Id IN
:pids];
       for (SBQQ__ProductOption__c opt : products[0].SBQQ__Options__r) {
           optionsByCode.put(opt.SBQQ__OptionalSKU__r.ProductCode, opt);
        }
       String myInput1 = ApexPages.currentPage().getParameters().get('Process Input
1');
      Decimal myInput2 = toInteger(ApexPages.currentPage().getParameters().get('Process
Input 2'));
       // Perform any logic you want here
       // Then select options in the bundle, for example:
       if (myInput1 == 'ABC') {
           selectOption('MyProductOption1', myInput2);
        } else {
           selectOption('MyProductOption2', 1)
       }
   }
   private Decimal toInteger(String value) {
       return String.isBlank(value) ? 0 : Decimal.valueOf(value);
   }
   private void selectOption(String code, Decimal qty) {
        optionsByCode.get(code).SBQQ Selected c = (qty > 0);optionsByCode.get(code).SBQQ Quantity c = qty;}
}
```
**Example:** Sample Visualforce page:

```
<apex:page controller="LF_ProductInitializerController" contentType="text/xml"
showHeader="false" sidebar="false">
   <products skipConfiguration="{!skip}">
   <apex:repeat var="product" value="{!products}">
```
```
<product id="{!product.Id}">
            <apex:repeat var="opt" value="{!product.SBQQ__Options__r}">
                <option id="{!opt.Id}"
                    selected="{!opt.SBQQ Selected c}"
                    quantity="{!ROUND(opt.SBQQ__Quantity__c, 0)}"/>
            </apex:repeat>
        </product>
   </apex:repeat>
   </products>
</apex:page>
```
## Product Search Executor for Guided Selling

A Product Search Executor plugin filters the results of a guided selling prompt after a sales rep's input. It consists of a Visualforce controller and Visualforce page, which you can associate with a specific quote process within a guided selling configuration. It's useful if you want to add an extra level of guided selling product filtering beyond what sales reps can control.

To use an executor with a quote process, go to the quote process's Product Search Executor field and enter *c* followed by the Visualforce page's name.

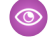

Example: Your organization sells laptop workstations. A guided selling prompt lets sales reps filter your product catalog by memory, screen size, and type of processor. You could also make a simple product search executor plugin that further filters their results by active products and products that aren't bundle components.

Here's a sample APEX controller for your plugin.

```
public with sharing class TWProductSearchController {
   public Product2[] products {get; set;}
   public String error {get; set;}
   public TWProductSearchController() {
      products = [SELECT Id FROM Product2 WHERE IsActive = true AND SBQQ__Component__c
= false];
    }
}
```
And here's a sample Visualforce page.

```
<apex:page controller="TWProductSearchController" contentType="text/xml"
showHeader="false" sidebar="false">
   <products error="{!error}">
   <apex:repeat var="product" value="{!products}">
        <product id="{!product.Id}"/>
   </apex:repeat>
   </products>
</apex:page>
```
## Document Store Plugin

Use a CPQ document store plugin to store your quote documents as custom objects or in third-party integrations.

EDITIONS

Available in: All Salesforce CPQ Editions

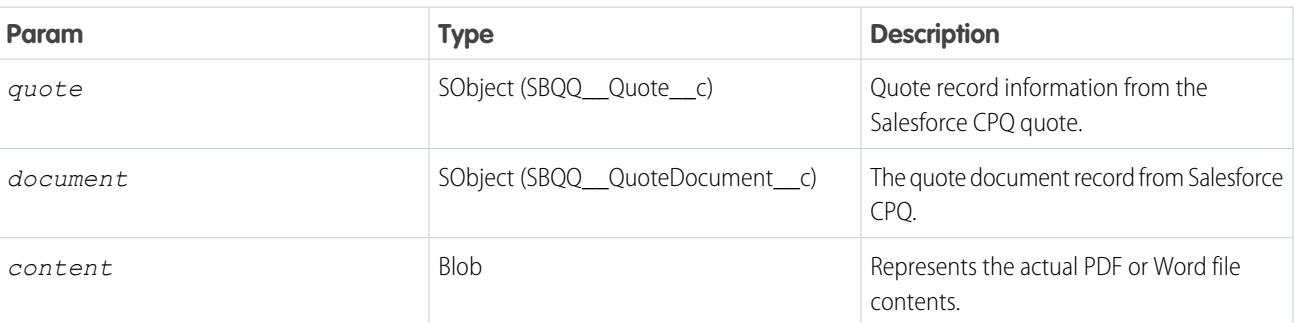

#### **Table 8: storeDocument Method**

Example: Here's a sample document store plugin.

```
public class TestDocumentStorePlugin implements SBQQ.DocumentStorePlugin {
  public void storeDocument(SObject quote, SObject document, Blob content) {
      // Custom document saving logic goes here.
   }
  // Reserved for future use
  public Boolean isQuoteDocumentSaved() {
      return true;
   }
  // Reserved for future use
  public SObject[] listDocuments(SObject quote) {
     return null;
   }
}
```
## Custom Action Plugin

A custom action plugin lets you run code before or after custom actions in Salesforce CPQ. Currently, custom action plugins support only cloning actions.

A custom action plugin can call either the onBeforeCloneLine method or the onAfterCloneLine method so that you can evaluate and modify a quote line before or immediately after the cloning process. These methods accept the following parameters.

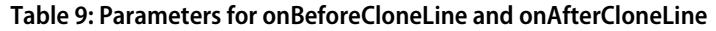

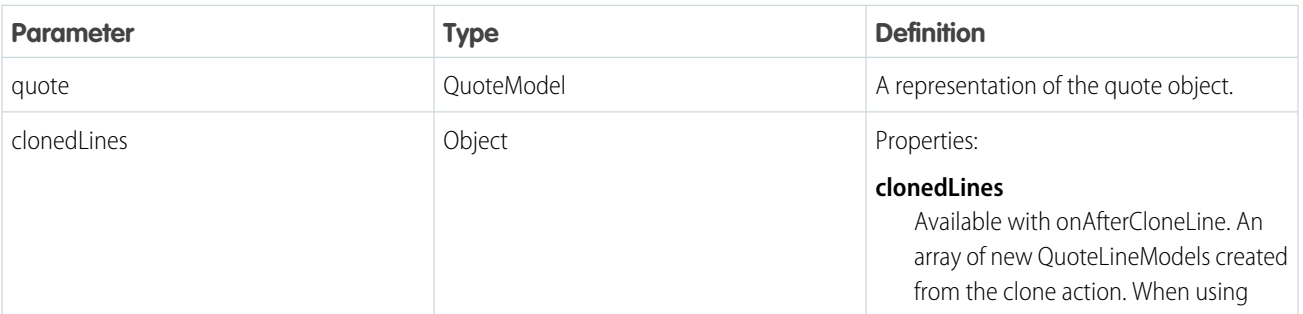

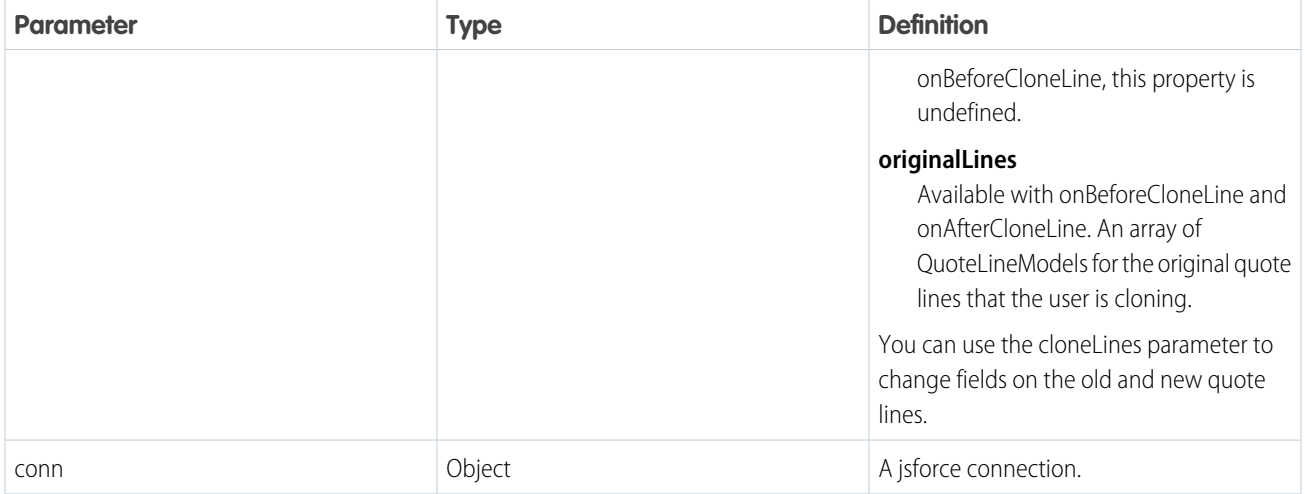

To create a custom action plugin, create a custom script record and enter your code in the Code field. Then, go to Salesforce CPQ package settings an open the plugins tab. Enter the name of your custom script in the Custom Action Plugin field and save your changes.

Here's a basic template for the plugin, without any additional code. You can use onBeforeCloneLine or onAfterCloneLine as needed.

```
export function onBeforeCloneLine(quote, clonedLines) {
  return Promise.resolve();
}
```
## Salesforce CPQ Electronic Signature Plugin

An electronic signature plugin lets developers add electronic signature functionality to their orgs. This is useful for organizations who wish to streamline processes involving signatures, such as finalizing purchases and contracts.

EDITIONS

Available in: All Salesforce CPQ Editions

#### Example:

```
global virtual interface ElectronicSignaturePlugin {
void send(QuoteDocument__c[] documents);
void updateStatus(QuoteDocument__c[] documents);
void revoke(QuoteDocument c[] documents);
String getSendButtonLabel();
}
global interface ElectronicSignaturePlugin2 extends
ElectronicSignaturePlugin {
Boolean isSendButtonEnabled();
}
```
# INDEX

# A

Add products [22–23,](#page-25-0) [28](#page-31-0) Amend contracts [42,](#page-45-0) [46](#page-49-0), [50](#page-53-0) Apex [73,](#page-76-0) [95–96](#page-98-0), [99](#page-102-0), [102](#page-105-0), [105](#page-108-0)

## C

Calculate API [16](#page-19-0) Calculator plugin [60](#page-63-0) Configuration attribute model [7,](#page-10-0) [13](#page-16-0) Configuration model [8–9,](#page-11-0) [11](#page-14-0) contracts [42](#page-45-1) CPQ [2–16](#page-5-0), [22–23,](#page-25-0) [26,](#page-29-0) [28](#page-31-0), [42,](#page-45-0) [46,](#page-49-0) [50–51](#page-53-0), [53](#page-56-0), [89,](#page-92-0) [91](#page-94-0), [93–95](#page-96-0) CPQ apex [70](#page-73-0), [73,](#page-76-0) [95–96](#page-98-0), [99](#page-102-0), [102](#page-105-0), [105](#page-108-0) CPQ API [2–16](#page-5-0), [26,](#page-29-0) [42](#page-45-0), [46](#page-49-0), [50–51,](#page-53-0) [53](#page-56-0) CPQ API quickstart guide [2–13,](#page-5-0) [51](#page-54-0), [53](#page-56-0) CPQ contracts [42](#page-45-1) CPQ plugin [57](#page-60-0), [70,](#page-73-0) [73,](#page-76-0) [95–96](#page-98-0), [99,](#page-102-0) [102](#page-105-0), [105](#page-108-0), [107](#page-110-0) CPQ plugins [74](#page-77-0)

## D

Document API [12](#page-15-0) Document store plugin [105](#page-108-0)

## E

Electronic signature plugin [57](#page-60-0), [107](#page-110-0) External configurator [89](#page-92-0), [91,](#page-94-0) [93–95](#page-96-0)

#### F

Feature model [6](#page-9-0)

#### J

JSForce [68](#page-71-0) JSQCP [58–60](#page-61-0), [63,](#page-66-0) [65](#page-68-0), [67–68](#page-70-0)

# L

Legacy quote calculator plugin [95–96](#page-98-0), [99,](#page-102-0) [102](#page-105-0)

#### $\Omega$

Option model [5](#page-8-0)

#### P

Page security plugin [57,](#page-60-0) [70](#page-73-0), [73](#page-76-0) Plugin [57](#page-60-0) Pricing API [14](#page-17-0) Product API [26](#page-29-0) Product model [10](#page-13-0) Product search plugin [74](#page-77-0)

## Q

QCP [58–60,](#page-61-0) [63](#page-66-0), [65](#page-68-0), [67–68](#page-70-0) Quote API [15–16](#page-18-0) Quote calculator plugin [57](#page-60-0) Quote Calculator Plugin [58–59](#page-61-0), [63](#page-66-0), [65,](#page-68-0) [67–68](#page-70-0) QuoteProposal model [12](#page-15-0)

#### S

Salesforce calculator [60](#page-63-0) Salesforce CPQ [57–60](#page-60-0), [63,](#page-66-0) [65,](#page-68-0) [67–68](#page-70-0), [70,](#page-73-0) [73,](#page-76-0) [89](#page-92-1), [91](#page-94-0), [93–96,](#page-96-0) [99](#page-102-0), [102](#page-105-0), [105,](#page-108-0) [107](#page-110-0) Save API [15](#page-18-0)

#### $\cup$

User Interface API quickstart [14](#page-17-0), [20](#page-23-0), [22–23,](#page-25-0) [28](#page-31-0), [42](#page-45-1), [46,](#page-49-0) [50](#page-53-0)

### W

Web application [89,](#page-92-0) [91](#page-94-0), [93–95](#page-96-0)